# **Altivar Soft Starter ATS480**

**Manual de substituição ATS48 para ATS480**

**NZ85535.01 10/2021**

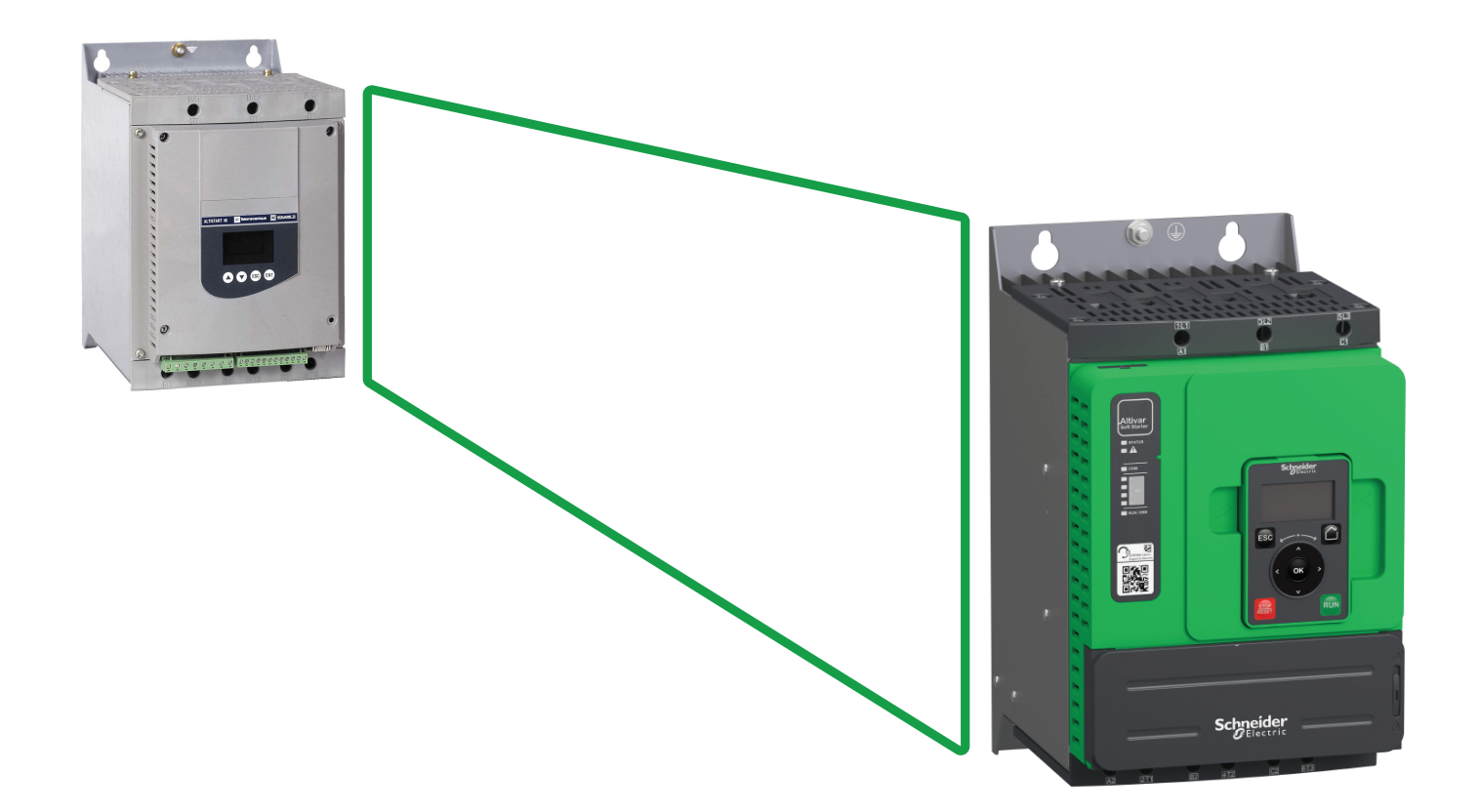

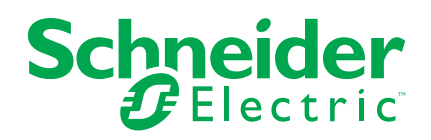

# **Informações legais**

A marca Schneider Electric e quaisquer marcas comerciais da Schneider Electric SE e suas subsidiárias mencionadas neste guia são de propriedade da Schneider Electric SE e de suas subsidiárias. Todas as outras marcas podem ser marcas registradas de seus respectivos proprietários. Este guia e seu conteúdo são protegidos pelas leis de direitos autorais aplicáveis e fornecidos somente para fins informativos. Nenhuma parte deste guia pode ser reproduzida ou transmitida de qualquer forma ou por qualquer meio (eletrônico, mecânico, fotográfico, gravação ou outro), para qualquer finalidade, sem a permissão prévia por escrito da Schneider Electric.

A Schneider Electric não concede nenhum direito ou licença para uso comercial do guia ou de seu conteúdo, exceto para uma licença não exclusiva e pessoal para consultá-lo "no estado em que se encontra".

Os produtos e equipamentos da Schneider Electric devem ser instalados, operados, consertados e mantidos somente por pessoal qualificado.

Como os padrões, as especificações e os designs mudam de tempos em tempos, as informações neste guia podem estar sujeitas a alterações sem aviso prévio.

Na medida permitida pela lei aplicável, a Schneider Electric e suas subsidiárias não assumem nenhuma responsabilidade ou obrigação por quaisquer erros ou omissões no conteúdo informativo deste material ou consequências decorrentes do uso das informações contidas neste documento.

# Índice analítico

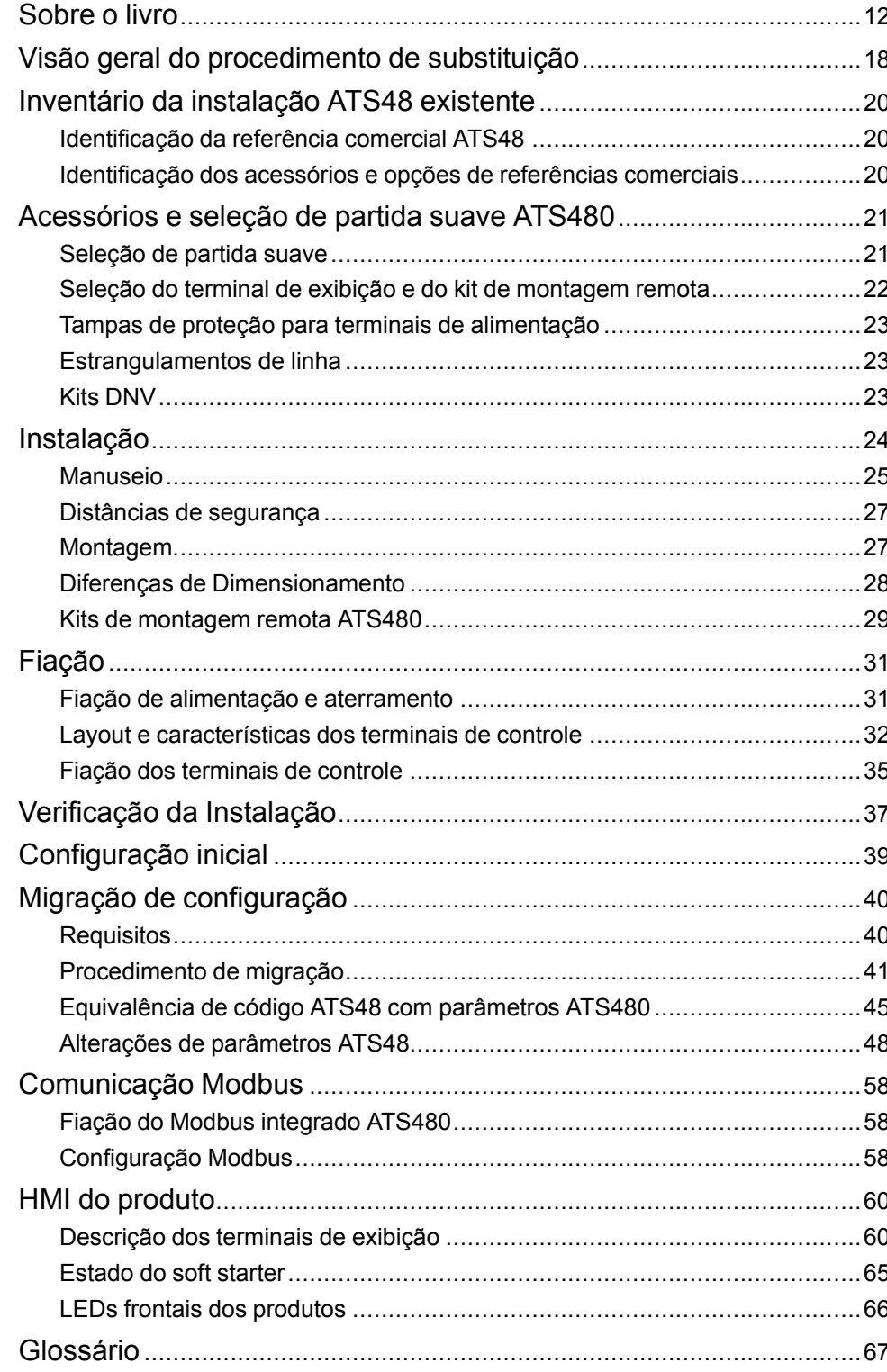

# <span id="page-4-0"></span>**Informações de segurança**

### **Informações importantes**

Leia estas instruções cuidadosamente e observe o equipamento para se familiarizar com o dispositivo antes de tentar instalar, operar, consertar ou fazer manutenção. As seguintes mensagens especiais podem aparecer ao longo desta documentação ou no equipamento para alertar sobre perigos potenciais ou para chamar a atenção para informações que esclarecem ou simplificam um procedimento.

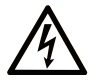

A inclusão desse símbolo às etiquetas de segurança "Perigo" e "Atenção" indica a existência de um risco elétrico que poderá resultar em lesão física caso as instruções não sejam seguidas.

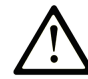

Este é o símbolo de alerta de segurança. Ele é usado para alertar sobre riscos de lesão física em potencial. Obedeça a todas as mensagens que seguem esse símbolo a fim de evitar possíveis lesões ou morte.

### **! PERIGO**

**PERIGO** indica uma situação de risco que, se não for evitada, **resultará em** lesão grave ou morte.

### **! ATENÇÃO**

**ATENÇÃO** indica uma situação de risco que, se não for evitada, **pode resultar em** lesão grave ou morte.

### **! CUIDADO**

**CUIDADO** indica uma situação de risco que, se não for evitada, **pode resultar** em lesões leves ou moderadas.

### *AVISO*

*O AVISO* é usado para abordar práticas não relacionadas a lesão física.

### **Observação**

O equipamento elétrico deve ser instalado, operado, reparado e mantido apenas por pessoal qualificado. Nenhuma responsabilidade é assumida pela Schneider Electric por quaisquer consequências decorrentes do uso deste material.

Uma pessoa qualificada é aquela que possui habilidades e conhecimentos relacionados à construção e operação de equipamentos elétricos e sua instalação, e recebeu treinamento de segurança para reconhecer e evitar os perigos envolvidos.

### **Qualificação de pessoal**

Apenas pessoas devidamente treinadas, que estejam familiarizadas e compreendam os conteúdos deste manual e todas as outras documentações de produtos pertinentes estão autorizadas a operar este produto. Além disso, tais pessoas deverão ter recebido treinamento de segurança para reconhecer e evitar riscos envolvidos. Elas devem possuir treinamento técnico, conhecimento e experiência suficientes para serem capazes de prever e detectar potenciais riscos causados pelo uso do produto, pela alteração de configurações e pelos equipamentos mecânicos, elétricos e eletrônicos de todo o sistema no qual o produto é utilizado. Todas as pessoas que operam o produto devem estar totalmente familiarizadas com todos os padrões, diretrizes e regulamentos de prevenção a acidentes aplicáveis ao realizar tal trabalho.

### **Uso previsto**

Este produto é destinado a uso industrial de acordo com este manual.

O produto deve ser usado somente em conformidade com todas as normas de segurança e regulamentações e diretivas aplicáveis, requisitos especificados e dados técnicos. O produto deve ser instalado fora da zona de perigo ATEX. Antes de usar o produto, deve-se desempenhar uma avaliação de risco tendo em vista a aplicação planejada. Devem ser implementadas medidas de segurança apropriadas com base nos resultados. Como o produto é utilizado como um componente em todo o sistema, você deve garantir a segurança das pessoas por meio do projeto de todo o sistema (por exemplo, projeto da máquina). Qualquer outro uso diferente da aplicação explicitamente permitida é proibido e pode ser perigoso.

### **Informações relacionadas ao produto**

**Leia e compreenda estas instruções antes de executar qualquer procedimento com esta partida suave.**

### **AAPERIGO**

#### **RISCO DE CHOQUE ELÉTRICO, EXPLOSÃO OU ARCO ELÉTRICO**

- Apenas pessoas treinadas e qualificadas com o completo entendimento desse manual e de outras documentações do produto estão autorizadas a trabalhar com esse equipamento.
- Instalação, ajustes, reparo e manutenção devem ser executados por pessoas qualificadas e treinadas.
- Verifique se obedecem os requisitos do código de segurança elétrica nacional e local, bem como todas as outras regulamentações aplicáveis em relação ao aterramento de todo o equipamento.
- Use apenas ferramentas e equipamentos de medição devidamente classificados e isolados eletricamente.
- Não toque em componentes ou terminais desprotegidos onde há tensão presente.
- Antes de realizar qualquer tipo de trabalho no equipamento, bloqueie o eixo do motor para evitar a rotação.
- Isole as extremidades de condutores não utilizados no cabo do motor.

**O não cumprimento destas instruções poderá resultar em morte ou ferimentos graves.**

# **AAPERIGO**

#### **RISCO DE CHOQUE ELÉTRICO, EXPLOSÃO OU ARCO ELÉTRICO**

Antes de realizar o trabalho no equipamento:

- Esteja utilizando todos os equipamentos de proteção individual (EPI) apropriados.
- Desconecte todas as fontes de energia, incluindo alimentações externas da parte de controle que possam estar ligadas. Lembre-se de que o disjuntor ou o interruptor principal não removem a eletricidade de todos os circuitos.
- Garanta que haja uma etiqueta "Não religar o sistema" em todos os dispositivos de manobra relacionados ao equipamento.
- Realize o bloqueio de todas as fontes de energia na posição aberta.
- Verifique a ausência de tensão utilizando um dispositivo de medição de tensão adequado.

Antes de aplicar tensão elétrica no equipamento:

- Verifique que toda a intervenção esteja completa e que a instalação não causará mais riscos.
- Se os terminais de entrada da rede elétrica e os terminais de saída do motor tiverem sido aterrados e curto-circuitados, remova o aterramento e o curto circuito nesses terminais.
- Verifique se o aterramento é adequado em todo o equipamento.
- Verifique se todos os equipamentos de proteção, como tampas, portas e grades, estão instalados e/ou fechados.

#### **O não cumprimento destas instruções poderá resultar em morte ou ferimentos graves.**

Produtos ou acessórios danificados podem causar choque elétrico ou operação imprevista do equipamento.

### **AAPERIGO**

#### **CHOQUE ELÉTRICO OU OPERAÇÃO IMPREVISTA DO EQUIPAMENTO**

Não use produtos ou acessórios danificados.

#### **O não cumprimento destas instruções poderá resultar em morte ou ferimentos graves.**

Entre em contato com o seu representante local da Schneider Electric caso detecte qualquer tipo de dano.

Este equipamento foi projetado para operar fora de um local de risco. Somente instale este equipamento em zonas sem atmosfera de risco.

### **A PERIGO**

#### **POTENCIAL PARA EXPLOSÃO**

Instale e use este equipamento somente em áreas livre de riscos.

**O não cumprimento destas instruções poderá resultar em morte ou ferimentos graves.**

A sua aplicação consiste em uma gama completa de diferentes componentes mecânicos, elétricos e eletrônicos interrelacionados, sendo que o partida suave é apenas uma parte da aplicação. O partida suave por si só não se destina nem é capaz de fornecer toda a funcionalidade para atender a todos os requisitos relacionados à segurança que se aplicam ao seu aplicativo. Dependendo da aplicação e da avaliação de risco correspondente a ser realizada por você, é necessária toda uma variedade de equipamentos adicionais, tais como, mas não limitados a, encoder externos, freios externos, dispositivos de monitoração externos, proteções, etc.

Como projetista/fabricante de máquinas, você deve estar familiarizado com todos os padrões que se aplicam à sua máquina e observá-los. Você deve conduzir uma avaliação de risco e determinar o Nível de Desempenho (PL) e/ou Nível de Integridade de Segurança (SIL) apropriado e projetar e construir sua máquina em conformidade com todos os padrões aplicáveis. Ao fazer isso, você deve considerar a interrelação de todos os componentes da máquina. Além disso, você deve fornecer instruções de uso que permitam ao usuário da sua máquina executar qualquer tipo de trabalho na máquina, como operação e manutenção, de maneira segura.

O presente documento presume que você está totalmente ciente de todos os padrões e requisitos normativos relevantes para a sua aplicação. Como o partida suave não pode fornecer todas as funcionalidades relacionadas à segurança para toda a sua aplicação, você deve garantir que o Nível de Desempenho e/ou o Nível de Integridade de Segurança necessários é atingido instalando todo o equipamento adicional necessário.

# **ATENÇÃO**

#### **NÍVEL DE DESEMPENHO / NÍVEL DE INTEGRIDADE DE SEGURANÇA INSUFICIENTE E/OU OPERAÇÃO ACIDENTAL DO EQUIPAMENTO**

- Avalie o risco conforme EN ISO 12100 e todas as outras normas pertinentes à sua aplicação.
- Use componentes e/ou malhas de controle redundantes para todas as funções de controle cruciais identificadas em sua avaliação de risco.
- Verifique se a vida útil de todos os componentes individuais usados em sua aplicação é suficiente para a vida útil pretendida de sua aplicação geral.
- Realize extensos testes de comissionamento para todas as situações de erro potenciais para verificar a eficiência das funções relacionadas à segurança e funções de monitoramento implementadas, por exemplo, mas não limitado a, monitoramento de velocidade por encoders, monitoramento de curto-circuito para todos os equipamentos conectados, operações corretas de freios e proteções.
- Realize extensivos testes de comissionamento para todas as possíveis situações de erro, para verificar se a carga pode ser parada com segurança em todas as condições.

Os produtos podem realizar movimentos inesperados devido à fiação incorreta, configurações incorretas, dados incorretos ou outros erros.

# **ATENÇÃO**

#### **OPERAÇÃO DO EQUIPAMENTO IMPREVISTA**

- Instale cuidadosamente os cabos em conformidade com os requisitos de EMC (compatibilidade eletromagnética).
- Não opere o produto com configurações ou dados desconhecidos ou inadequados.
- Execute um teste de comissionamento abrangente.

#### **O não cumprimento destas instruções poderá resultar em morte, ferimentos graves ou danos do equipamento.**

# **ATENÇÃO**

#### **PERDA DE CONTROLE**

- O projetista de qualquer esquema de controle deve considerar os modos de falha potencial das trajetórias de controle e, para funções de controle críticas, fornecer um meio de atingir um estado seguro durante e após uma falha da trajetória. Exemplos de funções críticas de controle são parada de emergência, parada de sobrecurso, falta de energia e reinício.
- Malhas de controle separadas ou redundantes devem ser fornecidas para funções críticas de controle.
- Malhas do sistema de controle podem incluir links de comunicação. É preciso considerar as implicações de atrasos de transmissão imprevistos ou falhas na conexão.
- Siga todos os regulamentos para prevenção de acidentes e diretrizes de segurança locais (1).
- Cada implementação do produto deve ser testada de forma individual e abrangente a fim de garantir o funcionamento adequado antes de serem colocadas em operação.

#### **O não cumprimento destas instruções poderá resultar em morte, ferimentos graves ou danos do equipamento.**

(1) Para os EUA: Para informações adicionais, consulte NEMA ICS 1.1 (edição mais recente) Safety Guidelines for the Application, Installation, and Maintenance of Solid State Control e NEMA ICS 7.1 (edição mais recente), Safety Standards for Construction and Guide for Selection, Installation and Operation of Adjustable-Speed Drive Systems.

A temperatura dos produtos descritos neste manual pode exceder 80 °C (176 °F) durante o funcionamento.

# **ATENÇÃO**

#### **SUPERFÍCIES QUENTES**

- Certifique-se de evitar quaisquer contatos com superfícies quentes.
- Não permita a presença de peças inflamáveis ou sensíveis ao calor na proximidade de superfícies quentes.
- Verifique se o produto esfriou o suficiente antes de manuseá-lo.
- Verifique se a dissipação de calor é suficiente, executando um teste em condições de carga máxima.

Máquinas, controladores e equipamentos relacionados costumam estar integrados a redes. Pessoas não autorizadas e malwares podem obter acesso à máquina, bem como a outros dispositivos na rede/fieldbus da máquina e redes conectadas, por meio de acesso sem segurança suficiente ao software e às redes.

# **ATENÇÃO**

#### **ACESSO NÃO AUTORIZADO À MÁQUINA VIA SOFTWARES E REDES**

- Na análise de perigos e riscos, considere todos os perigos resultantes do acesso e operação na rede/fieldbus e desenvolva o conceito adequado de segurança virtual.
- Certifique-se de que toda a infraestrutura de hardware e software em que a máquina se integra, bem como todas as medidas e regras organizacionais cobrindo o acesso à essa infraestrutura, atente aos resultados da análise de riscos e perigos e que esta seja implementada de acordo com as melhores práticas e normas relativas a segurança de TI e segurança virtual (como: ISO/IEC 27000, Common Criteria for Information Technology Security Evaluation, ISO/ IEC 15408, IEC 62351, ISA/IEC 62443, NIST Cybersecurity Framework, Information Security Forum - Standard of Good Practice for Information Security, SE recommended Cybersecurity Best Practices\*).
- Assegure a eficiência de sua segurança de TI e sistemas virtuais por usar métodos comprovados e apropriados.

**O não cumprimento destas instruções poderá resultar em morte, ferimentos graves ou danos do equipamento.**

(\*) : As melhores práticas [de](https://www.se.com/ww/en/download/document/CS-Best-Practices-2019-340/) cibersegurança recomendadas da SE podem ser baixadas em [SE.com](https://www.se.com)

# **ATENÇÃO**

#### **PERDA DE CONTROLE**

Realize um teste abrangente de comissionamento para verificar se o monitoramento da comunicação detecta adequadamente as interrupções na comunicação

**O não cumprimento destas instruções poderá resultar em morte, ferimentos graves ou danos do equipamento.**

Este produto atende aos requisitos de EMC de acordo com a norma CEI 60947-4- 1. Este dispositivo foi projetado para o ambiente A. O uso deste produto em um ambiente doméstico (ambiente B) pode causar interferência de rádio indesejada.

# **AAATENÇÃO**

#### **INTERFERÊNCIA DE RÁDIO**

- Em um ambiente doméstico (ambiente B), este produto pode causar interferências de rádio, caso em que podem ser necessárias medidas de mitigação extras.
- As referências de ATS480D17Y a ATS480C11Y podem ser adaptadas a um ambiente doméstico (ambiente B) adicionando um contator de *by-pass* externo. Para outras referências ATS480, você deve considerar outras medidas de mitigação.

### *AVISO*

#### **DESTRUIÇÃO DECORRENTE DE TENSÃO DE ALIMENTAÇÃO INCORRETA**

Antes de ligar e configurar o produto, verifique se ele é validado para a tensão de rede.

**O não cumprimento destas instruções poderá resultar em danos do equipamento.**

# <span id="page-11-0"></span>**Sobre o livro**

### **Num relance**

### **Objetivo do documento**

A finalidade deste documento é:

- fornecer informações mecânicas e elétricas para substituir o ATS48 por um ATS480 no mesmo ambiente,
- mostrar como transferir a configuração do ATS48 para o ATS480
- destacar as diferenças de firmware e comunicação entre ATS48 e ATS480 que têm impacto na substituição

#### **NOTA:**

Este documento não aborda o caso quando o ATS48 instalado substituiu o ATS46.

### **Nota de validade**

As instruções e informações originais fornecidas no presente documento foram escritas em inglês (antes da tradução opcional).

**OBSERVAÇÃO:** Nem todos os produtos listados no documento estarão disponíveis no momento da publicação on-line deste documento. Dados, ilustrações e especificações de produto contidas no manual deverão ser complementadas e atualizadas de acordo com a evolução da disponibilidade dos produtos. As atualizações do manual estarão disponíveis para download assim que os produtos forem lançados no mercado.

Esta documentação é válida para o ATS480.

As características que são apresentadas neste manual devem ser as mesmas que as características apresentadas online. Em linha com nossa política de melhoria constante, podemos revisar o conteúdo ao longo do tempo para melhorar a clareza e a precisão. Se você encontrar uma diferença entre o manual e as informações online, use as informações online como referência.

As características técnicas dos dispositivos descritos no presente documento também aparecem on-line. Para acessar as informações on-line:

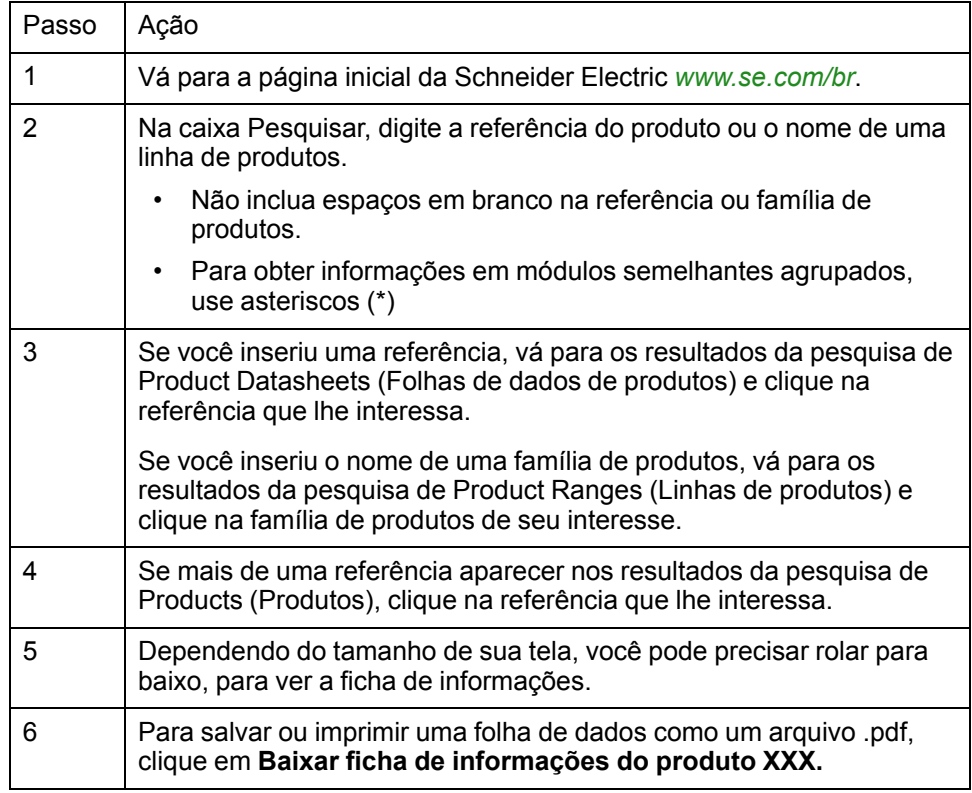

### <span id="page-12-0"></span>**Documentos relacionados**

Use seu tablet ou seu PC para acessar rapidamente informações detalhadas e abrangentes sobre todos os nossos produtos pelo site [www.se.com](https://www.se.com/ww/en/) O site da Internet oferece as informações de que você precisa para produtos e soluções:

- Todo o catálogo para características detalhadas e guias de seleção
- Arquivos CAD para ajudar a projetar sua instalação, disponíveis em mais de 20 formatos diferentes de arquivo
- Todos os softwares e firmwares para deixar sua instalação atualizada
- Uma grande quantidade de artigos técnicos, documentos ambientais, soluções de aplicação, especificações... para uma melhor compreensão de nossos sistemas e equipamentos elétricos ou de automação
- E, finalmente, todos os Guias do Usuário relacionados com o seu soft starter, listados abaixo:

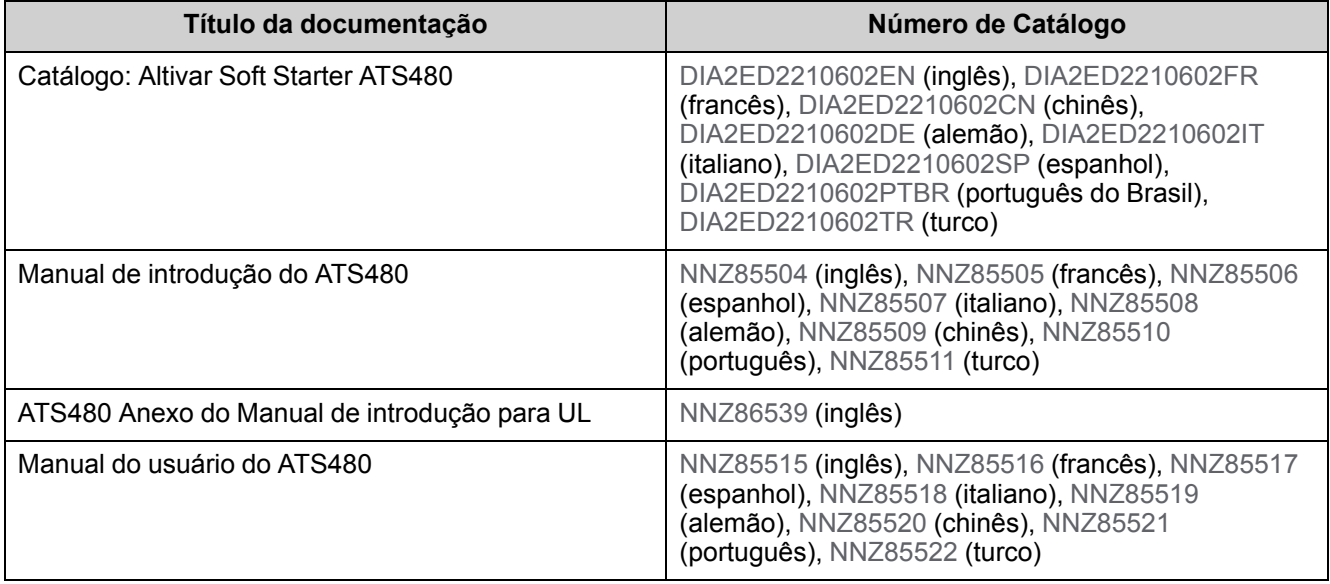

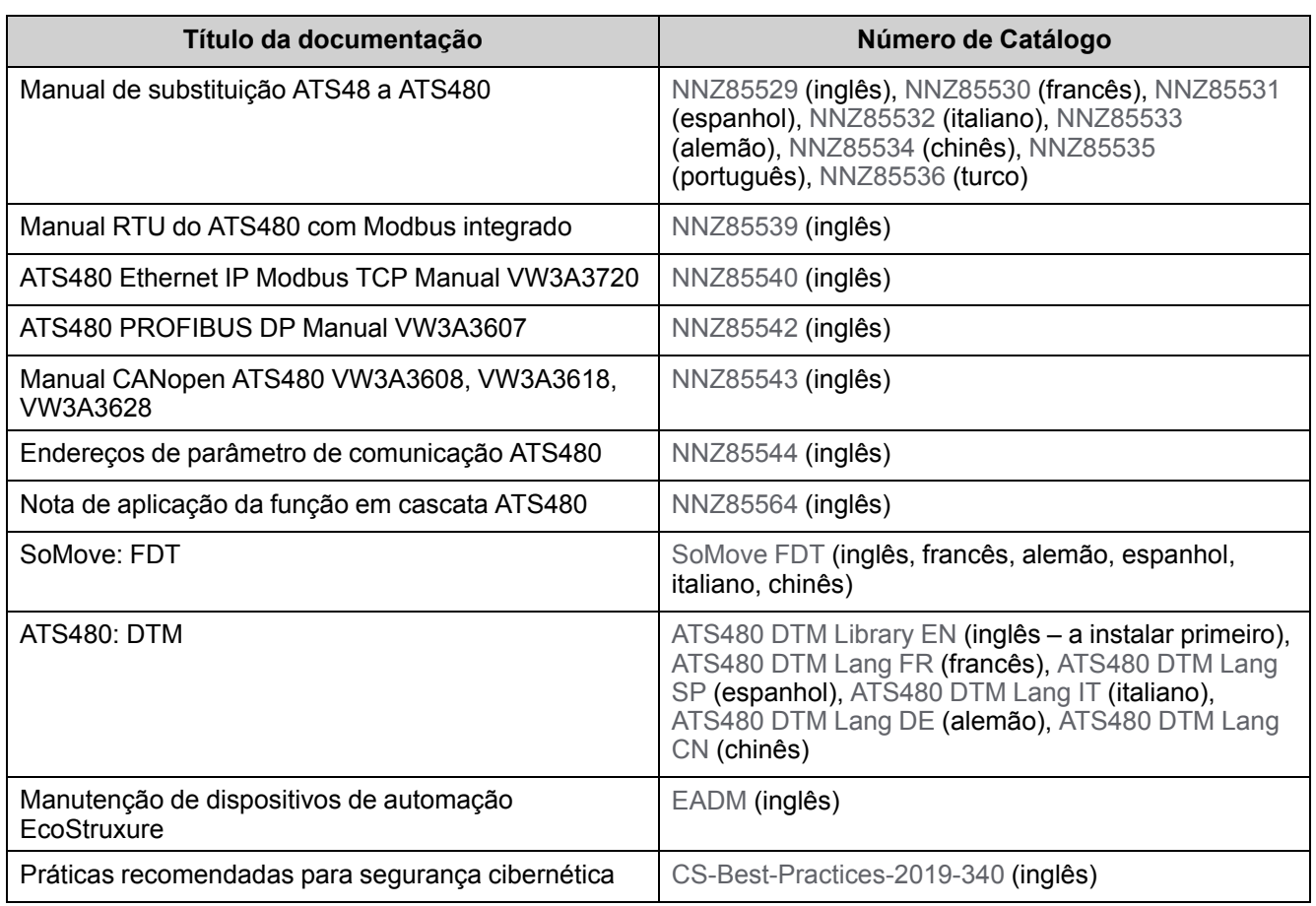

É possível fazer o download de publicações técnicas e outras informações técnicas do nosso site em [www.se.com/en/download.](https://www.se.com/ww/en/download/)

### **Como trocar um ATS48 por um ATS480?**

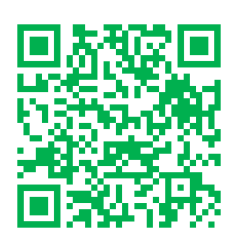

Em complemento a este manual, um vídeo apresentando o procedimento de substituição está disponível nas Perguntas frequentes da Schneider Electric [\(FAQ000210049\).](https://www.se.com/us/en/faqs/FAQ000210049/)

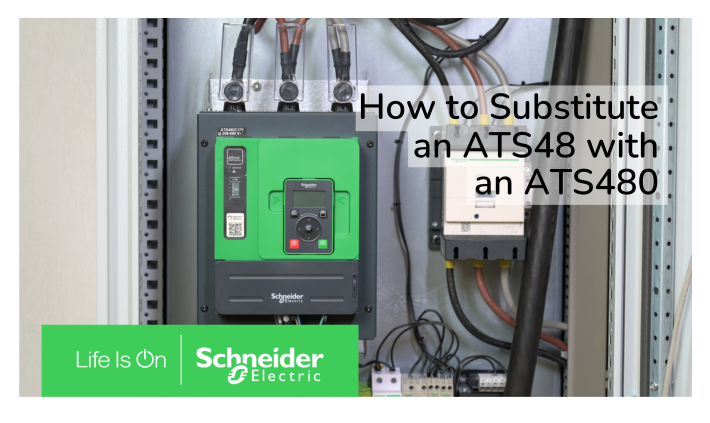

### **Terminologia**

Termos técnicos, terminologias e descrições correspondentes neste manual geralmente usam os termos ou definições contidas nas normas relevantes.

Na área dos soft starters, isso inclui, mas não se limita a, termos como erro, mensagem de erro, falha, defeito, reinicialização de de falhas, proteção, estado seguro, função de segurança, advertência, mensagem de advertência etc.

Estas normas incluem, dentre outras:

Normas europeias:

- IEC 60947–1 Aparelhagem de baixa tensão e engrenagem de controle Regras gerais
- IEC 60947–4-2 Controladores de motores semicondutores, Dispositivos de Partida e Dispositivos do soft starter
- IEC 60529 Graus de proteção fornecidos por invólucros (Código IP) Segurança de máquinas – Equipamento elétrico de máquinas – Requisitos gerais
- IEC 60664–1 Coordenação de isolamento para equipamentos em sistemas de alimentação de baixa tensão – Princípios, requisitos e testes
- IEC 61000–4–2/-4–3/4–4/4–5/4–6/4–11/4–12 Compatibilidade eletromagnética
- IEC 60721–3 Classificação das condições ambientais
- IEC 61131-2: Controladores programáveis Parte 2: Requisitos e testes do equipamento
- IEC 60068: Testes ambientais
- IEC 61158 series: Redes de comunicação industrial especificações do Fieldbus
- IEC 61784 series: Redes de comunicação industrial Perfis
- IEC 62443: Segurança para automação industrial e sistemas de controle

Diretivas da Comunidade Europeia:

- 86/188/EEC Proteção dos Trabalhadores para os Riscos Relacionados à Exposição ao Ruído no Trabalho
- Diretiva de Baixa Tensão 2014/35/UE
- Diretiva EMC 2014/30/UE
- Diretiva de Máquinas 2006/42/EC

Normas norte americanas:

• UL 60947–4–2: Aparelhagem de baixa tensão e equipamentos de controle – Parte 4-2 Contatores e partidas de motores – Controladores e partidas de motores semicondutores AC

Outras normas:

- ISO 12100:2010: Segurança do maquinário Princípios gerais de design Avaliação de risco e redução de riscos
- GB/T 14078.6-2016: Aparelhagem de baixa tensão e equipamentos de controle - - Parte 4-2: Contatores e partidas de motores - Controladores e partidas de motores semicondutores AC (incluindo Dispositivos do soft starter)
- IEC 61800-9-2: Sistemas de acionamento de energia elétrica de velocidade ajustável – Parte 9-2: Ecodesign para sistemas de acionamento de potência, partidas de motor, eletrônica de potência e suas aplicações de acionamento – Indicadores de eficiência energética para sistemas de acionamento de potência e partidas de motor

Além disso, o termo zona de operação é usado juntamente à descrição de riscos específicos e definido como tal como uma zona de risco ou zona de perigo na Diretiva relativa a máquinas da CE (2006/42/EC) e na ISO 12100-1.

Consulte também o glossário no final deste manual.

### **Pictograma de compatibilidade**

Este manual utiliza os seguintes pictogramas para indicar as compatibilidades entre o ATS48 e o ATS480:

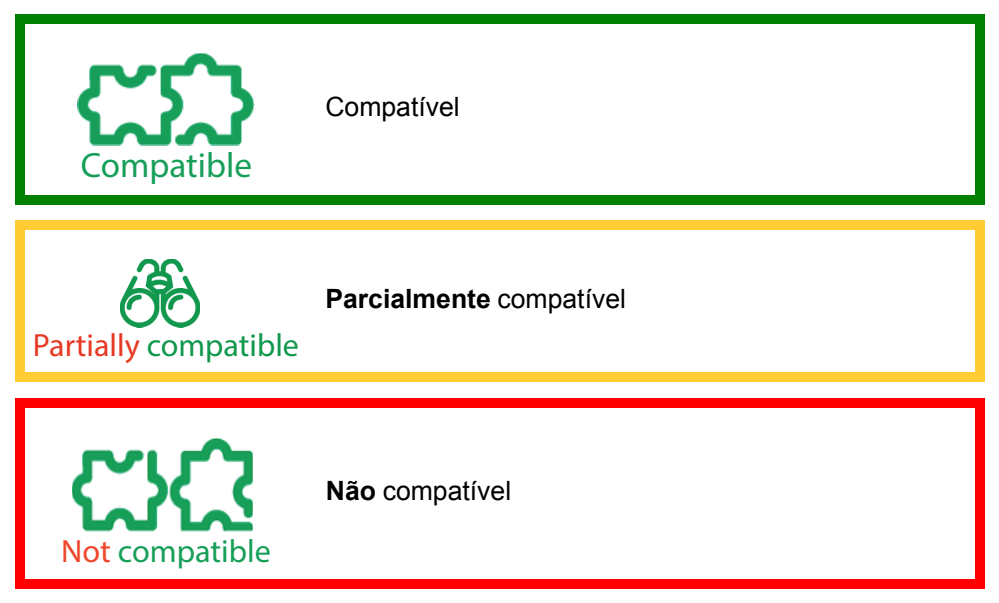

### **Fale conosco**

Selecione seu país pelo site [www.se.com/contact](https://www.se.com/ww/en/locate/395-schneider-electric-offices-around-the-world).

Schneider Electric Industries SAS

Sede

35, rue Joseph Monier

92500 Rueil-Malmaison

France

# <span id="page-17-0"></span>**Visão geral do procedimento de substituição**

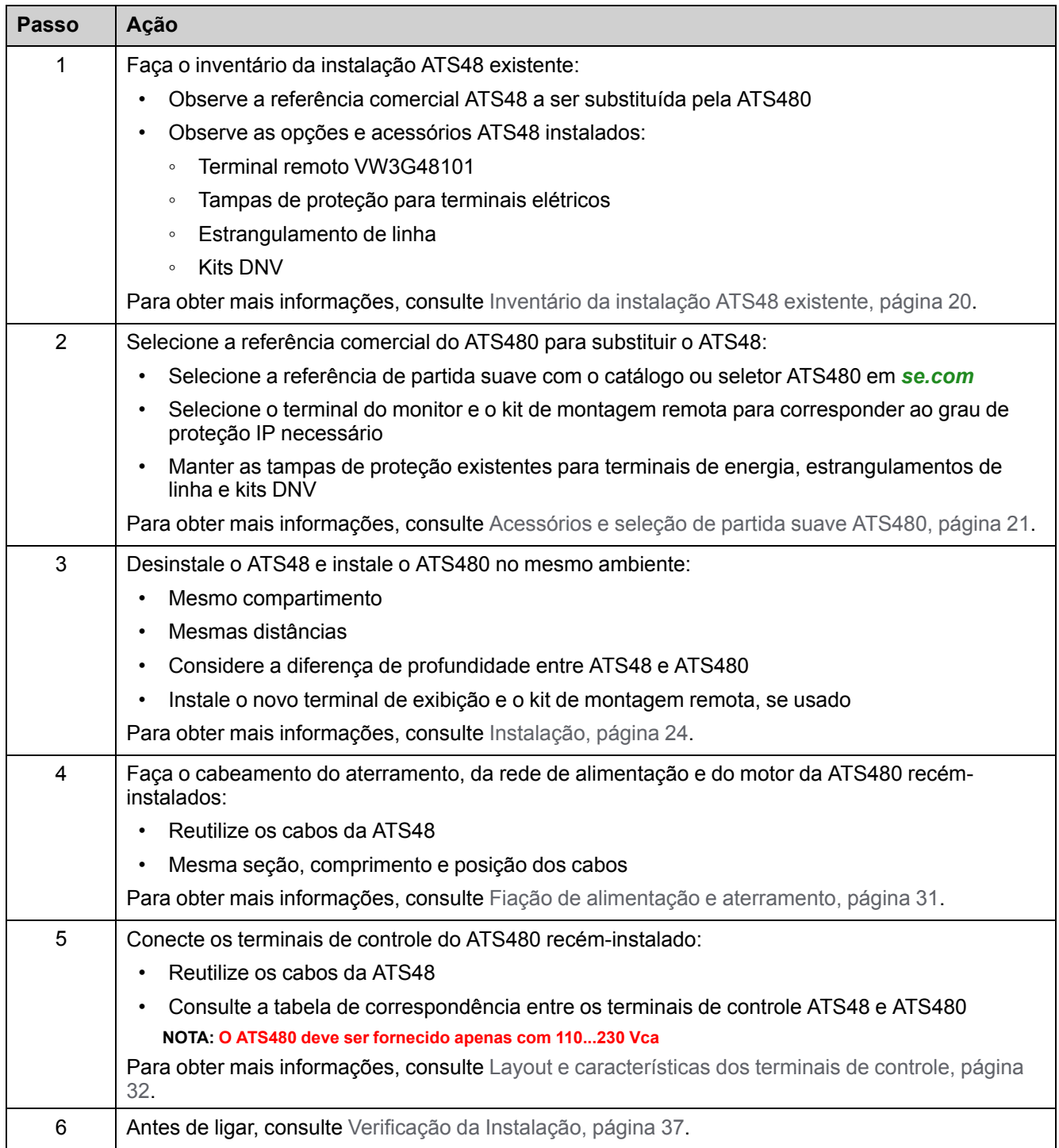

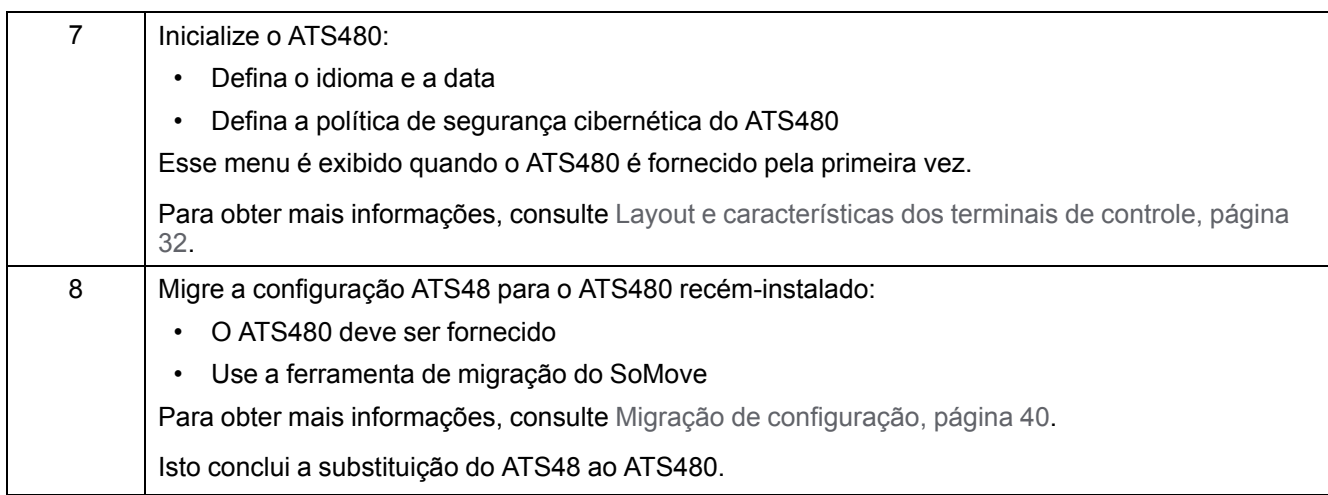

# <span id="page-19-0"></span>**Inventário da instalação ATS48 existente**

### <span id="page-19-1"></span>**Identificação da referência comercial ATS48**

Identifique a referência comercial da ATS48 para substituir a ATS480.

A referência ATS48 pode ser encontrada na etiqueta da placa de identificação localizada no lado direito ou na parte frontal do produto:

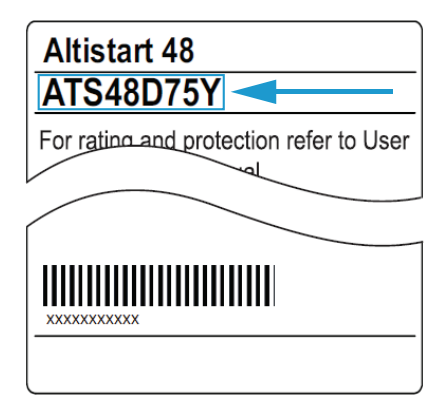

### <span id="page-19-2"></span>**Identificação dos acessórios e opções de referências comerciais**

Utilize esta tabela para anotar cada ATS48 e as opções relacionadas para substituir na instalação existente.

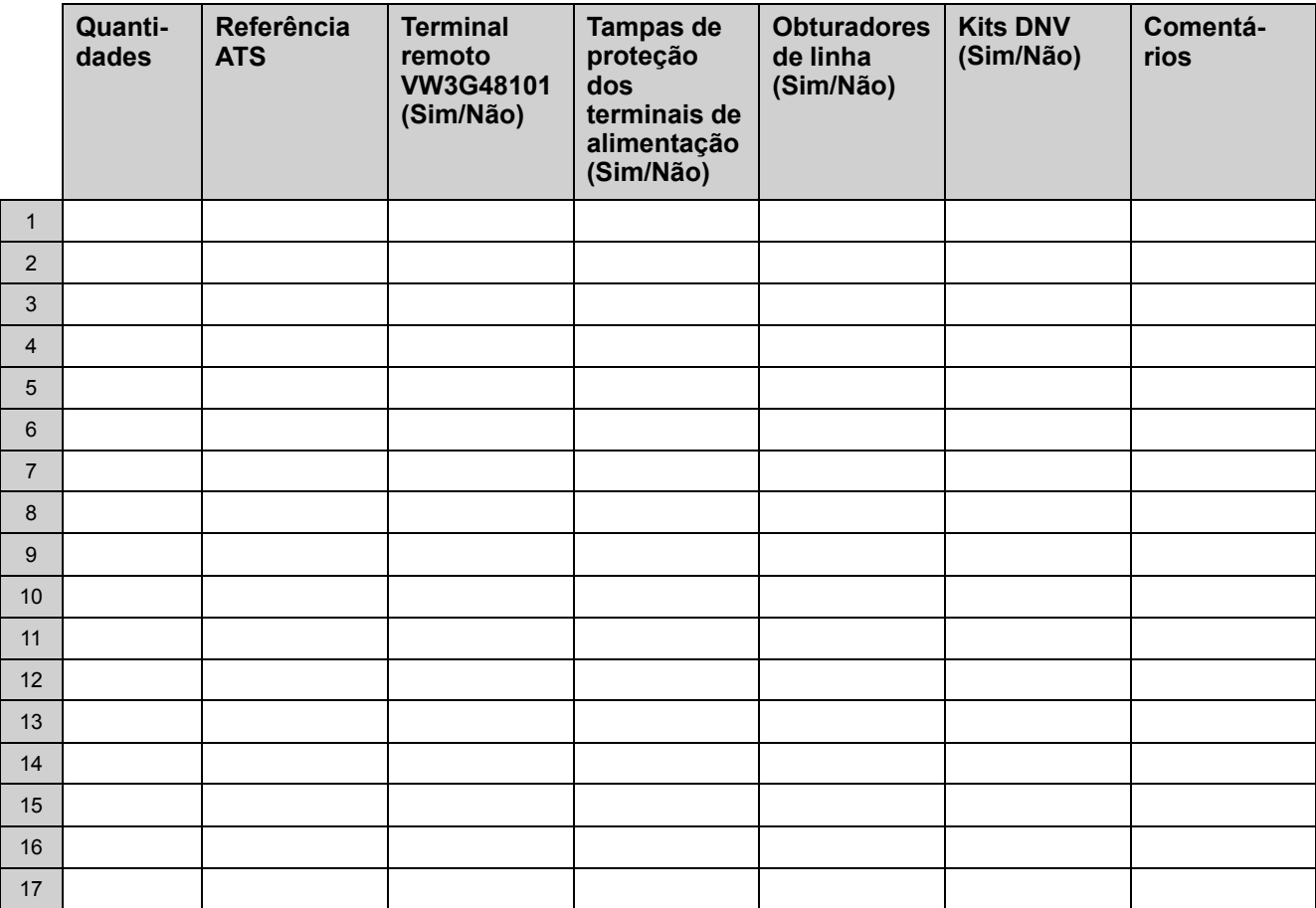

# <span id="page-20-0"></span>**Acessórios e seleção de partida suave ATS480**

### <span id="page-20-1"></span>**Seleção de partida suave**

Consulte a tabela a seguir para selecionar o ATS480 compatível com o ATS48 a ser substituído.

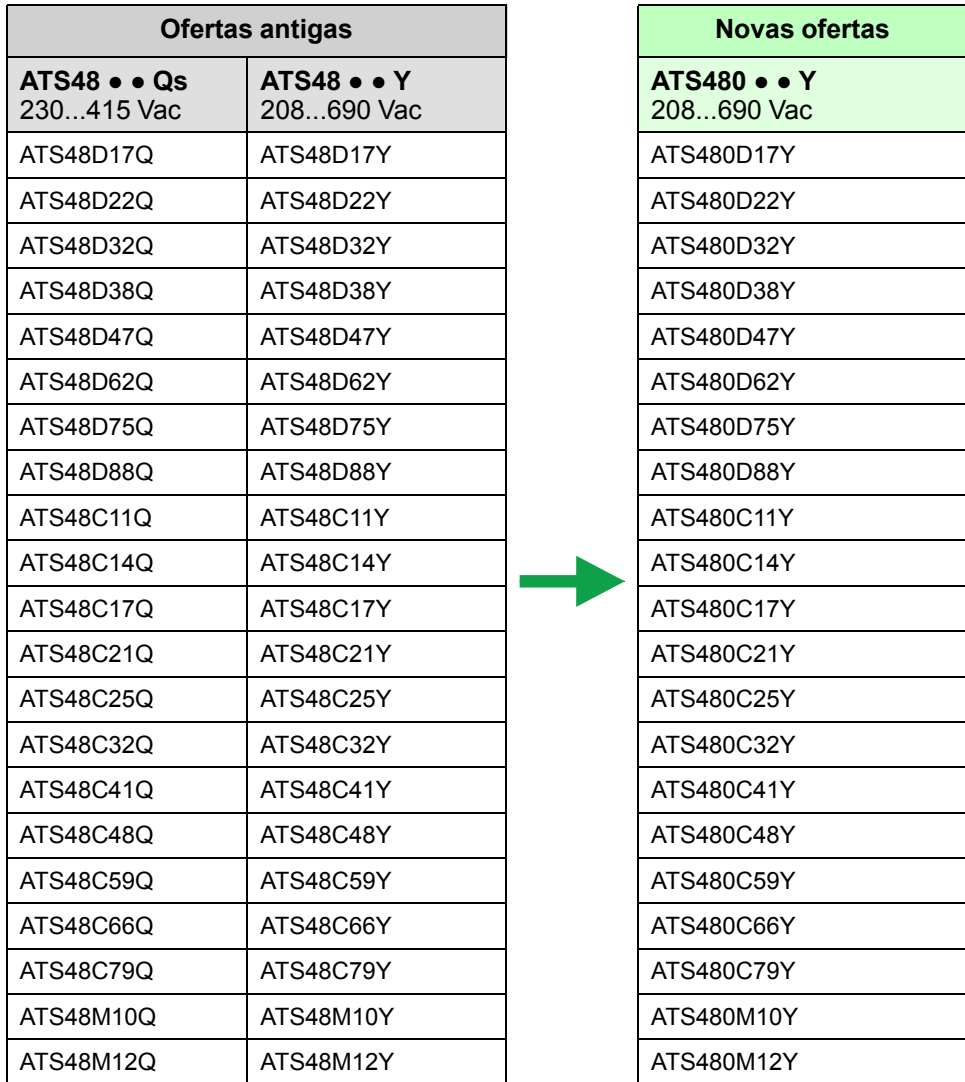

As referências antigas específicas e suas funcionalidades estão incluídas na substituição:

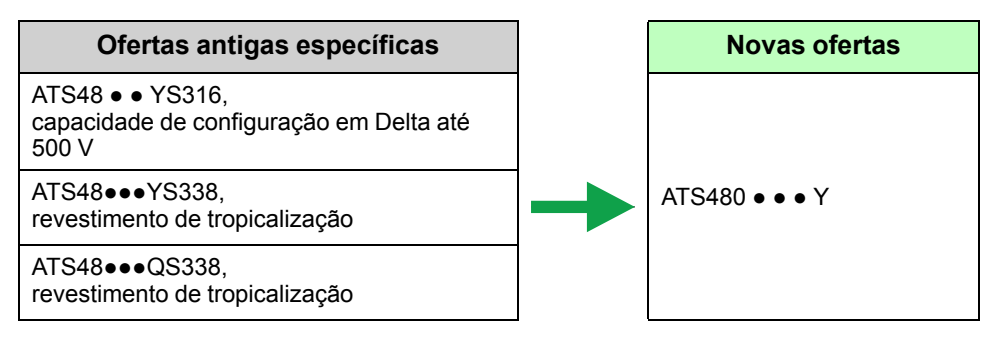

### <span id="page-21-0"></span>**Seleção do terminal de exibição e do kit de montagem remota**

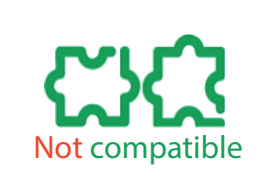

- **O terminal remoto ATS48 não é compatível com o ATS480. Você não pode reutilizá-lo.**
- **Para atingir o grau de proteção IP65 ou superior, use o Terminal de exibição gráfica e seu kit de montagem da porta.**
- **Para IP43, use o Terminal de exibição de texto simples e seu kit de montagem da porta.**

Consulte a tabela a seguir para escolher um terminal de exibição e seu kit de montagem da porta.

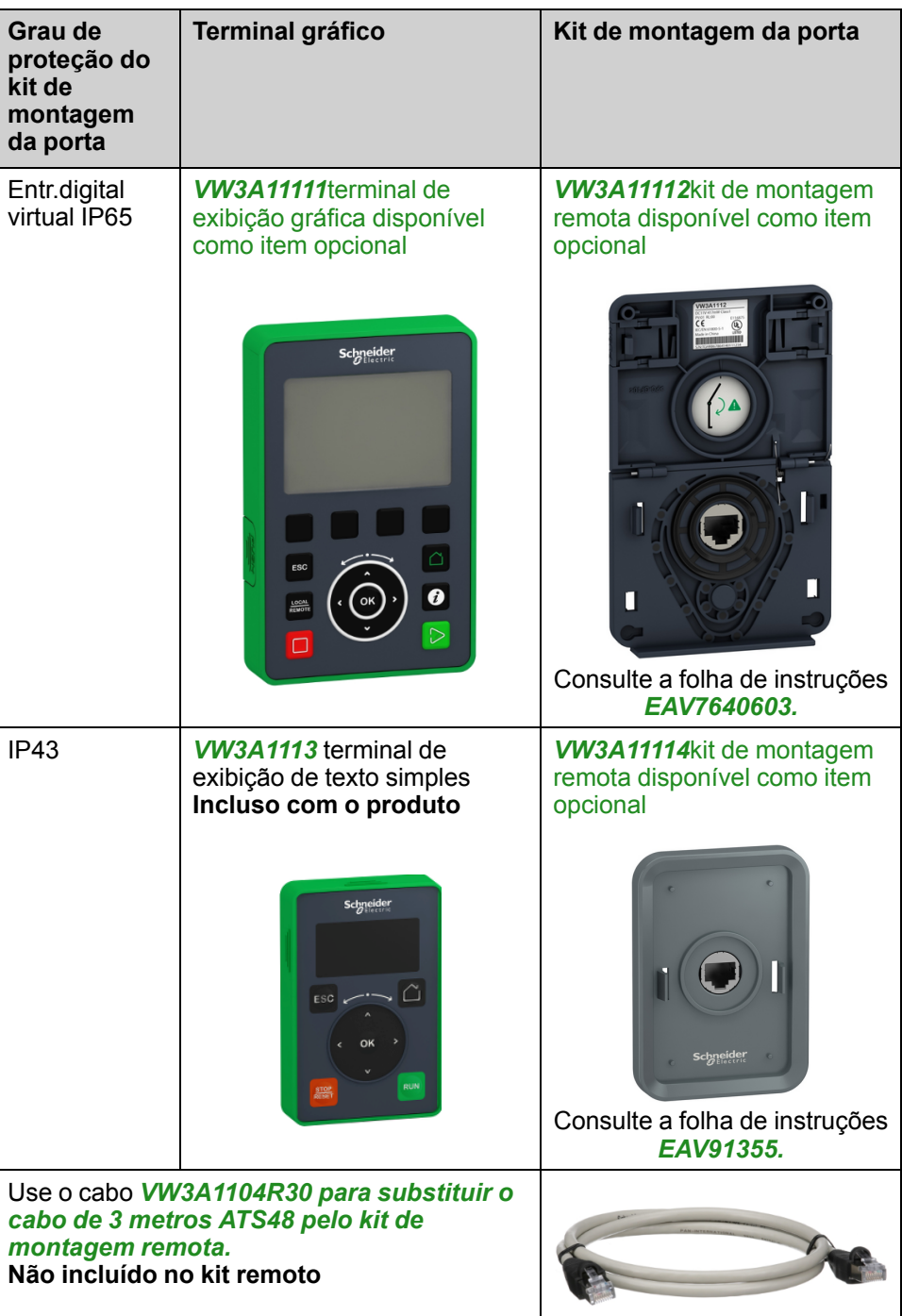

### <span id="page-22-0"></span>**Tampas de proteção para terminais de alimentação**

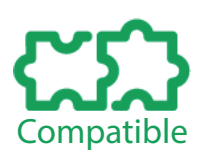

**As tampas de proteção ATS48 para terminais de alimentação são totalmente compatíveis com o ATS480 e podem ser reutilizadas.**

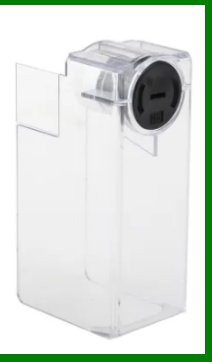

### <span id="page-22-1"></span>**Estrangulamentos de linha**

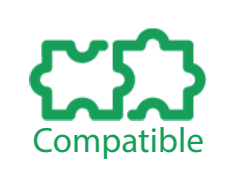

**Os estrangulamentos de linha ATS48 são totalmente compatíveis com o ATS480 e podem ser reutilizados.**

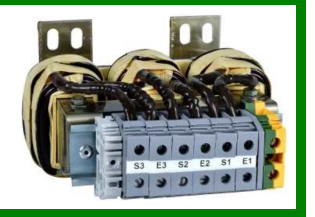

### <span id="page-22-2"></span>**Kits DNV**

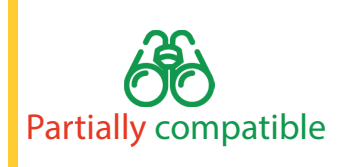

- **Os kits ATS48 DNV são totalmente compatíveis com ATS480 para as referências de ATS480D17Y a ATS480C66Y**
- **Para as referências de ATS480C79Y a ATS480M12Y, consulte o catálogo ATS480 em [SE.com](https://www.se.com) para encomendar o novo kit**

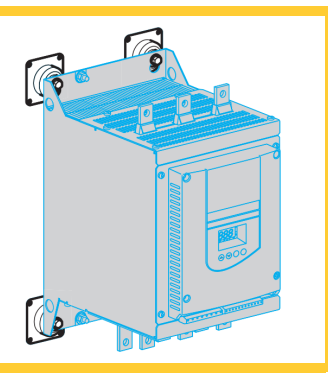

# <span id="page-23-0"></span>**Instalação**

### **Informações relacionadas ao produto**

Objetos condutivos podem causar tensão parasita.

### **AAPERIGO**

#### **CHOQUE ELÉTRICO E/OU FUNCIONAMENTO INESPERADO DO EQUIPAMENTO**

- Evite que objetos estranhos como lascas, parafusos ou grampos de cabo entrem no produto.
- Verifique o assentamento correto de vedações e entradas de cabos de modo a evitar depósitos e umidade.

**O não cumprimento destas instruções poderá resultar em morte ou ferimentos graves.**

A temperatura dos produtos descritos neste manual pode exceder 80 °C (176 °F) durante o funcionamento.

# **ATENÇÃO**

#### **SUPERFÍCIES QUENTES**

- Certifique-se de evitar quaisquer contatos com superfícies quentes.
- Não permita a presença de peças inflamáveis ou sensíveis ao calor na proximidade de superfícies quentes.
- Verifique se o produto esfriou o suficiente antes de manuseá-lo.
- Verifique se a dissipação de calor é suficiente, executando um teste em condições de carga máxima.

### <span id="page-24-0"></span>**Manuseio**

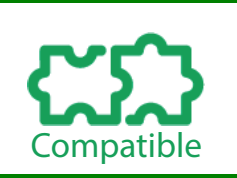

- **O ATS480 e o ATS48 devem ser manuseados da mesma maneira, de acordo com as instruções a seguir.**
- **Os pesos ATS480 e ATS48 são idênticos.**

### **Peso e elevação da disponibilidade dos olhais**

Consulte os pesos, a disponibilidade dos olhais de içamento e os tipos de embalagem na tabela seguinte antes de instalar o dispositivo de partida suave.

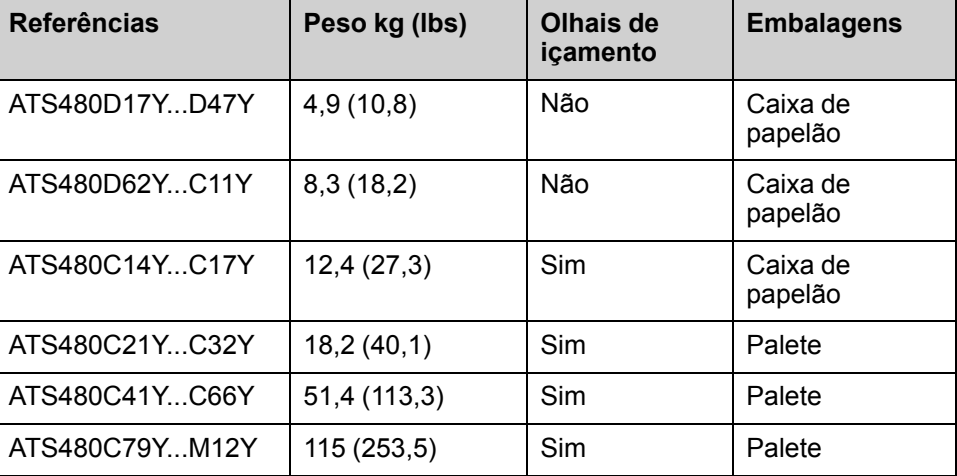

### **Desembalagem e elevação das referências no palete**

As referências de ATS480C21Y a ATS480M12Y são montadas em palete.

### **CUIDADO**

### **EXTREMIDADES PONTIAGUDAS**

Use todo o equipamento de proteção individual (EPI), como luvas, ao remover os componentes do palete.

**O não cumprimento destas instruções poderá resultar em ferimentos graves ou danos do equipamento.**

# **ATENÇÃO**

### **TOMBAMENTO, BALANÇO OU QUEDA DE EQUIPAMENTO**

- Tome todas as medidas necessárias para evitar balanço, tombamento e queda do equipamento.
- Siga as instruções fornecidas para remover o equipamento da embalagem e montá-lo em sua posição final.

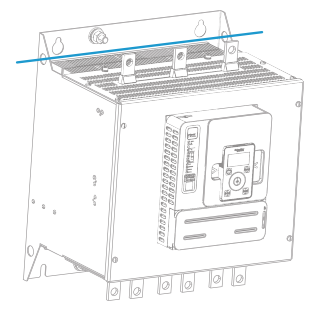

Consulte o procedimento para içar as referências de ATS480C41Y a ATS480M12Y:

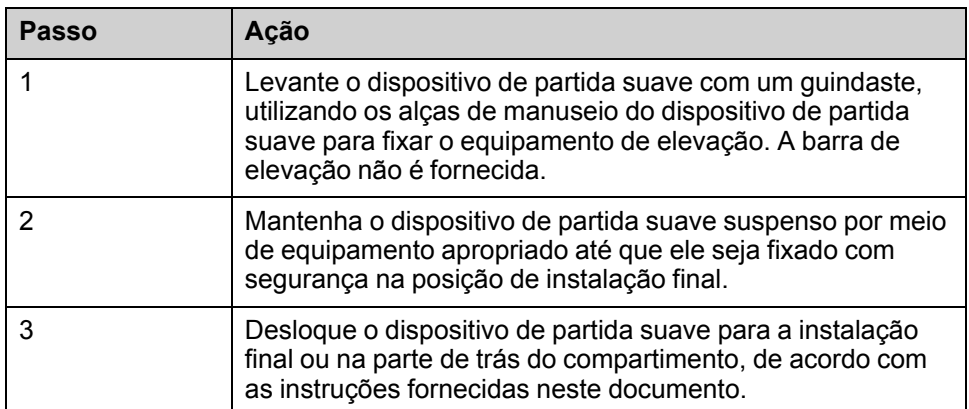

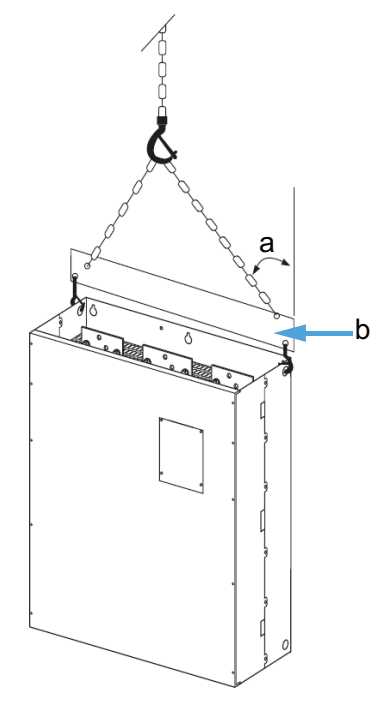

- a: Máximo de 45°
- b: Barra de elevação

### <span id="page-26-0"></span>**Distâncias de segurança**

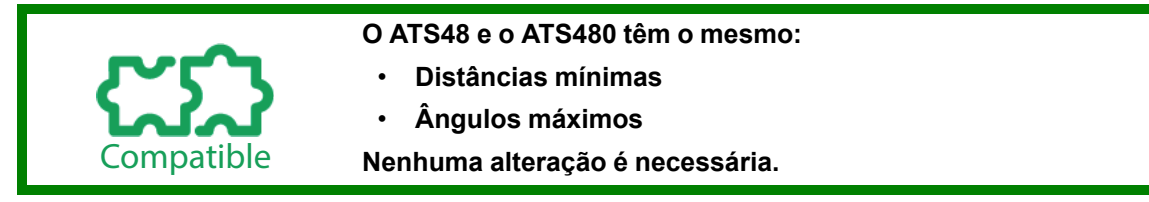

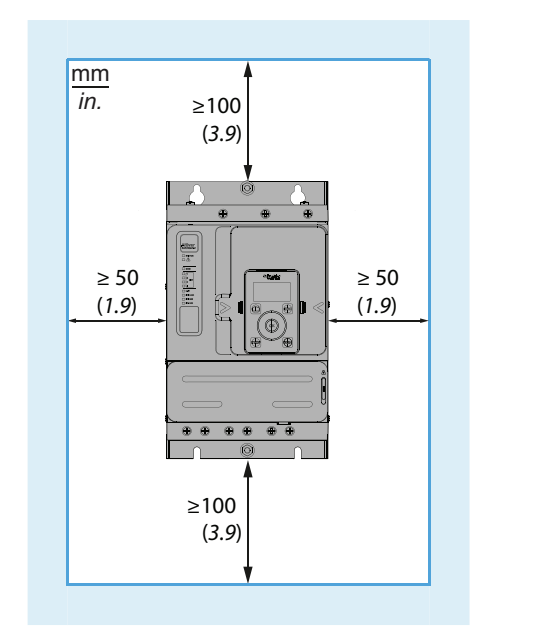

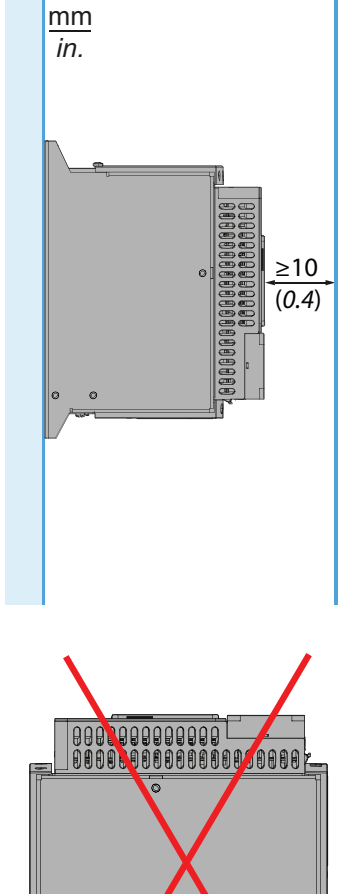

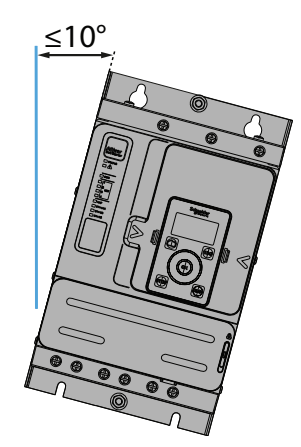

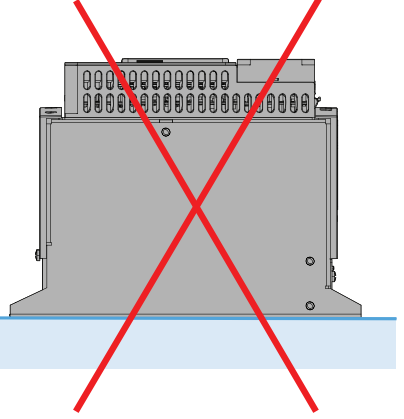

### <span id="page-26-1"></span>**Montagem**

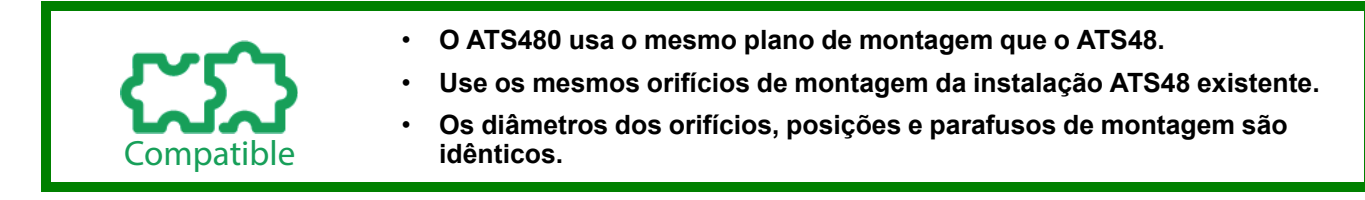

### <span id="page-27-0"></span>**Diferenças de Dimensionamento**

- Partially compatible
- **O ATS480 e o ATS48 têm a mesma largura e altura.**
- **O ATS480 é mais profundo do que o ATS48 (dimensão "c" na figura).**
- **Consulte a tabela a seguir para ver as diferenças de profundidade.**

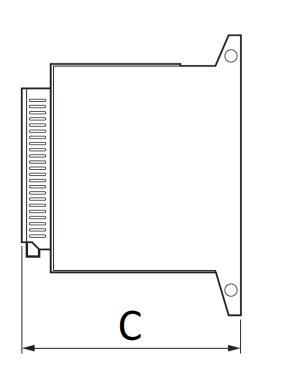

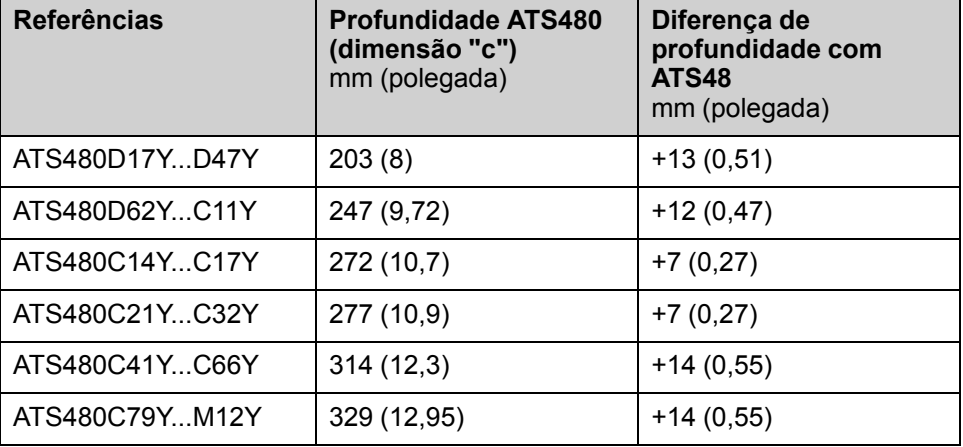

Consulte a tabela a seguir para ver as possibilidades de reduzir a diferença de profundidade entre o ATS48 e o ATS480.

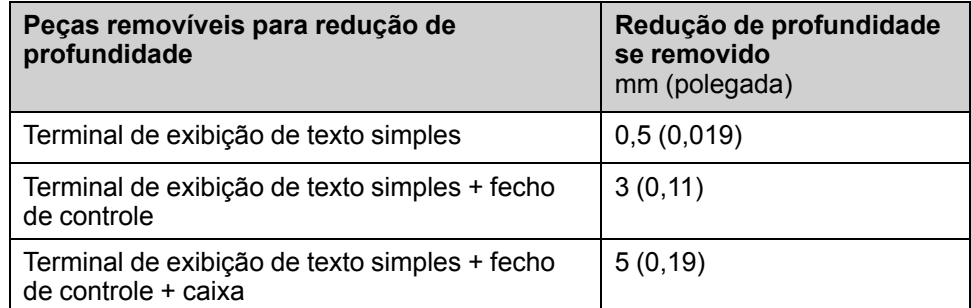

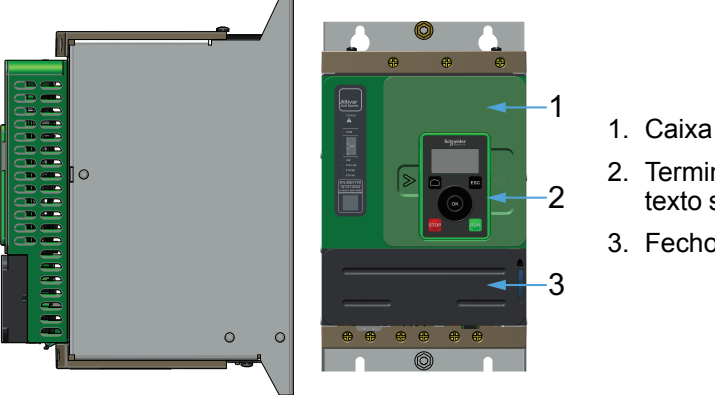

- 2. Terminal de exibição de texto simples
- 3. Fecho de controle

**NOTA:** Para assegurar um grau de proteção IP20 na parte frontal com ATS480D17Y...C11Y, é necessário manter a caixa.

### <span id="page-28-0"></span>**Kits de montagem remota ATS480**

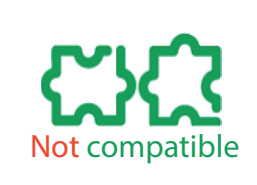

**Os planos de perfuração dos kits de montagem remota para os Terminais de Texto Simples e de Exibição Gráfica não são compatíveis com o plano de perfuração do kit de montagem da porta ATS48:**

- O número e o diâmetro dos orifícios de montagem são diferentes
- Os kits de montagem remota para ATS480 têm 1,5 mm de profundidade em relação aos kits de montagem ATS48

**Consulte o plano a seguir para criar um suporte para os kits de montagem remota para Terminal de texto simples e Terminal de exibição gráfica.**

1 Aplicar junta para vedação

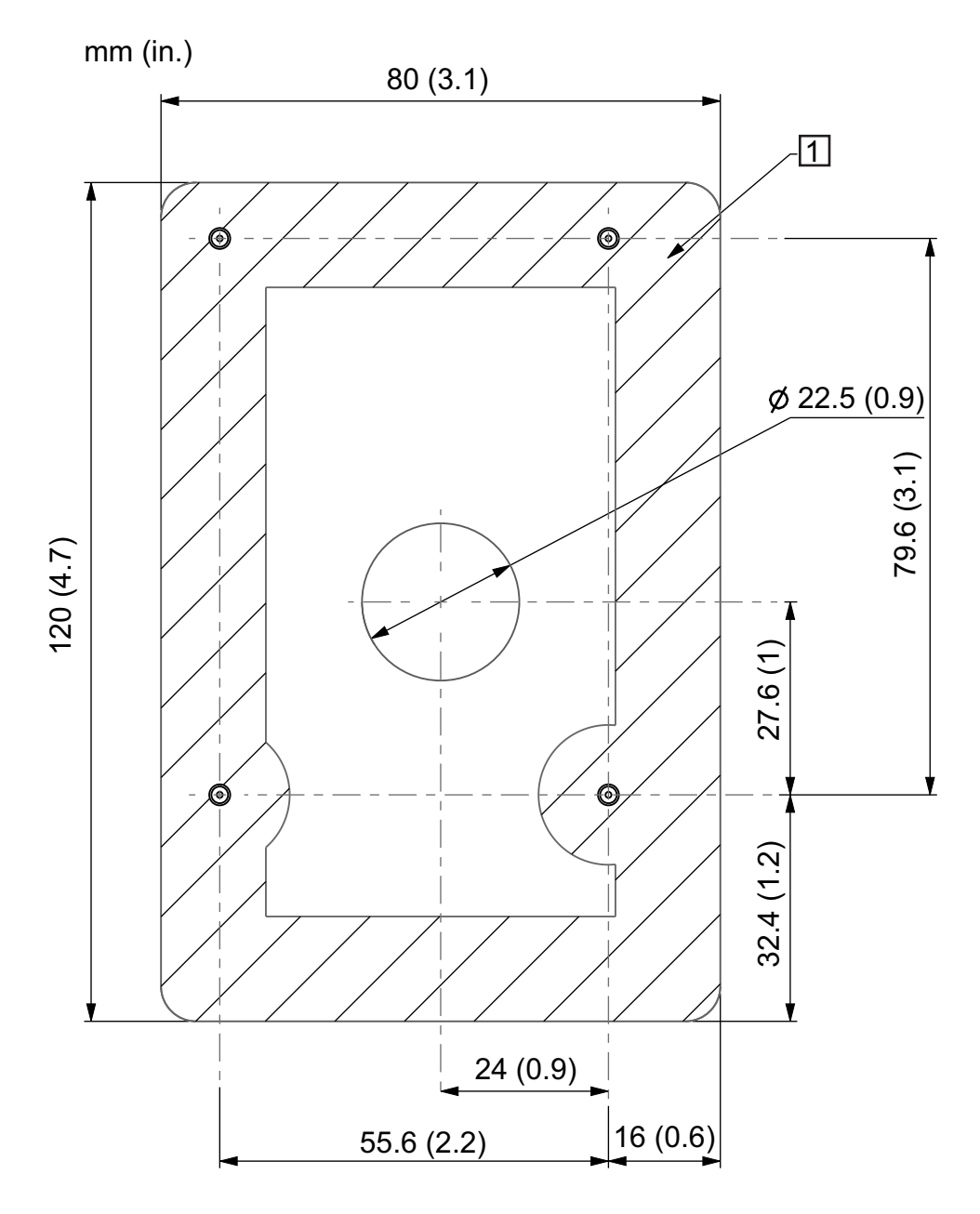

Escala 1:1

2 4 parafusos engastados FH M3 com 12 mm de comprimento

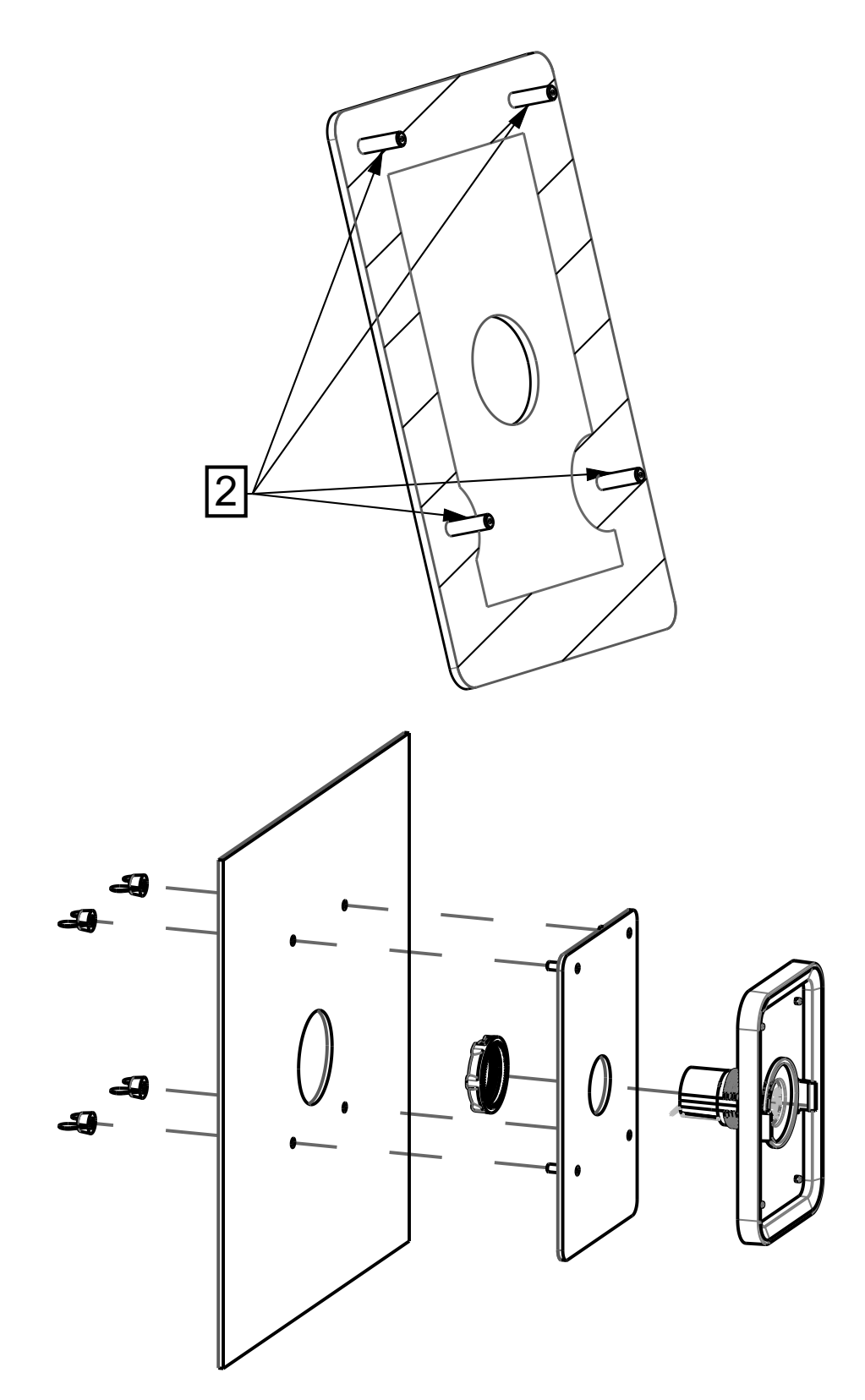

# <span id="page-30-0"></span>**Fiação**

### <span id="page-30-1"></span>**Fiação de alimentação e aterramento**

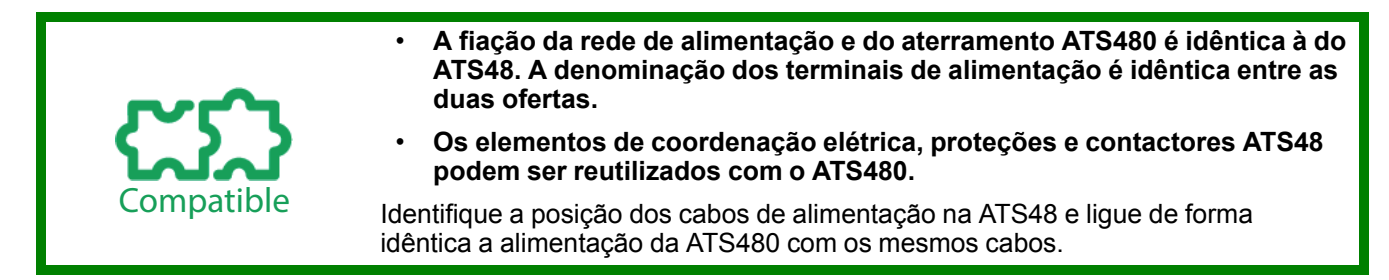

# **ATENÇÃO**

### **OPERAÇÃO DO EQUIPAMENTO IMPREVISTA**

A fiação do ATS480 deve ser idêntica à fiação do ATS48 para evitar a direção errada da rotação do motor.

### **Vista frontal ATS480**

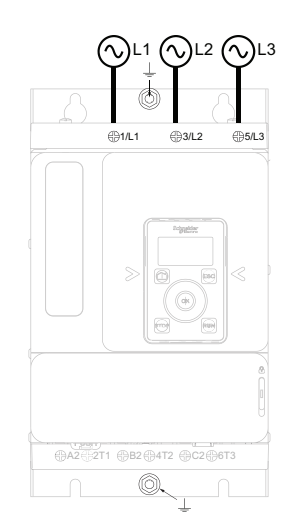

### **Características de ligação**

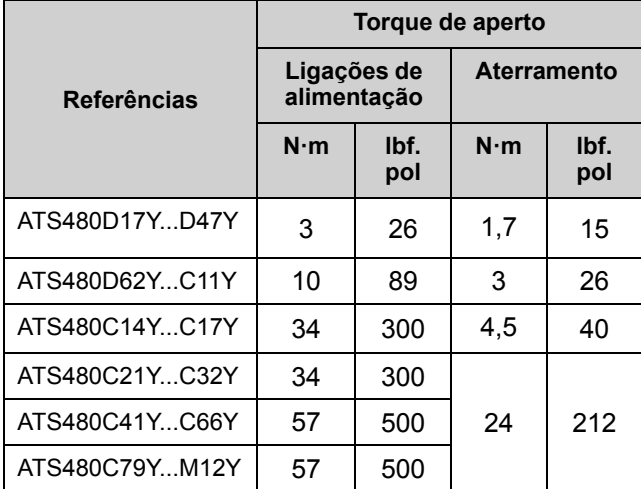

#### **Vista superior ATS480**

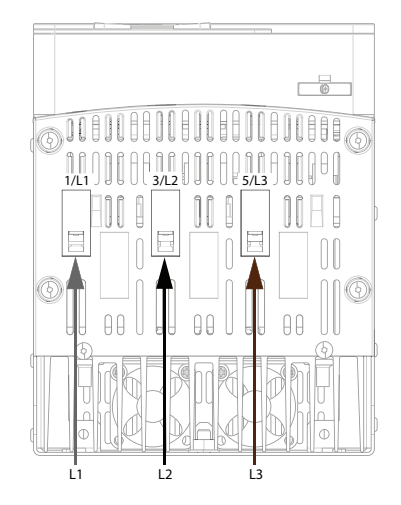

### **Vista inferior do ATS480**

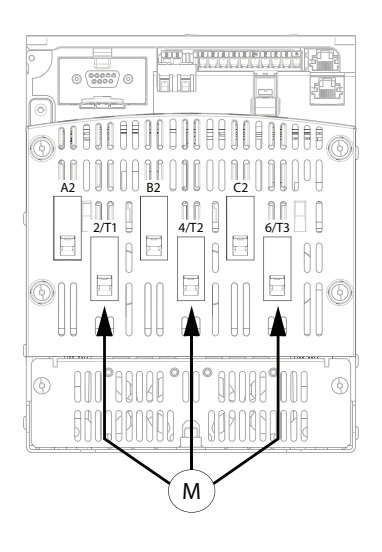

### <span id="page-31-0"></span>**Layout e características dos terminais de controle**

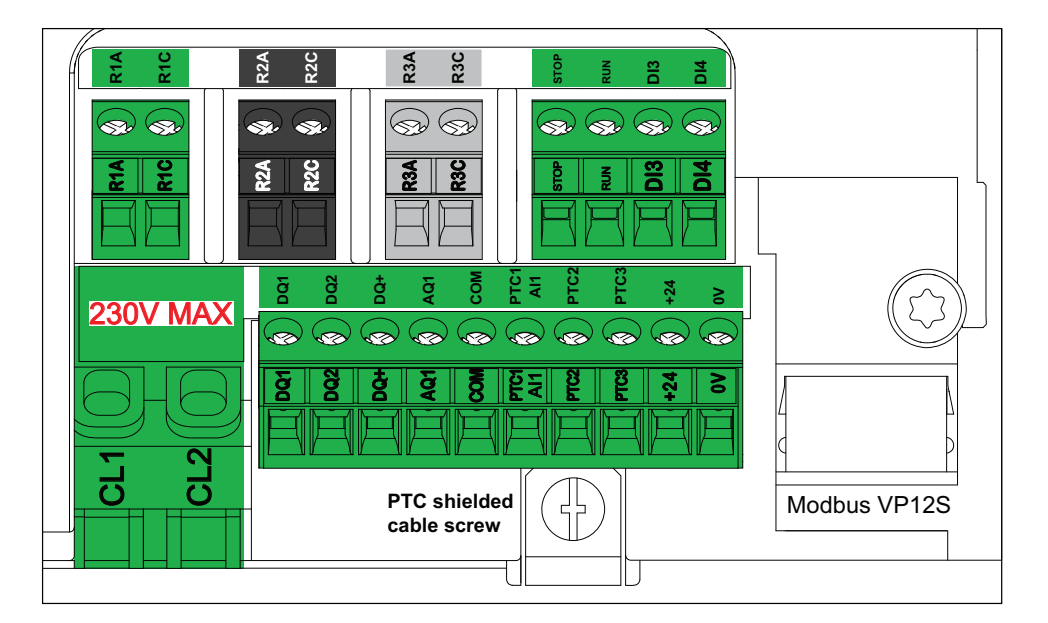

Os terminais de controle são instalados com conectores de ligação unidirecionais e podem ser desconectados durante a fiação.

**O controle ATS480 é fornecido em 110...230 Vca +10% - 15%, SOMENTE 50/60 Hz.**

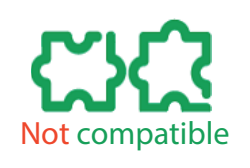

- O bloco de controle ATS48 ●●● Y é fornecido com 110...230 Vca. Se o produto anterior for um ATS48 ••• Y, nenhuma alteração será necessária para o ATS480●●●Y.
- O bloco de controle ATS48 ● Q é fornecido com 220...415 Vca. Se o produto anterior for um ATS48●●●Q **você deve adaptar a tensão de alimentação para 110...230 Vca para o ATS480●●●Y.**

Você pode usar uma fonte de alimentação existente de 230 Vca ou um transformador para adaptar a tensão a 110 - 230 Vca.

### *AVISO*

### **TENSÃO INCORRETA**

- Fornecer os terminais de alimentação de controle CL1 / CL2 dentro de uma faixa de 110...230 Vca apenas
- Em caso de migração do ATS48●●●Q para o ATS480●●●Y, adaptar o transformador da alimentação de controle

**O não cumprimento destas instruções poderá resultar em danos do equipamento.**

Consulte esta tabela para selecionar a proteção elétrica a montante de CL1 / CL2:

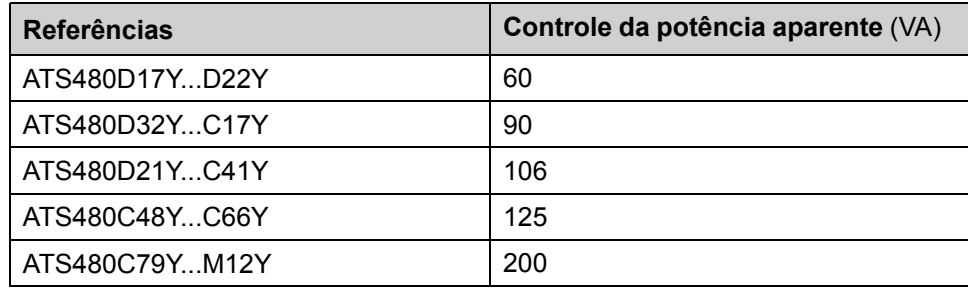

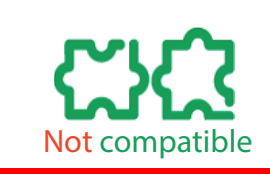

**Os relés de saída ATS480 permitem uma tensão máxima de 230 Vca em vez de 400 Vca no ATS48.**

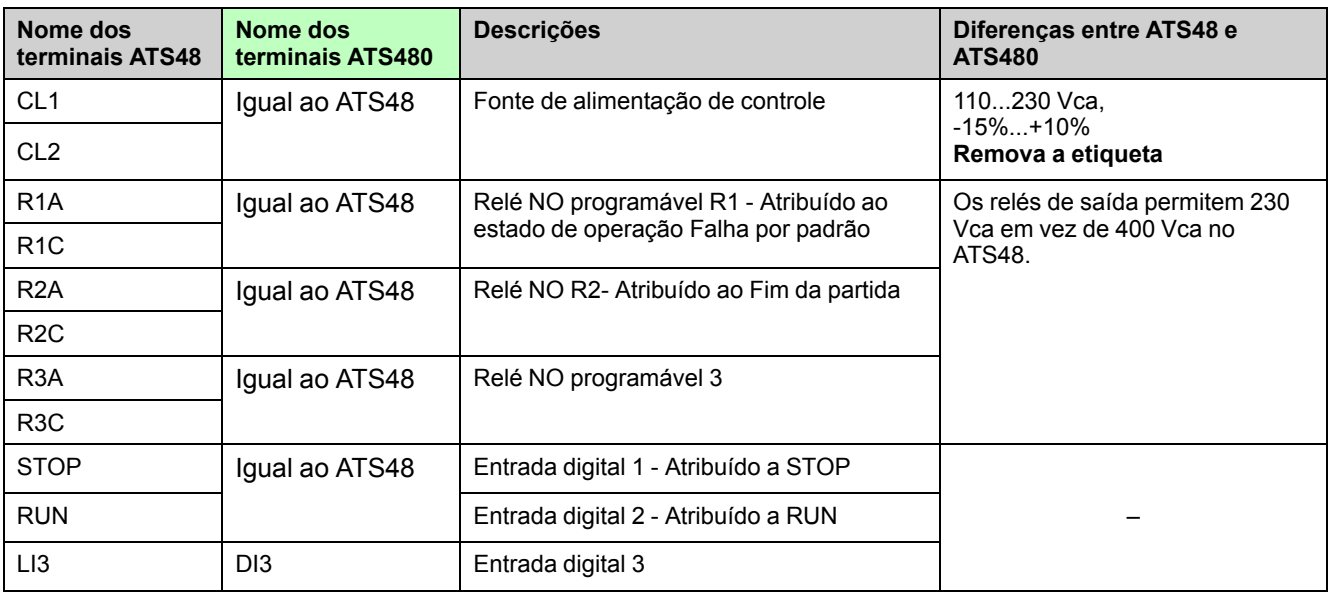

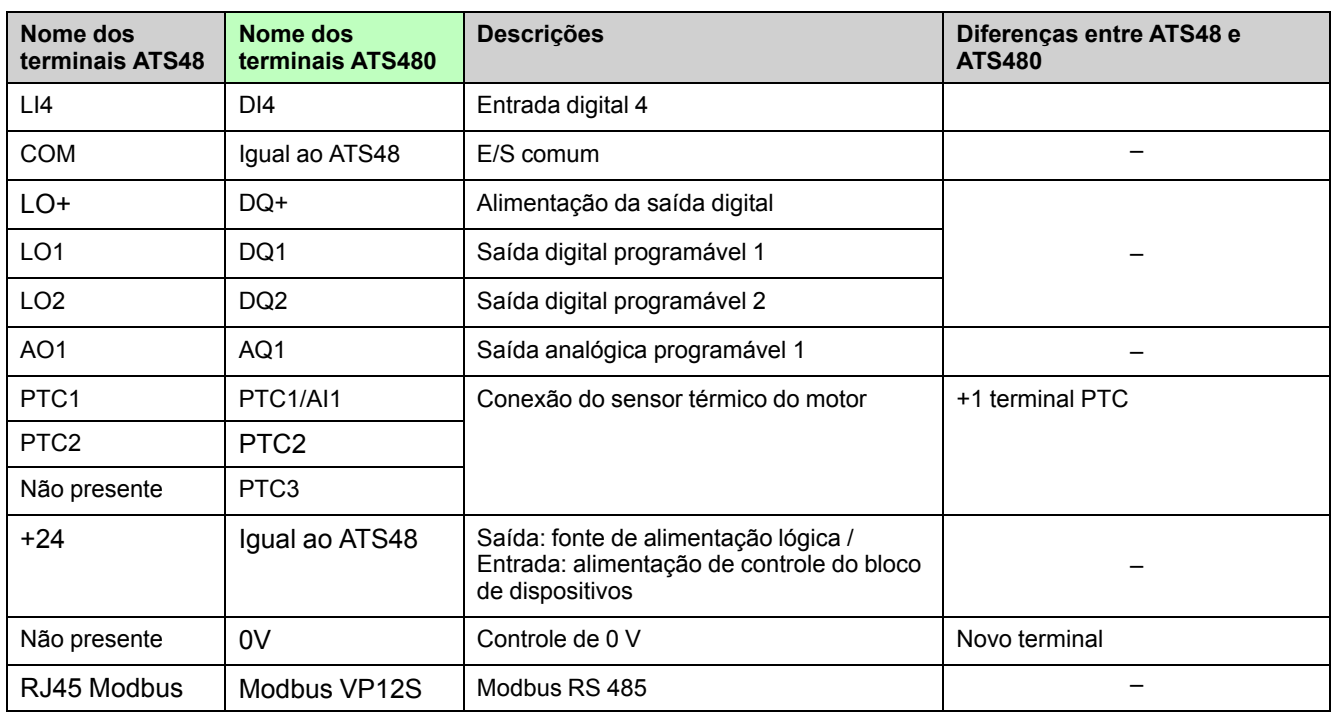

### <span id="page-34-0"></span>**Fiação dos terminais de controle**

# nat

- **Reutilize os fios dos terminais de controle ATS48 para os terminais de controle ATS480.**
- **Conecte os terminais de controle ATS480 de forma idêntica aos terminais de controle ATS48.**
- **A capacidade de conexão máxima e o torque de aperto são os mesmos entre os terminais de controle ATS48 e ATS480.**

**NOTA:** Os fios da peça de controle têm 4,5 cm a mais de comprimento para as referências ATS480 da ATS480D17Y à ATS480C17Y.

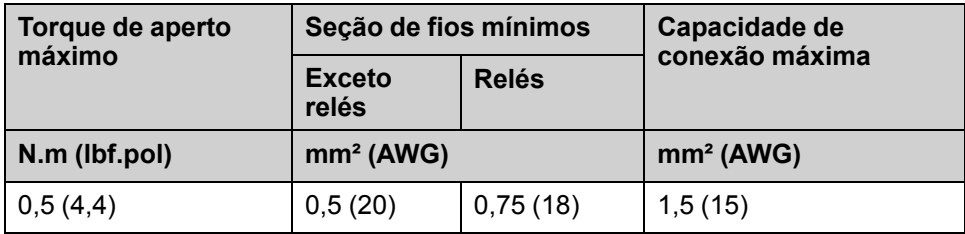

Consulte a seguinte tabela de correspondência entre o ATS48 e os terminais de controle ATS480:

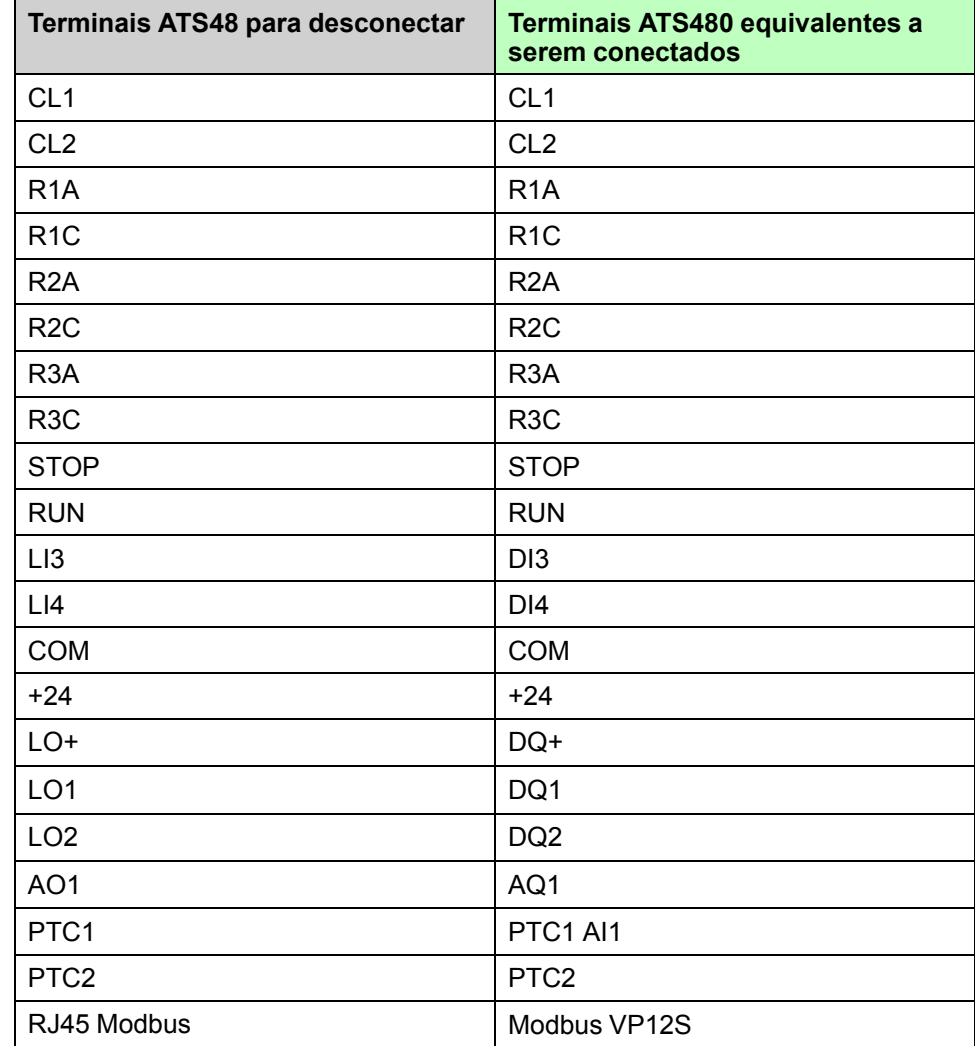

### **Fiação das sondas térmicas**

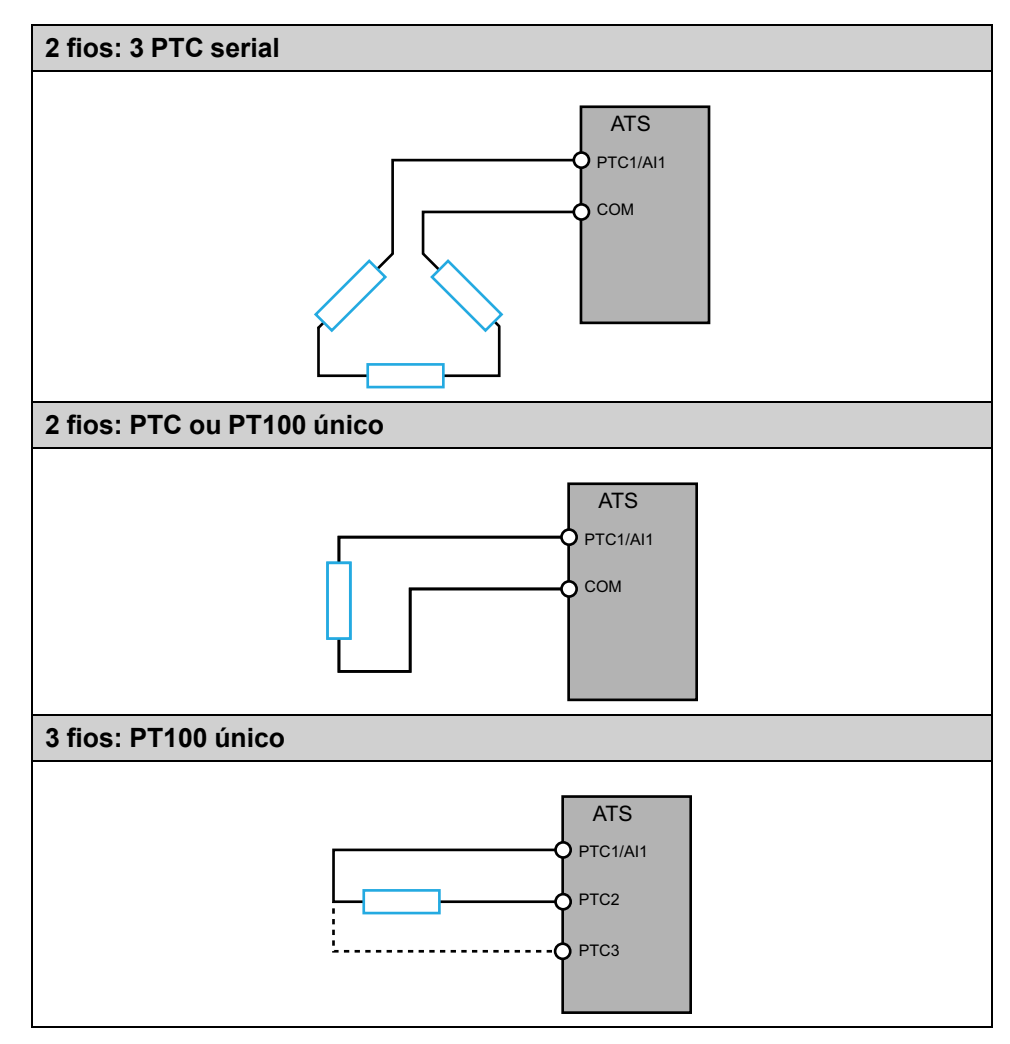

# <span id="page-36-0"></span>**Verificação da Instalação**

### **Lista de verificação: Antes de ligar**

Configurações, dados ou conexão inadequados podem acionar movimentos e sinais não intencionais, danificar partes e desativar as funções de monitoramento.

# **ATENÇÃO**

#### **OPERAÇÃO DO EQUIPAMENTO IMPREVISTA**

- Somente inicie o sistema se não houver pessoas ou obstruções na zona de operação.
- Verifique se o funcionamento do botão de parada de emergência está próximo o suficiente de todas as pessoas envolvidas na operação.
- Não utilize o produto com definições ou dados desconhecidos.
- Verifique se o cabeamento está de acordo com as configurações.
- Nunca modifique um parâmetro, exceto se ele for completamente entendido, bem como todos os efeitos da modificação.
- Na preparação, deve-se executar os testes de todos os estados operacionais, condições operacionais e situações potenciais de erro.
- Antecipe os movimentos em direções inesperadas ou uma oscilação do motor.

**O não cumprimento destas instruções poderá resultar em morte, ferimentos graves ou danos do equipamento.**

### **Lista de verificação: Instalação mecânica**

Verifique a instalação mecânica de todo o sistema de partida suave:

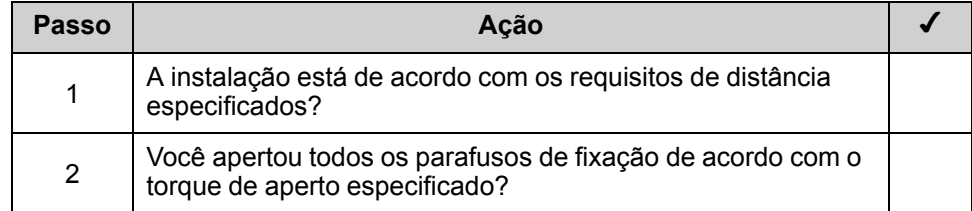

### **Lista de verificação: Instalação elétrica**

Verifique as conexões elétricas e a fiação:

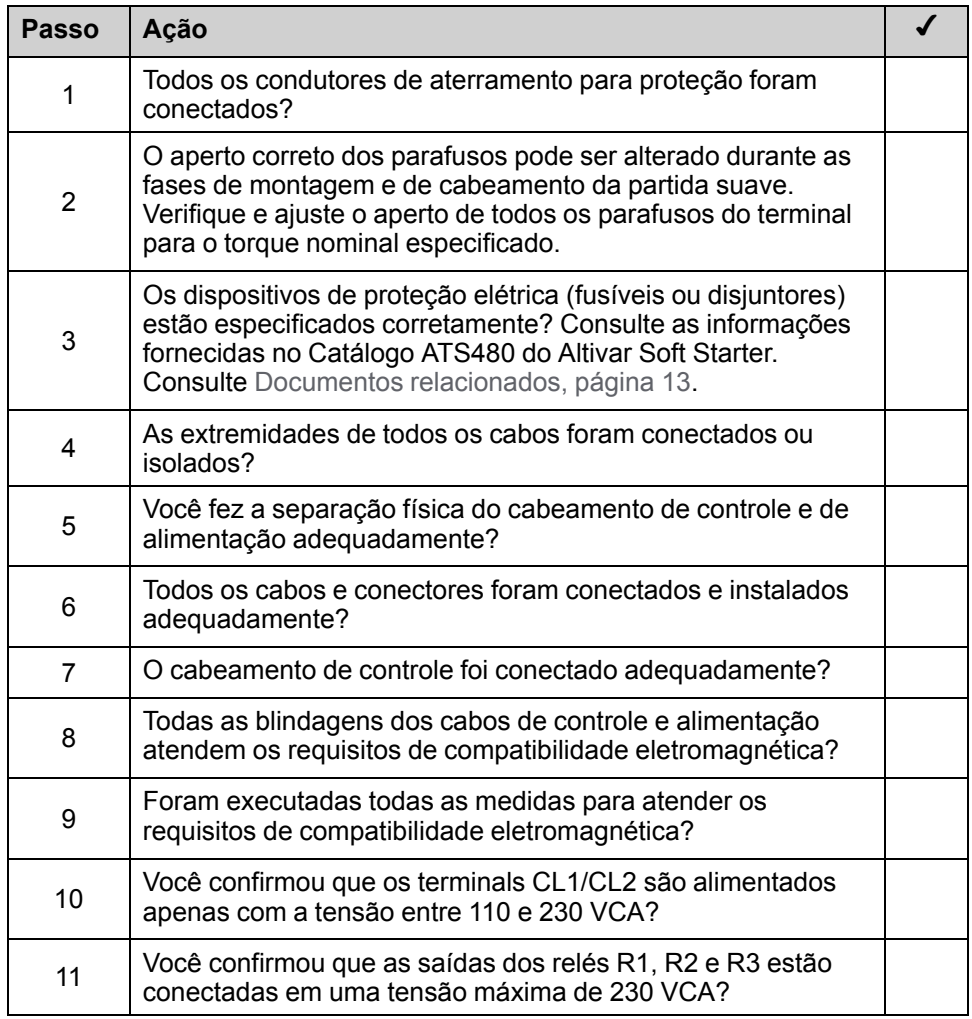

### **Lista de verificação: Tampas e vedações**

Certifique-se de que todos os dispositivos, portas e tampas do painel estejam devidamente instalados conforme nível de proteção exigido.

# <span id="page-38-0"></span>**Configuração inicial**

O menu **[IDIOMA]** LNG é exibido na primeira inicialização do ATS480. Consulte os passos seguintes para preparar o ATS480 para o procedimento de migração.

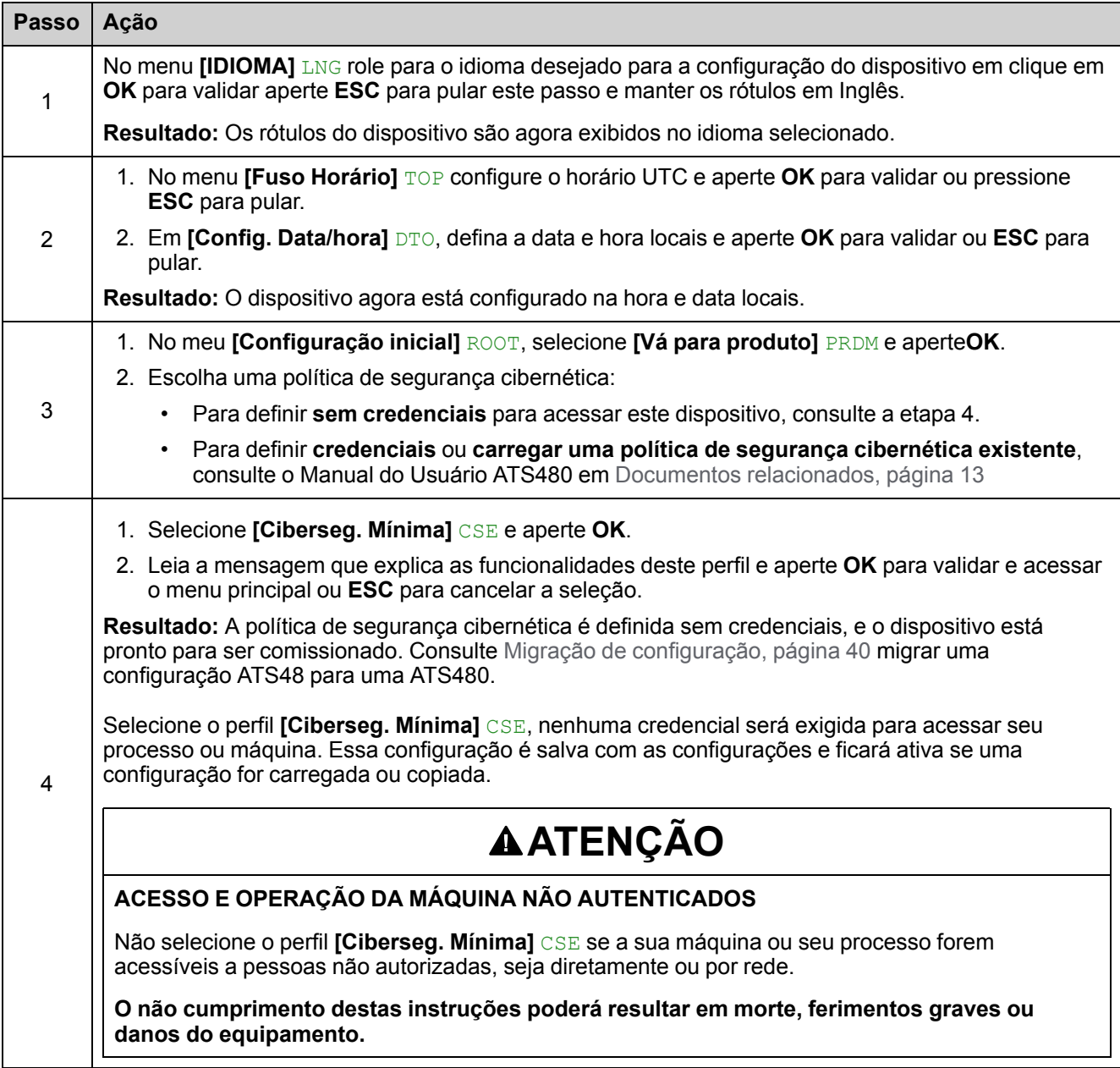

# <span id="page-39-0"></span>**Migração de configuração**

### <span id="page-39-1"></span>**Requisitos**

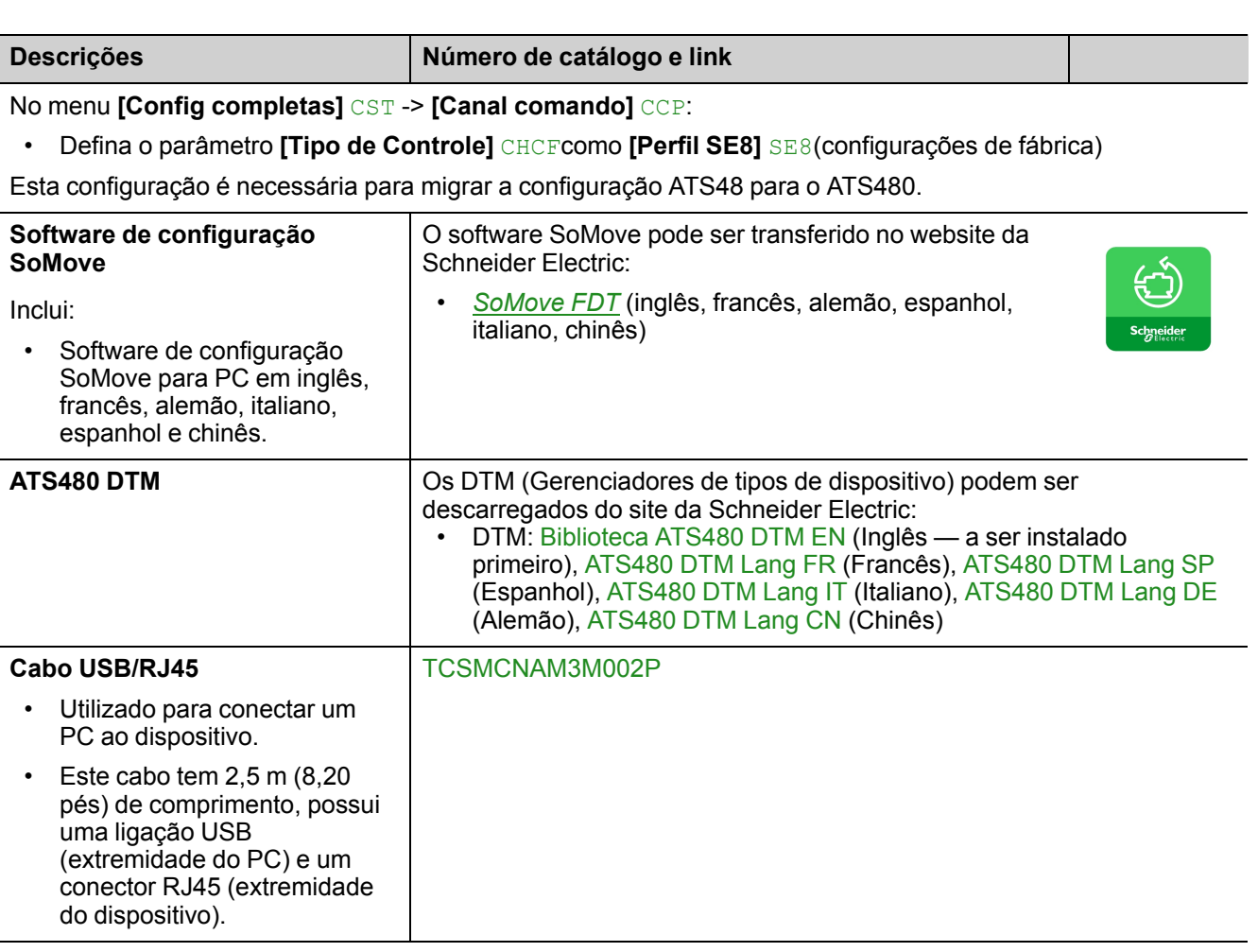

Conecte o ATS48 a um computador com o SoMove instalado e inicie o ATS48.

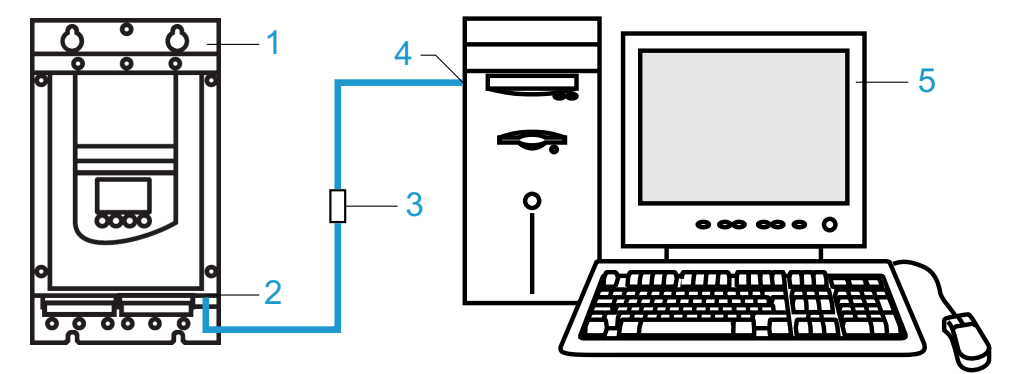

- 1. ATS48
- 2. Porta RJ45 Modbus de série ATS48
- 3. Cabo de comunicação RJ45/USB TCSMCNAM3M002P
- 4. Porta USB do PC
- 5. PC com SoMove instalado e o ATS480 DTM

# <span id="page-40-0"></span>**Procedimento de migração**

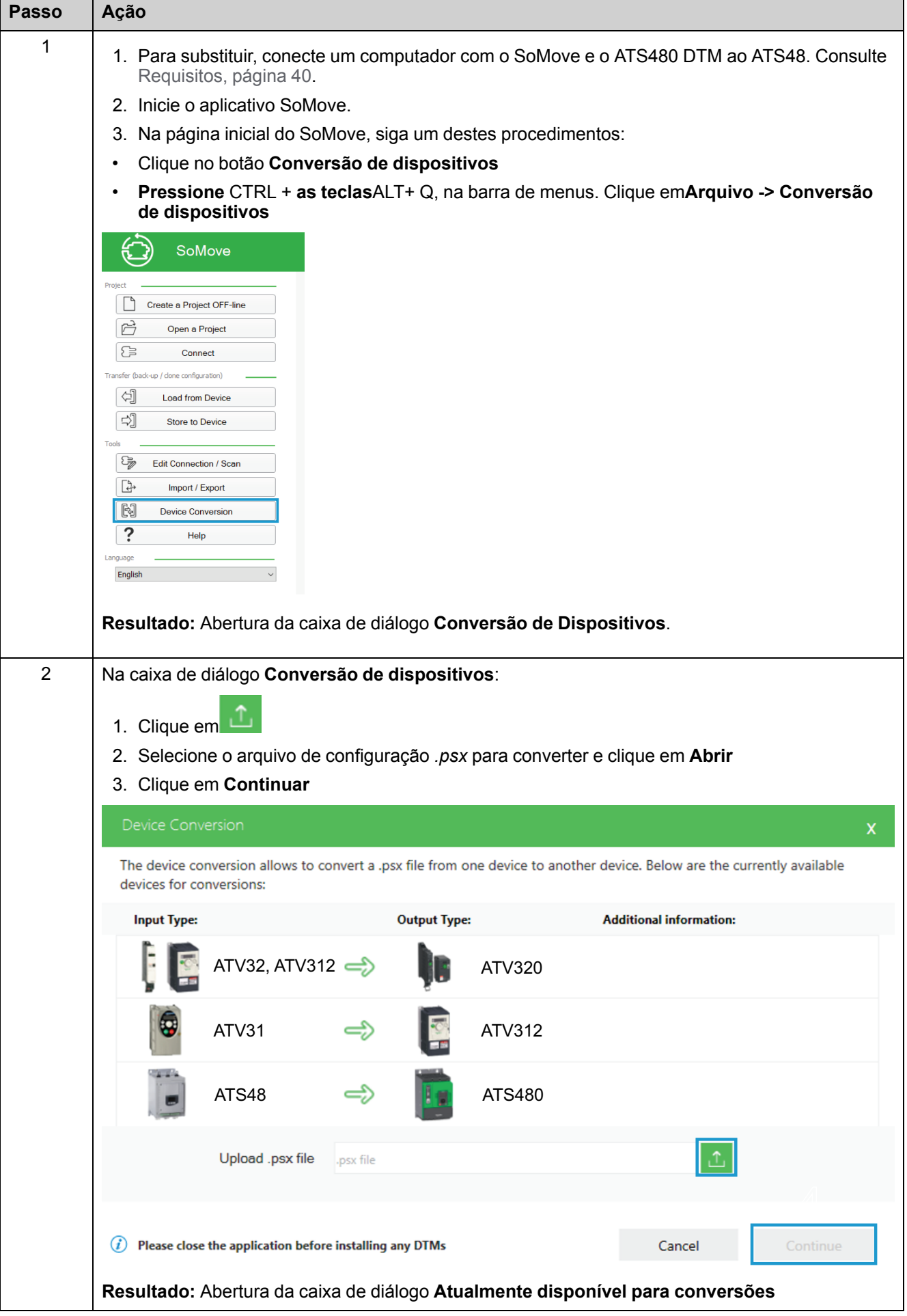

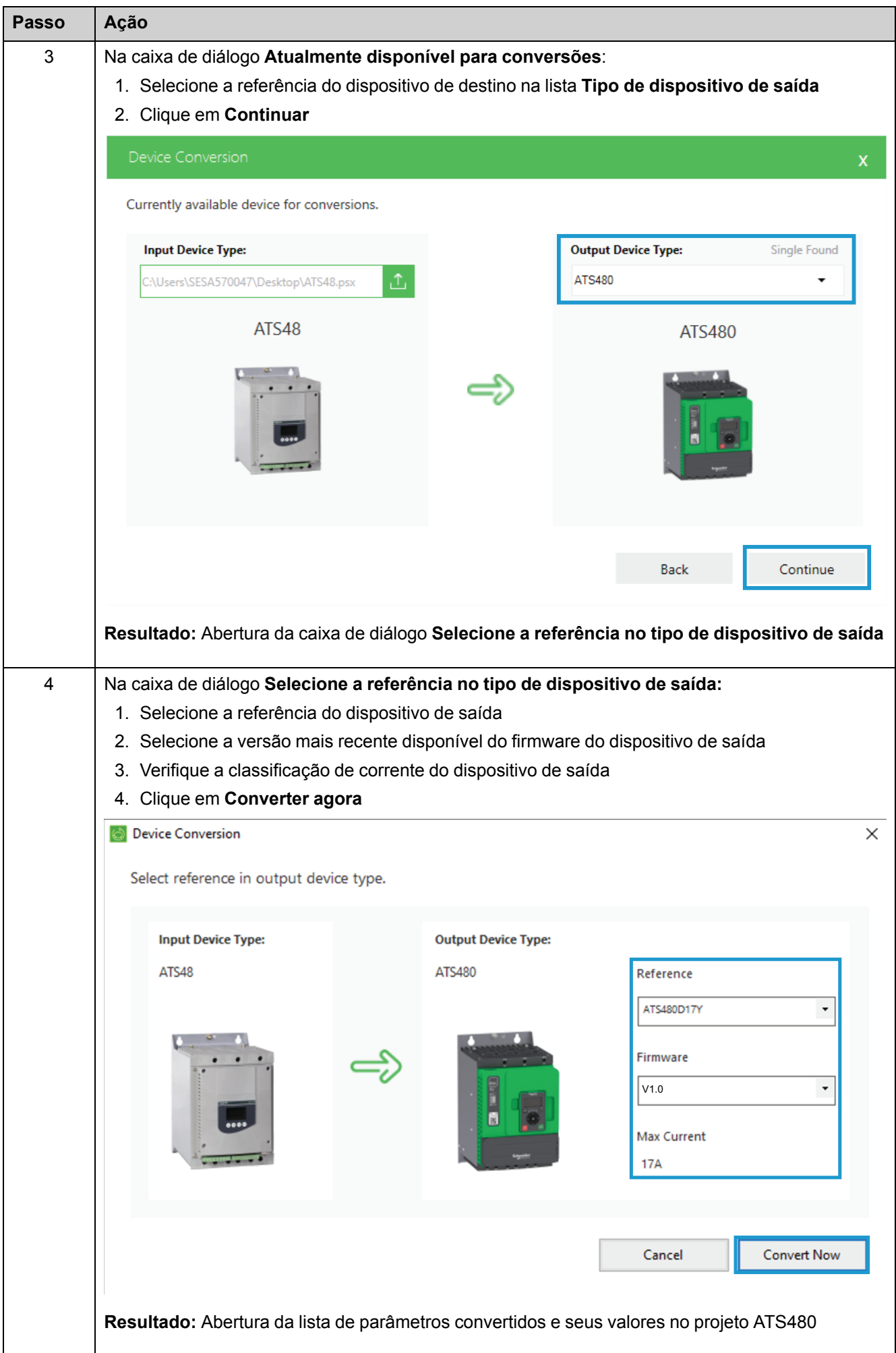

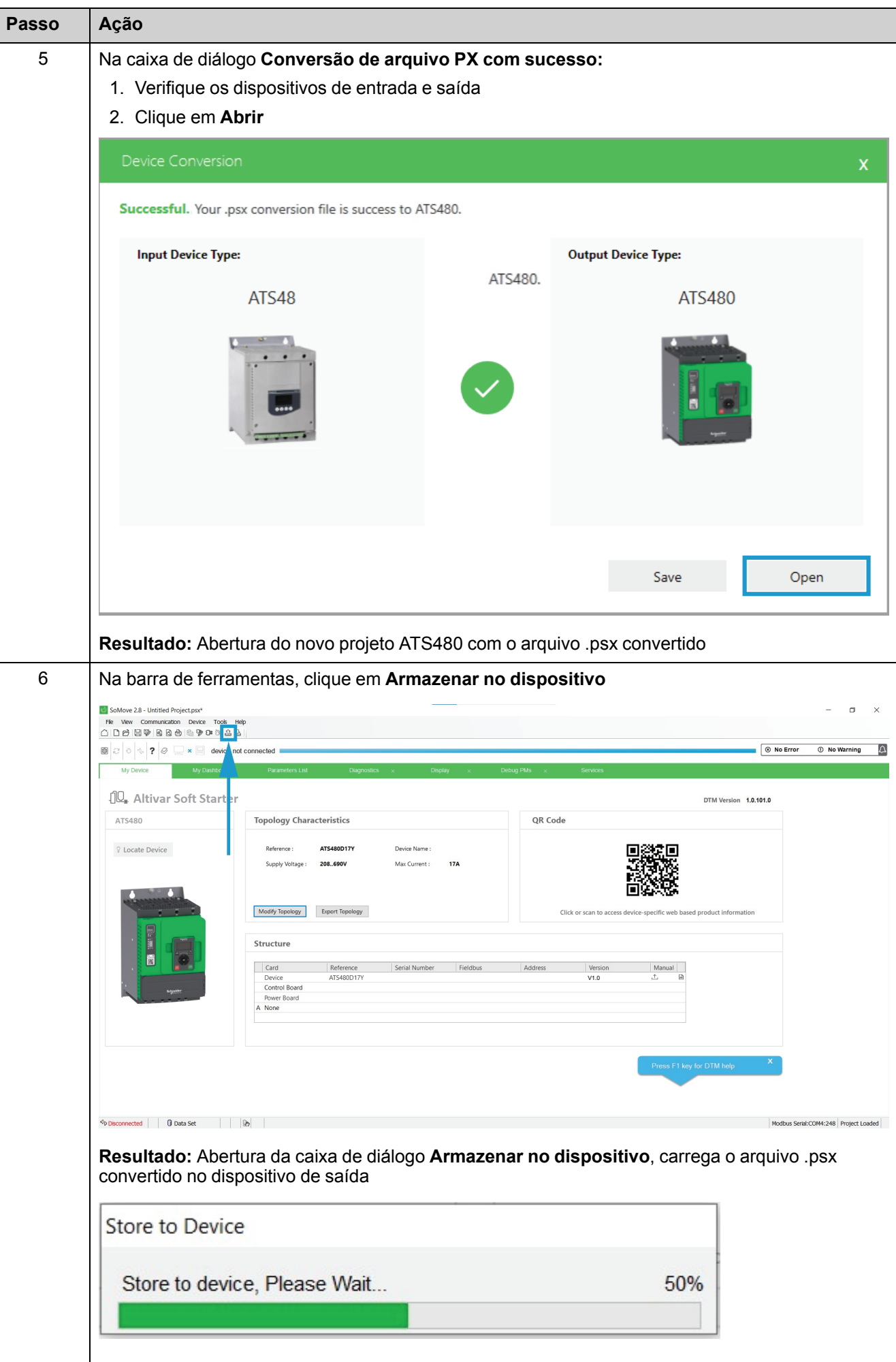

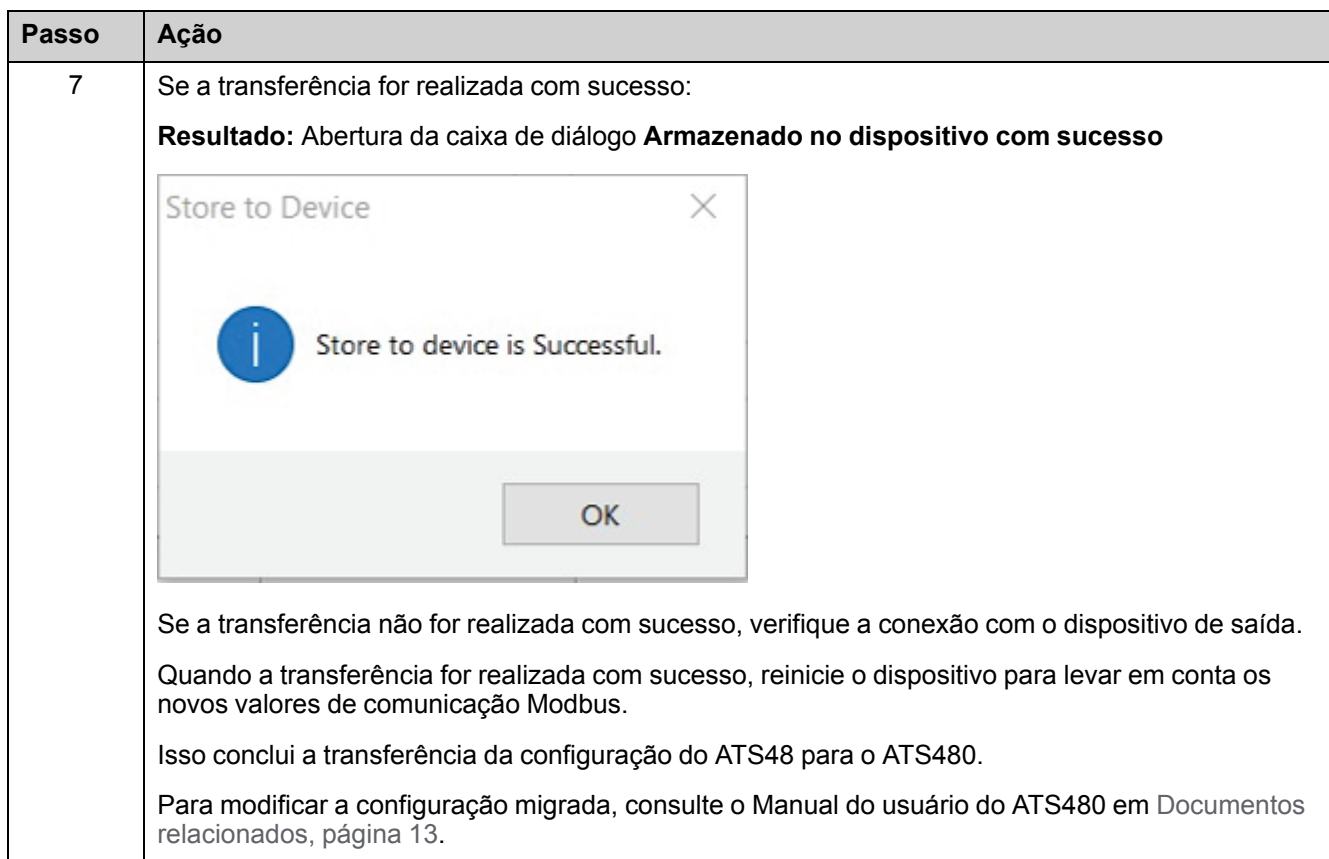

### <span id="page-44-0"></span>**Equivalência de código ATS48 com parâmetros ATS480**

Esta tabela apresenta a equivalência entre os códigos ATS48 e os parâmetros ATS480 visíveis no terminal de exibição.

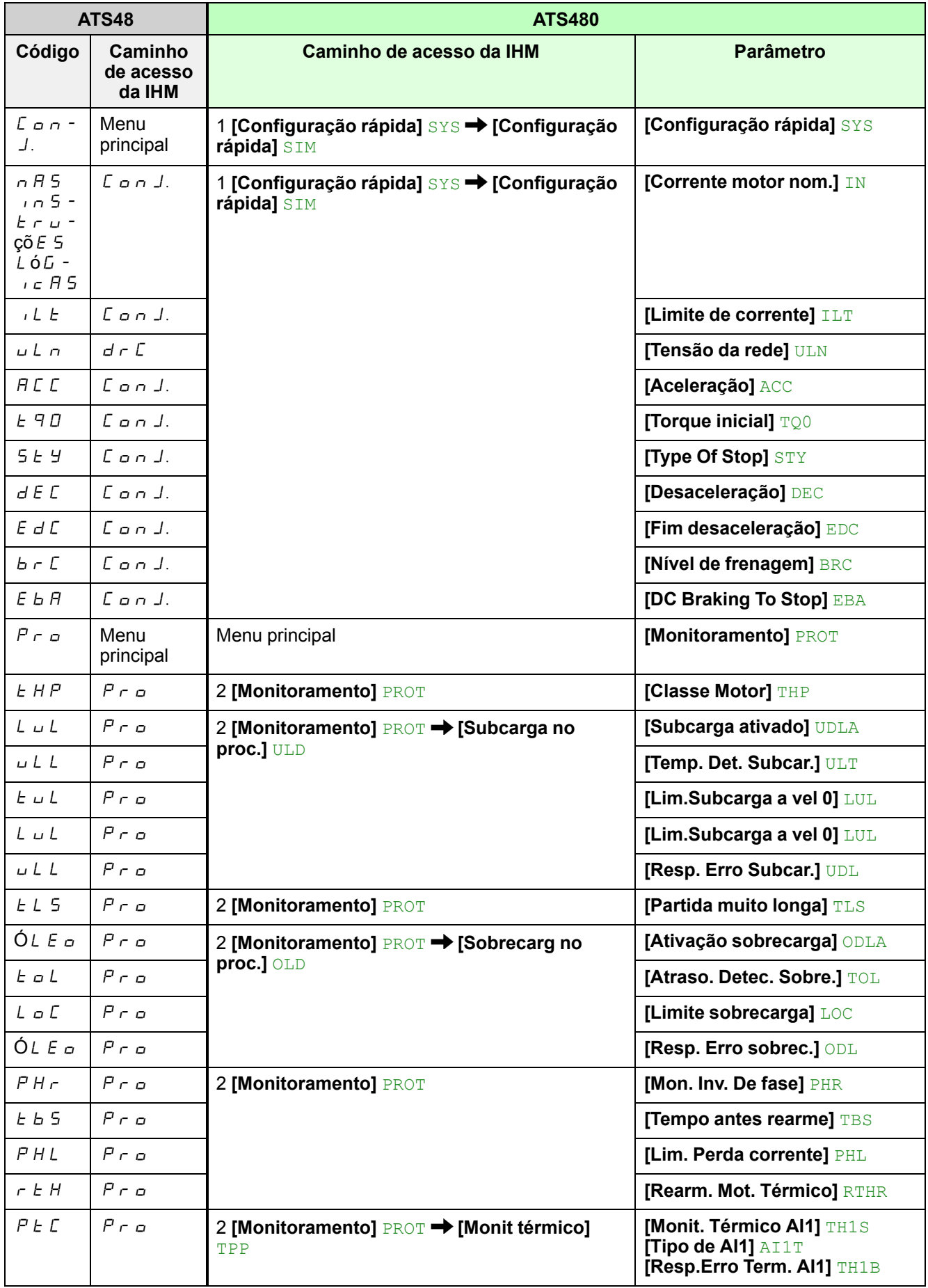

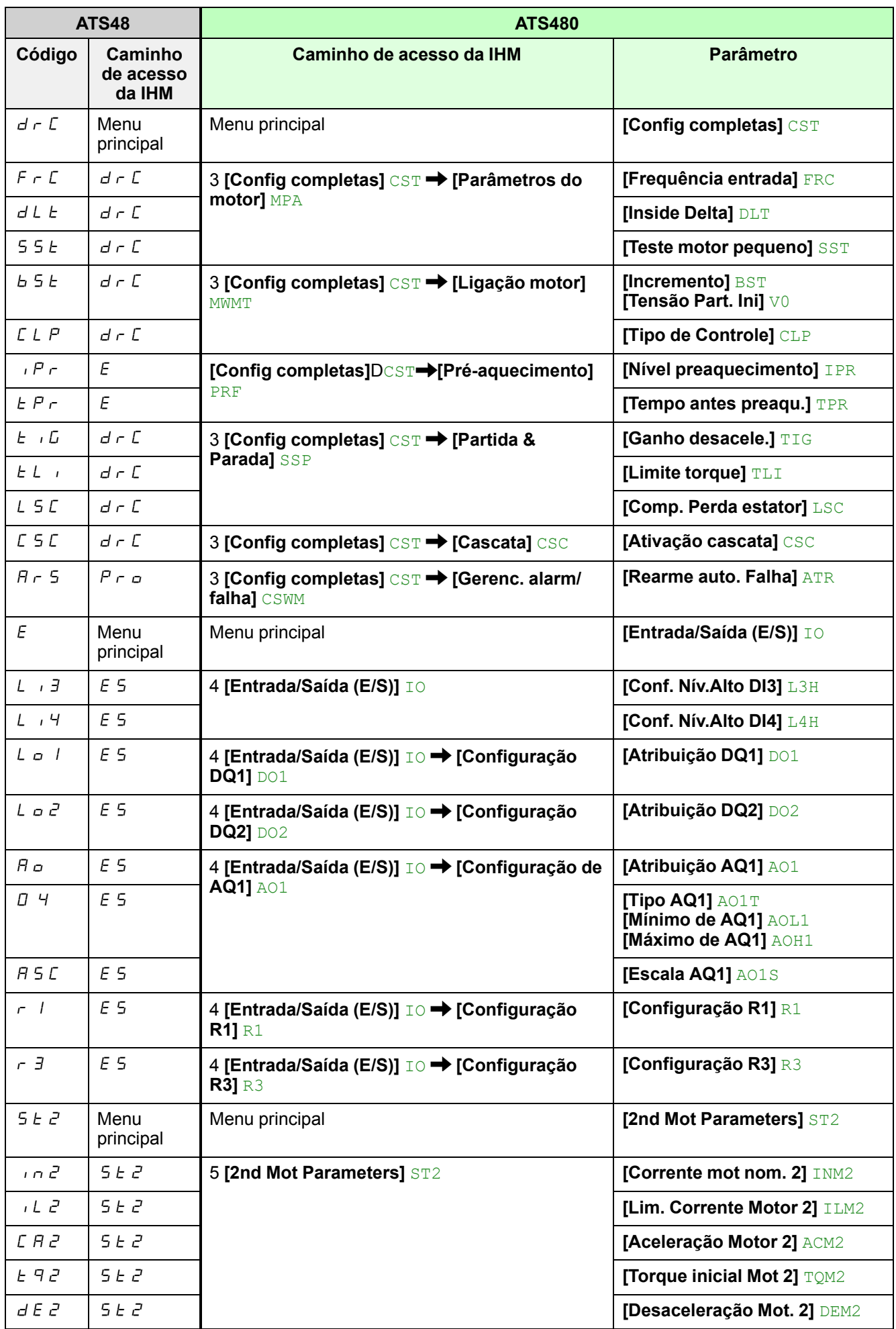

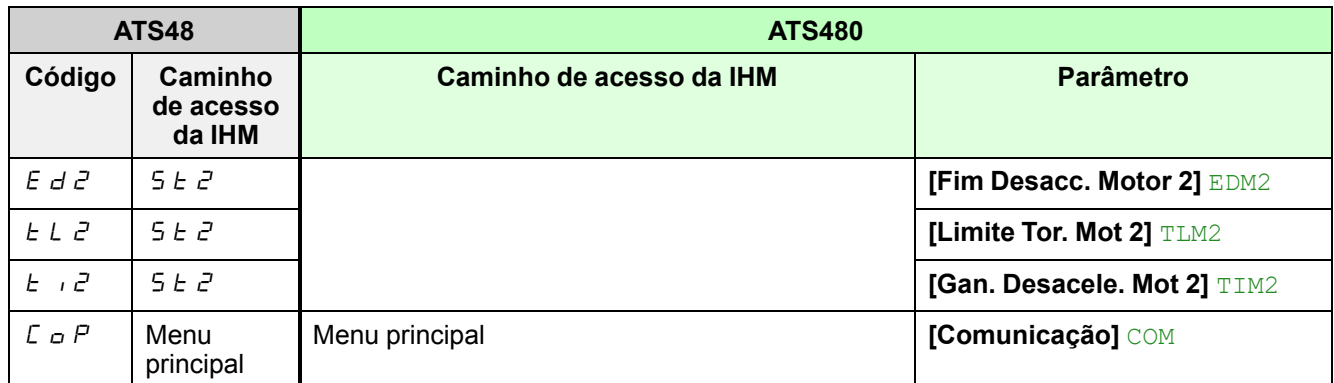

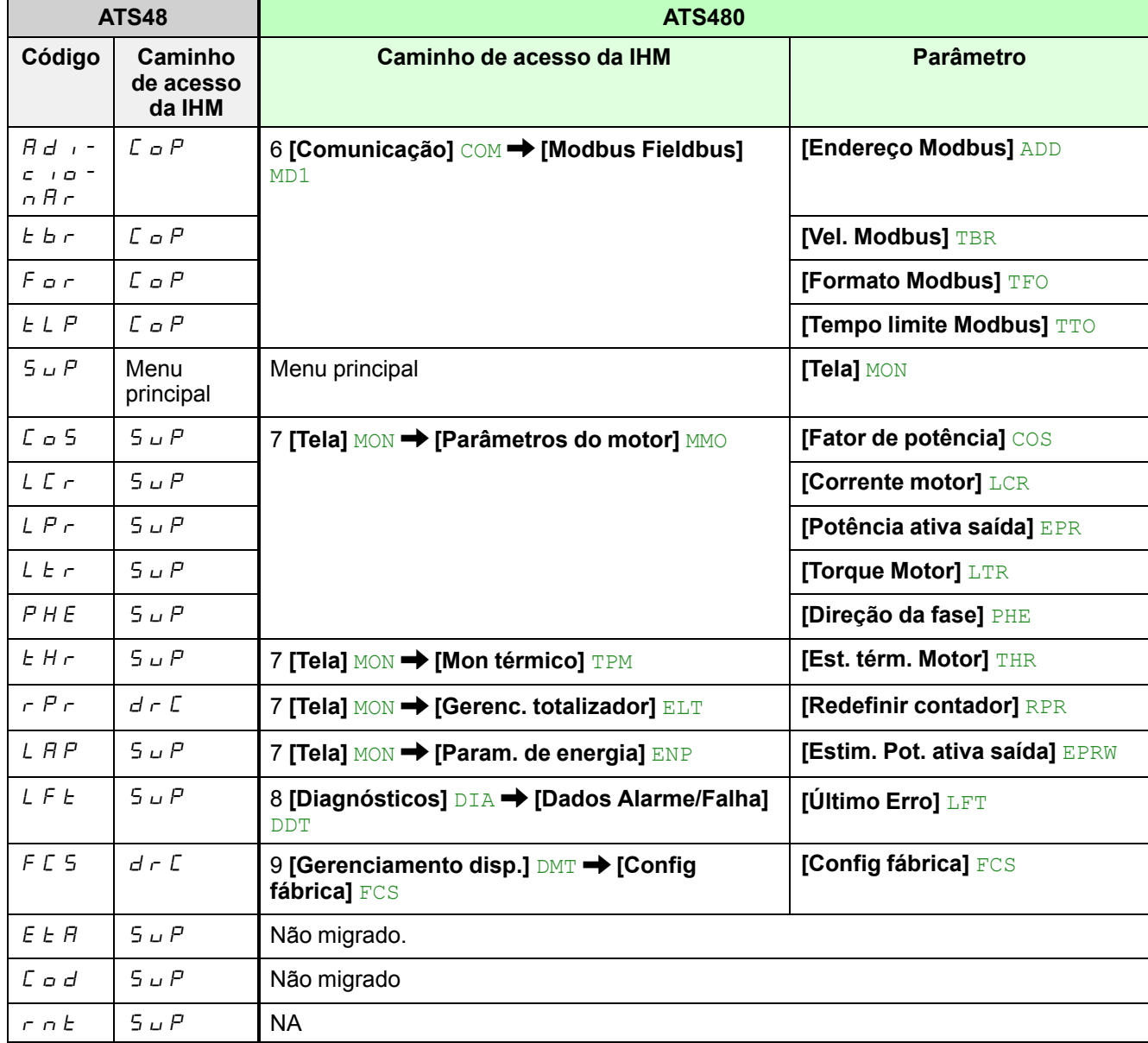

### <span id="page-47-0"></span>**Alterações de parâmetros ATS48**

**Compatible** 

Os parâmetros seguintes foram modificados de ATS48 para ATS480.

- O comportamento da partida suave é idêntico entre ATS48 e ATS480
- As seguintes alterações não afetam o procedimento de migração
- Para acessar todos os parâmetros, defina **[Nível acesso]** LACno menu **[Minhas preferências]** MYP como **[Expert]** EPR.

### 0 4 **- Configuração do tipo de sinal fornecido pela saída AO**

O parâmetro  $\Box$  4 ATS48 define o tipo de sinal fornecido pelo terminal de controle AO1:

- 020: sinal de 0 20 mA
- 040: 4 20 mA signal

Para ATS480, esta funcionalidade é dividida nos 3 seguintes parâmetros:

- **[Tipo AQ1]** AO1T para configurar o tipo de sinal fornecido pelo terminal AQ1
- **[Mínimo de AQ1]** AOL1 para configurar o limite de saída de corrente mínimo do AQ1
- **[Máximo de AQ1]** AOH1 para configurar o limite de saída de corrente máximo do AQ1

Com o ATS48, o dimensionamento do valor medido por AO1 é assegurado pelo parâmetro  $A5C$ . Esta funcionalidade é idêntica para ATS480 com o parâmetro **[Escala AQ1]** AO1S.

### **Parâmetros ATS48**

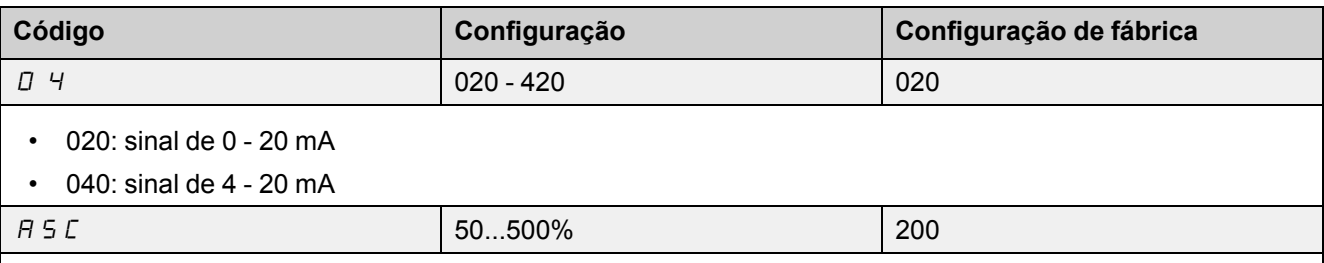

Dimensionamento da corrente do motor: Porcentagem  $A \subseteq \mathbb{C}$  multiplicada pela corrente nominal do motor

- Escalonamento do binário do motor: Pocentagem  $A \subseteq \mathbb{C}$  multiplicada pelo binário nominal do motor
- Estado térmico do motor. Porcentagem  $A$  5  $C$  multiplicada por 100%
- Fator de potência:  $A \subseteq C$  entre 0 e 1.
- Potência elétrica ativa do motor: Porcentagem  $A \subseteq \Gamma$  multiplicada pela potência nominal do motor

#### **Parâmetros ATS480**

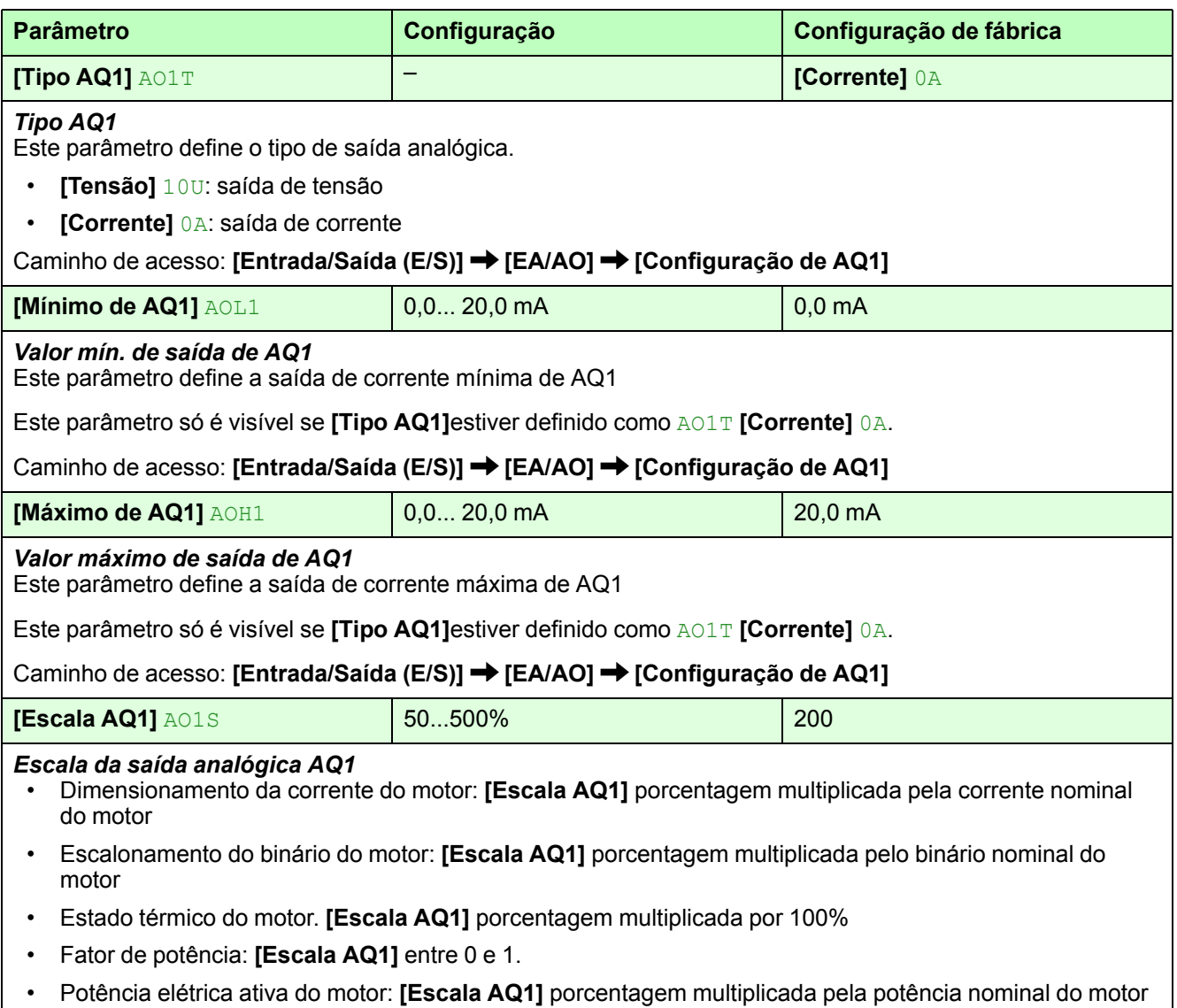

• Caminho de acesso: **[Entrada/Saída (E/S)] [EA/AO] [Configuração de AQ1]**

### CLP **- Controle do torque**

O parâmetro  $E L P$  ATS48 define o controle de torque como LIGADO ou DESLIGADO.

O parâmetro ATS480 **[Tipo de Controle]** CLP tem um comportamento idêntico, sendo a diferença o nome das definições:

- Ligado é alterado para **[Controle de torque]** TC
- DESLIGADO é alterado para **[Controle de tensão]** VC

### **Parâmetro ATS48**

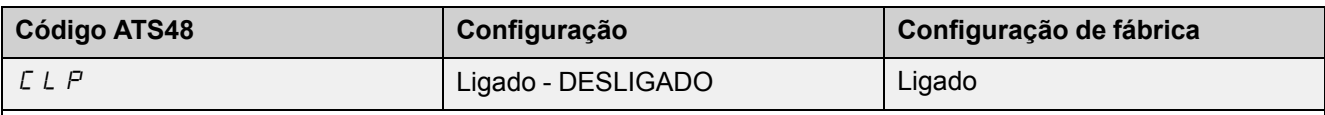

• Ligado: Controle de torque ativado

• DESLIGADO: Controle de torque inativo

Quando o controle de torque estiver inativo, a aceleração e desaceleração são controladas pela variação de tensão.

#### **Parâmetro ATS480**

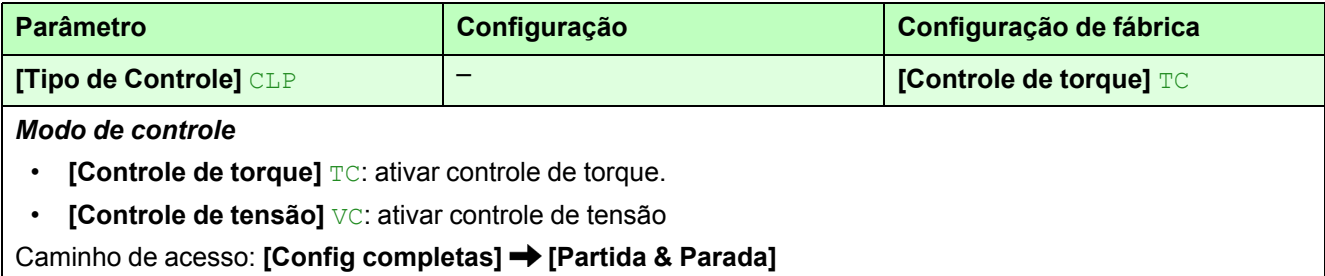

### bSt **- Nível de aumento de tensão**

Com **[Tipo de Controle]** CLP definido para **[Controle de torque]** TC (definição de fábrica):

• O **[Incremento]**parâmetro ATS480 BSTé idêntico ao parâmetro ATS48  $B5E$ .

#### **Parâmetro ATS48 e ATS480**

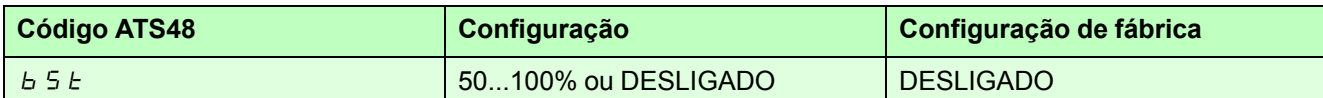

O parâmetro ATS48 b 5 E fornece um impulso de 100 ms no início para superar um ponto rígido mecânico. O nível do impulso inicial pode ser definido entre 50% e 100% do **[Tensão da rede]** ULN. No fim do impulso, a rampa inicial seque o perfil inicial definido por  $H L L e E H D$ .

O **[Incremento]**parâmetro ATS480 BSTé idêntico.

- DESLIGADO: Função inativa
- 50%...100%: configuração em % da tensão nominal do motor durante o aumento.

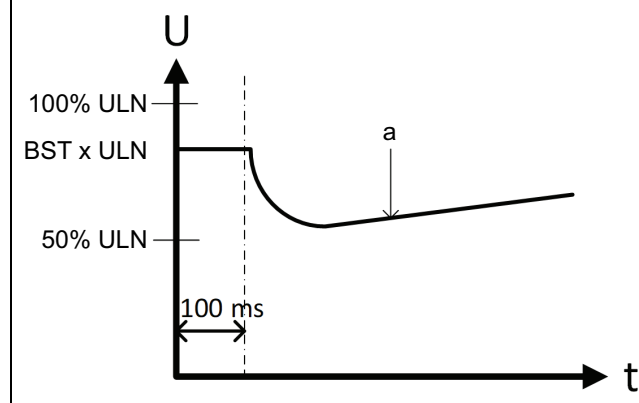

- U: Tensão
- t: Tempo
- a: Tensão gerada pelo controle de torque
- ULN: **[Tensão da rede]** ULN, alimentação definida em **[Configuração rápida]**. SYS.

**NOTA:** Definir o valor deste parâmetro como alto pode causar sobrecorrente e erro de gatilho, como **[Sobrecorrente]** OCF

#### Com **[Tipo de Controle]** CLP definido para **[Controle de tensão]** VC:

- O parâmetro ATS48 bSt pode ser definido entre 25% e 100% do **[Tensão da rede]** ULN. Esta faixa reagrupa dois comportamentos diferentes:
	- Entre 25% e 49%,  $\overline{d}$  E  $\overline{f}$   $\overline{f}$  a tensão inicial da rampa de partida
	- Entre 50% e 100%,  $b \leq b$  define o nível do impulso inicial durante 100 ms antes de seguir a rampa de partida

Para esclarecer, o parâmetro  $6.5 \times 10^5$  foi dividido em dois parâmetros seguintes:

- **[Incremento]** BST restringido entre 50% e 100%, o que define o nível do impulso durante 100 ms antes de seguir a rampa de partida
- **[Tensão Part. Ini]** V0 restringido entre 25% e 49%, que define a tensão inicial da rampa de partida

Quando **[Incremento]**está ativo, BST **[Tensão Part. Ini]** V0é ignorado e não visível.

### **Parâmetro ATS480 - Impulso com controle de tensão**

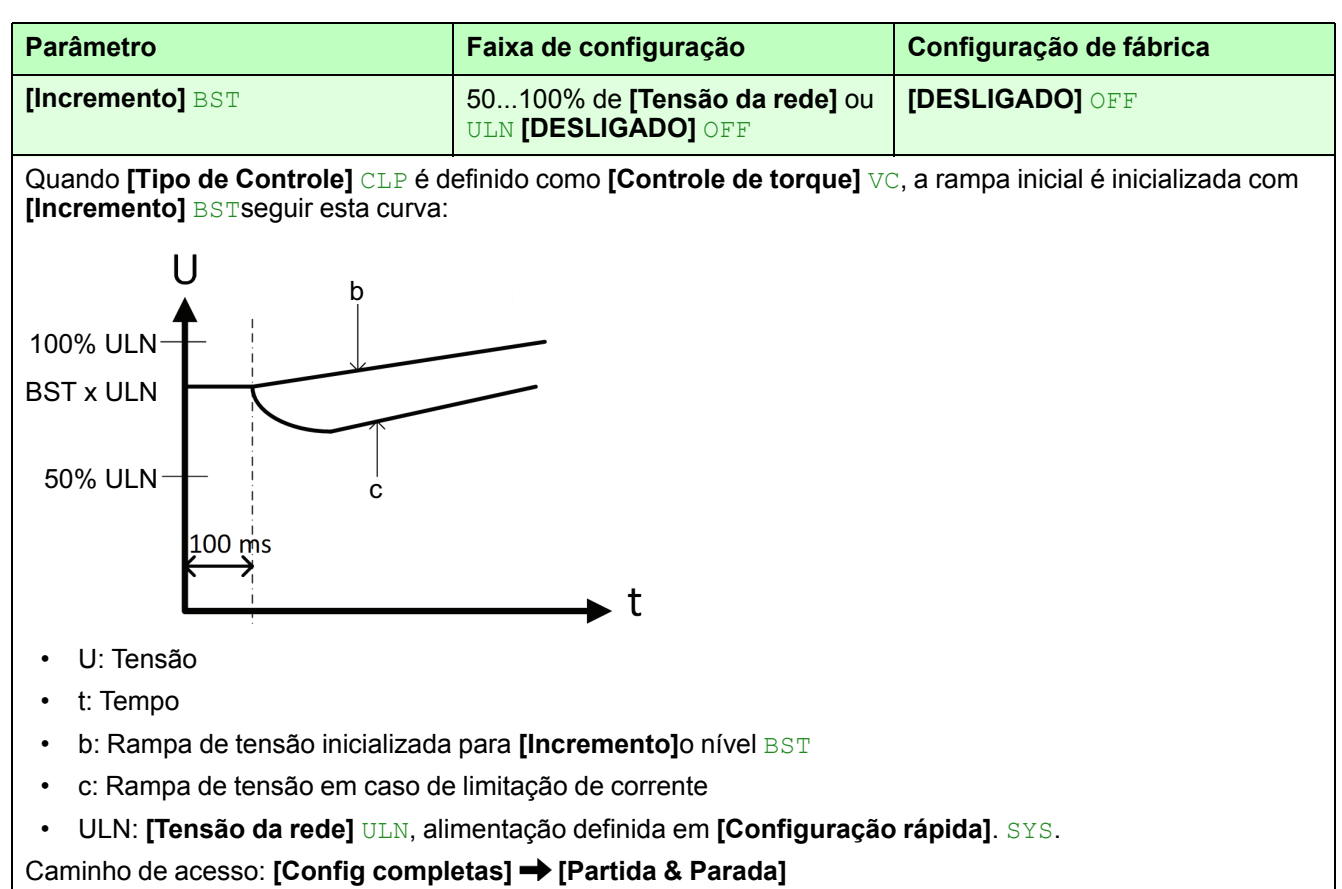

### **Parâmetros ATS480 - Tensão inicial**

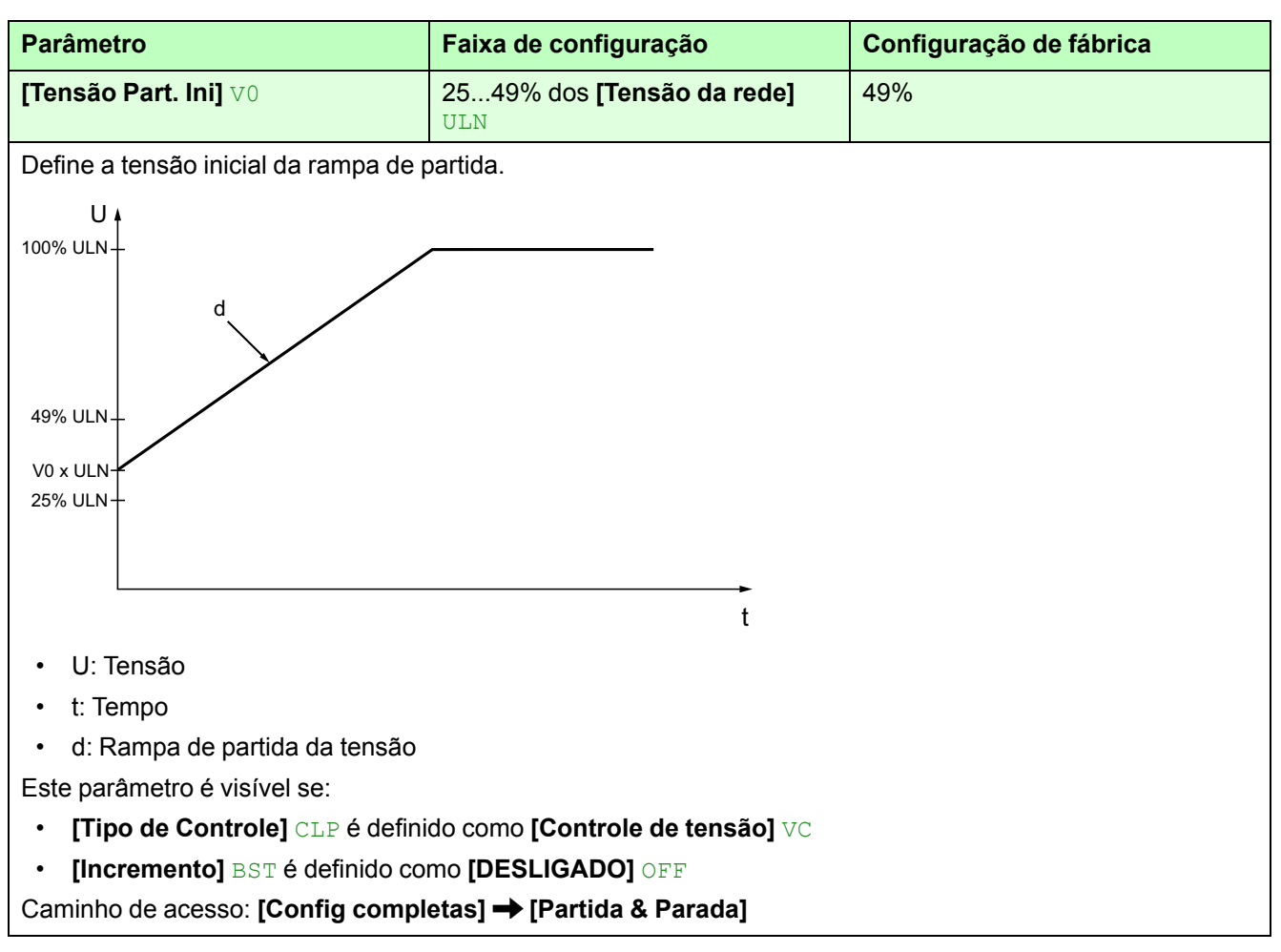

### OIL **- Ativação da sobrecarga da corrente**

O parâmetro  $\sigma$  IL ATS48 permite o monitoramento da sobrecarga do motor e o comportamento de partida suave quando a corrente medida do motor excede o limite definido:

Para o ATS480, a ativação desta função é dividida nos 2 seguintes parâmetros:

- **[Ativação sobrecarga]** ODLA para ativar ou desativar o monitoramento da sobrecarga do motor
- **[Resp. Erro sobrec.]** ODL para definir o comportamento do dispositivo de partida suave quando a corrente medida do motor exceder o limite definido. A definição do limite e do tempo de detecção é igual à do ATS48.

#### **Parâmetro ATS48**

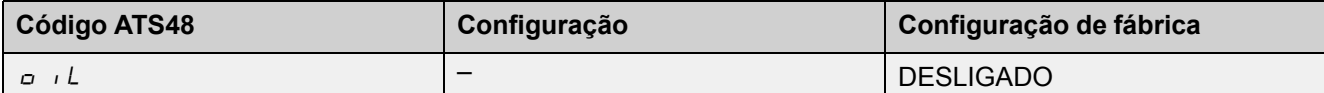

Se a corrente do motor exceder um limite L  $\sigma \mathcal{L}$  ajustável por um período superior a um valor ajustável  $E \sigma \mathcal{L}$ :

- $\cdot$   $H L H$ : um alarme é ativado (bit interno e saída lógica configurável)
- $dE$ F: a partida suave está bloqueada e a falha  $dE$  é acionada
- $dE$  5 L  $\overline{d}E$   $\overline{d}$   $\overline{d}$   $\overline{d}$  desativar esta funcionalidade

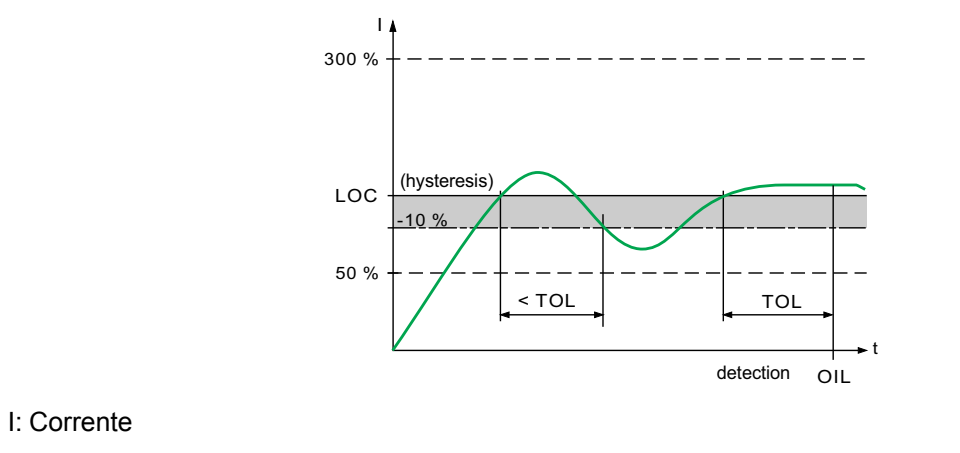

• t: Tempo

### **Parâmetros ATS480**

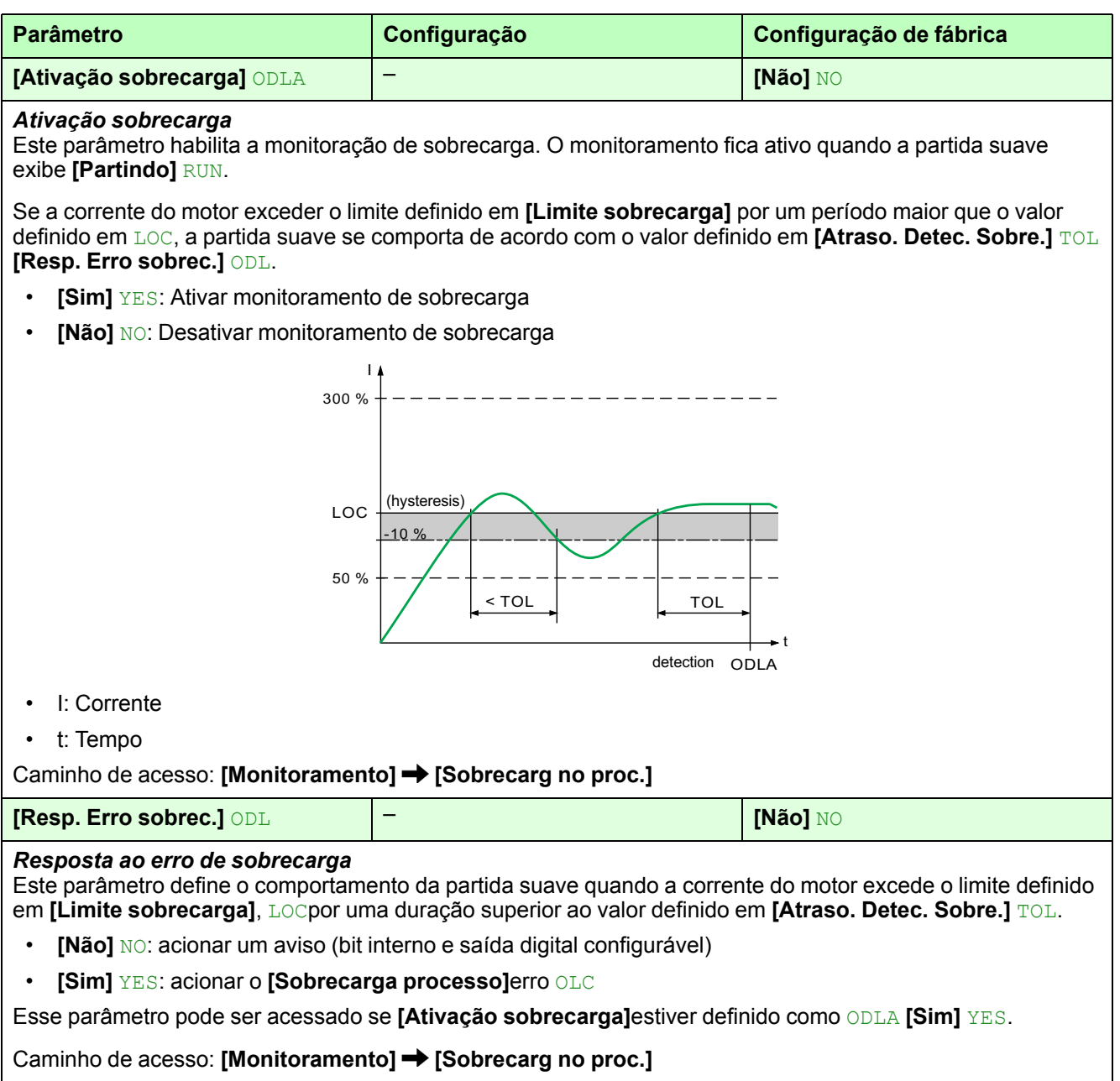

### ULL **- Ativação da subcarga do motor**

O parâmetro  $U/L$  ATS48 permite o monitoramento da subcarga do motor e o comportamento da partida suave quando o torque do motor medido é inferior ao limite definido:

Para o ATS480, a ativação desta função é dividida nos 2 seguintes parâmetros:

- **[Subcarga ativado]** UDLA para ativar a desativação do monitoramento da subcarga do motor
- **[Resp. Erro Subcar.]** UDL para definir o comportamento da partida suave quando o torque medido estiver abaixo do limite definido. A definição do limite e do tempo de detecção é igual à do ATS48.

#### **Parâmetro ATS48**

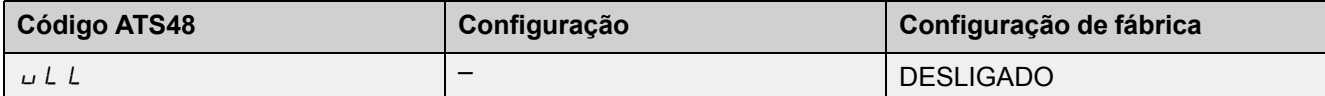

Se o torque do motor for inferior a um limite  $L \cup L$  ajustável por um período superior a um valor ajustável  $t \cup L$ :

- $H L H$ : um alarme é ativado (bit interno e saída lógica configurável)
- $dE$ F: a partida suave está bloqueada e a falha  $L$  F é acionada
- $dE$  5 L  $i$  G  $H$   $d$   $d$  : desativar esta funcionalidade

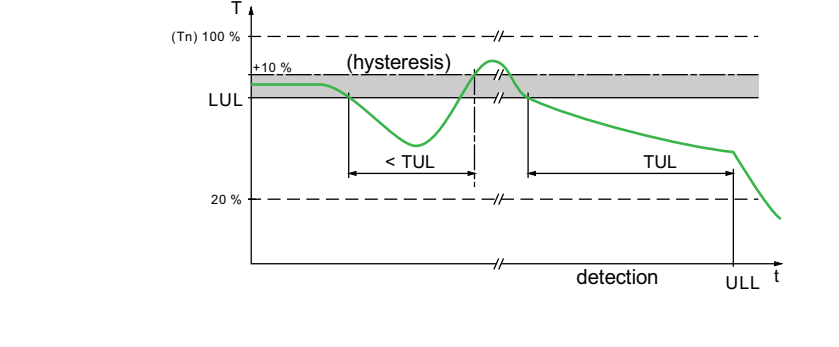

• T: Torque • t: Tempo

#### **Parâmetros ATS480**

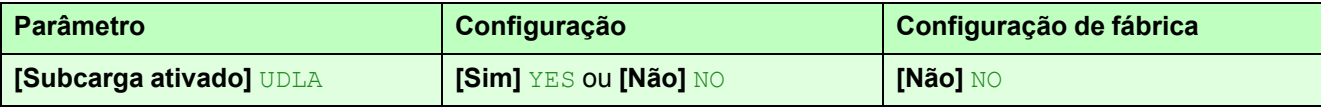

#### *Monitoramento de subcarga ativado*

Este parâmetro permite o monitoramento da subcarga.

Se o torque do motor for inferior ao limite definido em **[Limite sobrecarga]** por um período superior LUL ao valor definido em **[Temp. Det. Subcar.]**, a partida suave se comporta de acordo com o valor definido em ULT **[Resp. Erro Subcar.]** UDL.

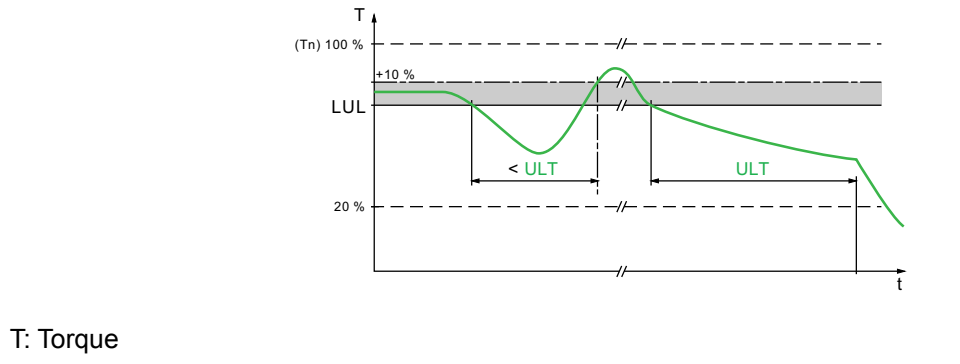

t: Tempo

Caminho de acesso: **[Monitoramento] [Subcarga no proc.]**

#### **Parâmetros ATS480 (Continuação)**

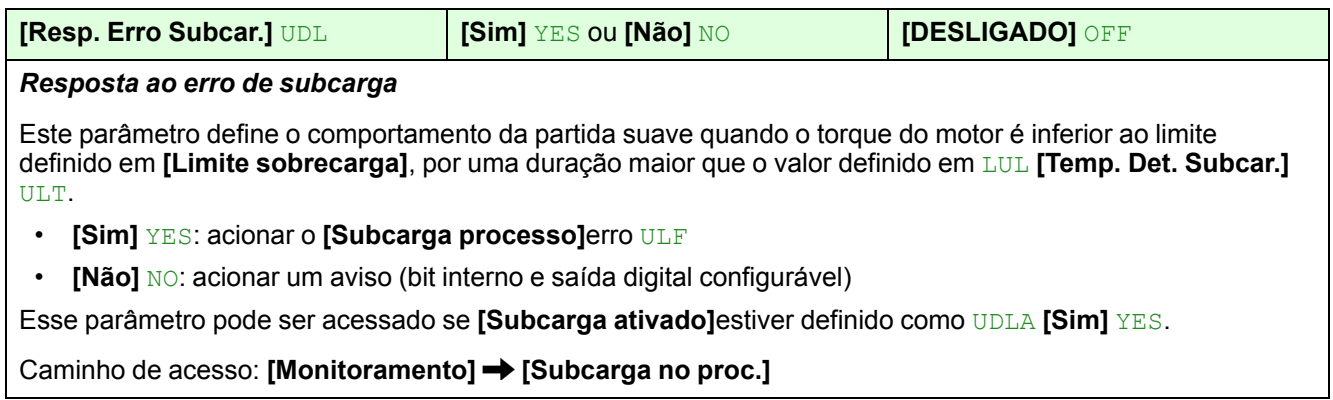

### PtC **- Ativação do monitoramento do motor por sondas PTC**

O parâmetro  $P \nmid C$  ATS48 fornece o monitoramento térmico do motor com sondas PTC e define o comportamento da partida suave quando a temperatura medida do motor acionar o aviso  $\sigma$  E F:

#### **Parâmetro ATS48**

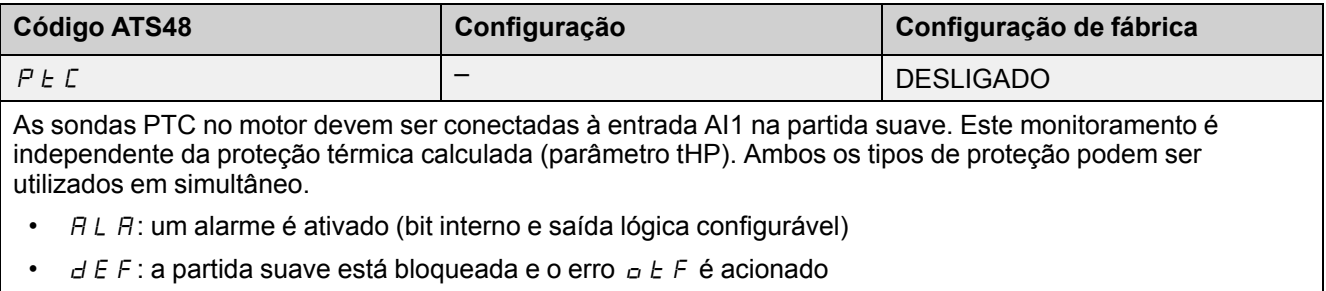

 $dESL$   $iLBA$  $dE$ : desativar esta funcionalidade

Como o ATS480 permite o uso de PTC e sondas PT100, essa funcionalidade é dividida nos 5 seguintes parâmetros:

- **[Monit. Térmico AI1]** TH1S para ativar ou desativar o monitoramento da sonda térmica no terminal AI1
- **[Tipo de AI1]** AI1T para configurar o tipo de sonda térmica usada em AI1
- **[Resp.Erro Term. AI1]** TH1B para definir o comportamento da partida suave quando o monitoramento AI1 aciona um erro
- **[Nív.Erro Term. AI1]** TH1F
- $\cdot$  [Nív. Alarme AI1] TH1A

#### **Parâmetros ATS480**

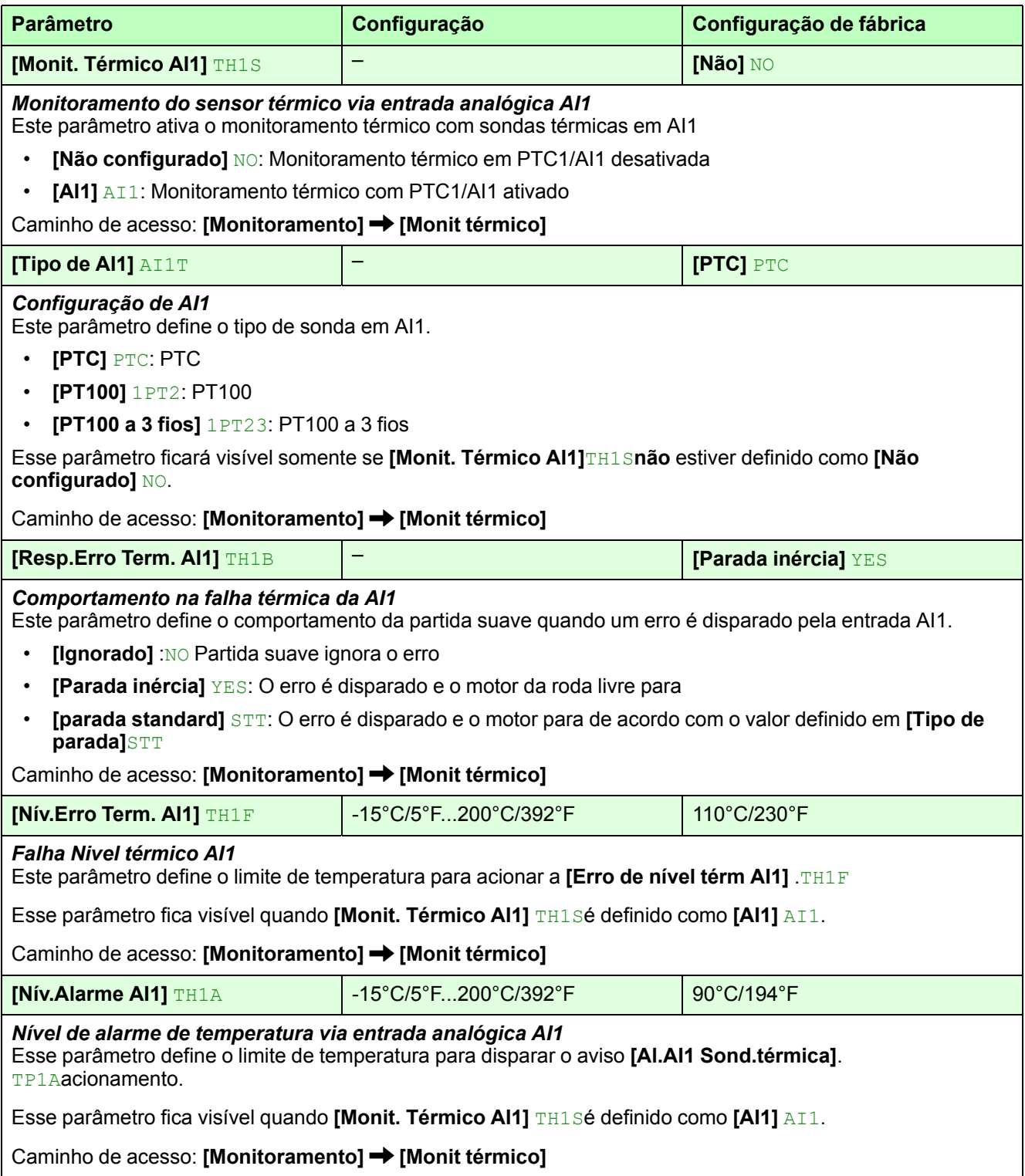

# <span id="page-57-0"></span>**Comunicação Modbus**

ompati

### <span id="page-57-1"></span>**Fiação do Modbus integrado ATS480**

#### **É possível utilizar a arquitetura de comunicação ATS48 com o ATS480**

- Utilize o mesmo CLP, caixas divisoras e caixas de junção em T.
- **As recomendações de fiação de comunicação ATS48 aplicam-se ao ATS480**
- Utilize o mesmo cabo de comunicação [VW3A8306](https://www.se.com/ww/en/product/VW3A8306/cable-for-modbus-serial-link---1-rj45---1-sub-d-15---3-m/) na porta integrada do Modbus.

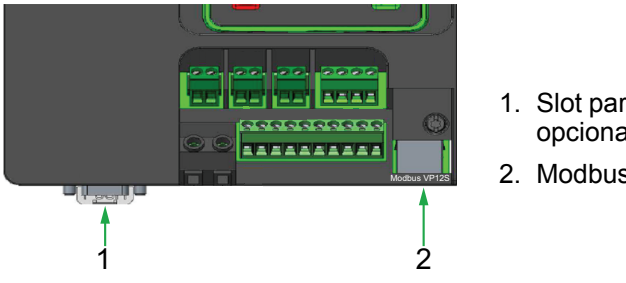

- 1. Slot para módulo de comunicação opcional
- 2. Modbus RTU VP12S

Os seguintes módulos de comunicação opcionais oferecem novos protocolos de comunicação com o ATS480:

- IP Ethernet e TCP Modbus: [VW3A3720](https://www.se.com/ww/en/product/VW3A3720/) e [VW3A3721](https://www.se.com/ww/en/product/VW3A3721/)
- Profibus DP: [VW3A3607](https://www.se.com/ww/en/product/VW3A3607/)
- CANopen: [VW3A3608](https://www.se.com/ww/en/product/VW3A3608/), [VW3A3618](https://www.se.com/ww/en/product/VW3A3618/) e [VW3A3628](https://www.se.com/ww/en/product/VW3A3628/)

Consulte os manuais do barramento de campo no Documentos [relacionados,](#page-12-0) [página](#page-12-0) 13 para obter mais instruções.

### <span id="page-57-2"></span>**Configuração Modbus**

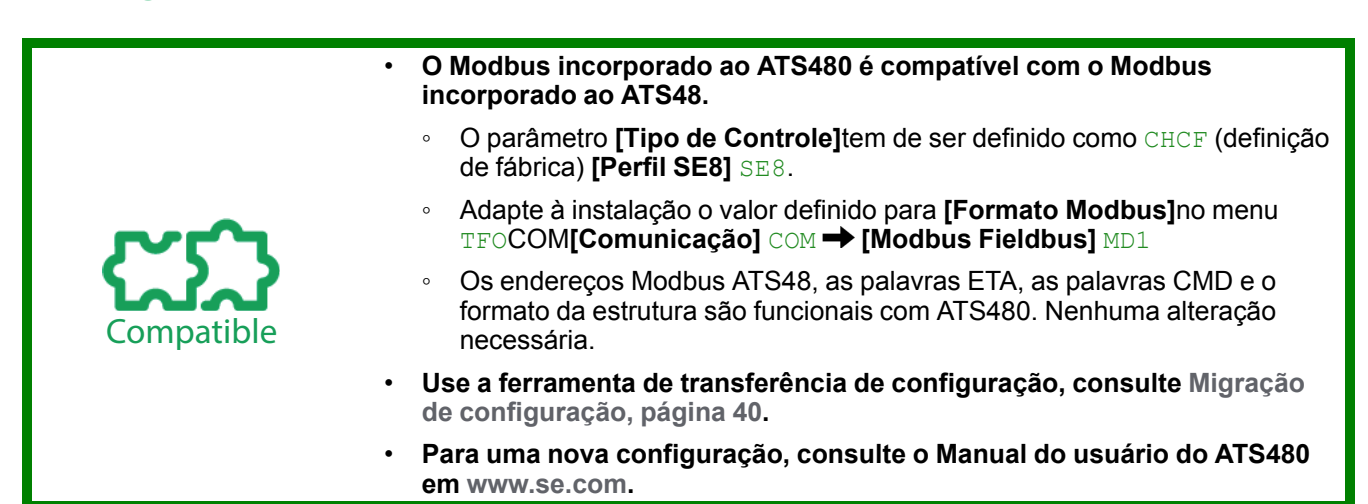

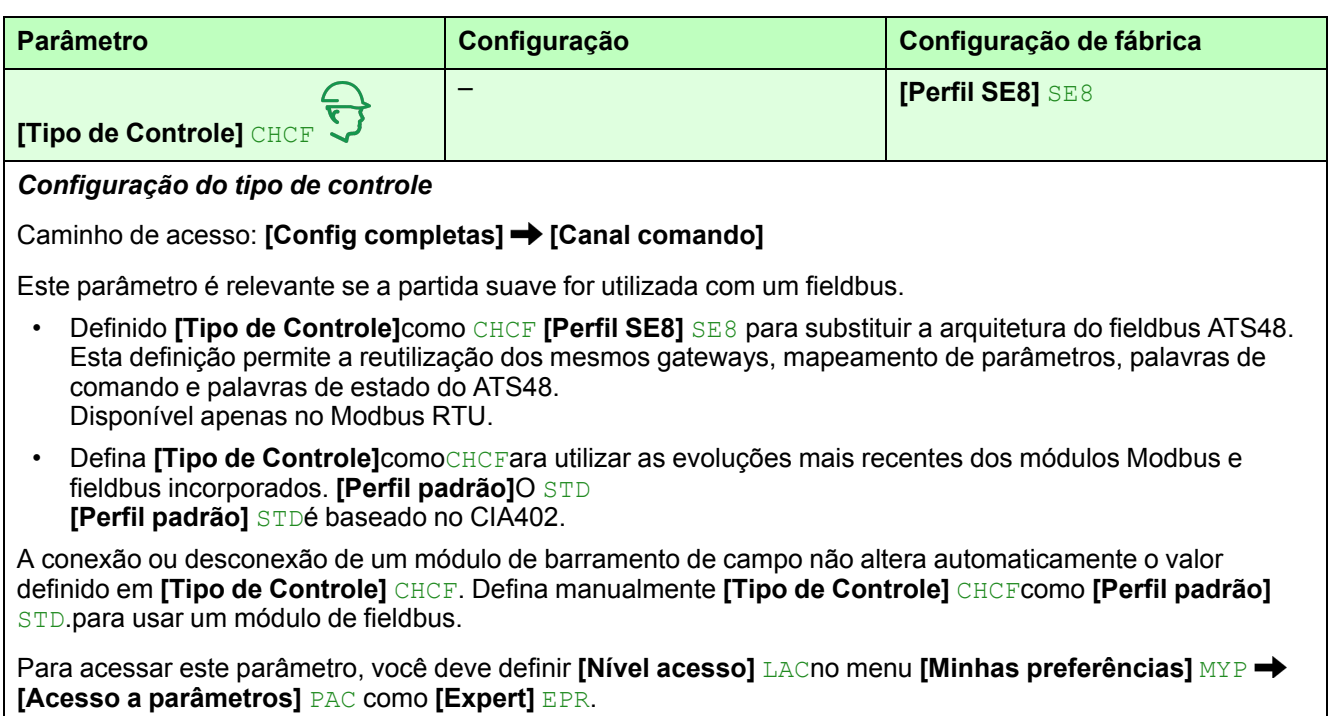

# <span id="page-59-0"></span>**HMI do produto**

### <span id="page-59-1"></span>**Descrição dos terminais de exibição**

### **Terminal gráfico básico VW3A1113**

Este terminal gráfico básico é uma unidade de controle local conectada ao soft starter. O Terminal Gráfico pode ser removido para ser montado na porta do gabinete montado na parede ou no piso, usando um kit de montagem de porta dedicado. Consulte Instalação do kit de montagem da porta, página . O Terminal Gráfico se comunica com o soft starter usando o link serial Modbus. Ambas as conexões Modbus incorporadas (Modbus HMI e Modbus Fieldbus) podem ser usadas, mas apenas um terminal de exibição está ativo (não é possível conectar 2 terminais de exibição).

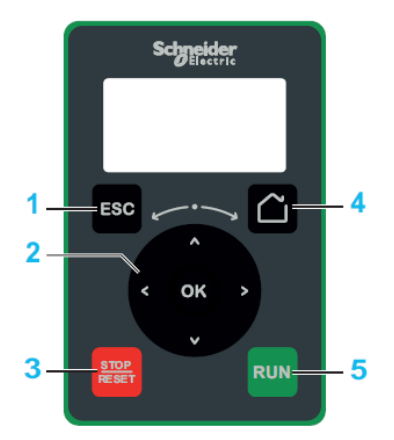

- 1. **ESC:** usado para sair de um menu/parâmetro, para limpar a exibição do erro acionado ou remover o valor exibido atualmente para reverter ao valor anterior retido na memória
- 2. **Botão touch / OK**: usado para salvar o valor atual ou acessar o menu/ parâmetro selecionado. O botão touch é usado para navegar rapidamente nos menus. As setas para cima/baixo são usadas para selecionar com precisão e as setas para esquerda/direita são usadas para selecionar os dígitos quando for selecionar um parâmetro numérico.
- 3. **STOP / RESET:** comando de parada/Aplicar uma Restauração por Falha (a).
- 4. **Home:** usado para acessar a página inicial.
- 5. **RUN:** executa a função (a).

(a) As funções **RUN** e **RESET** estão ativas somente se, no menu **[Config completas]** CST → [Canal comando] CCP:

- **[Tipo de Controle]** CHCF está definido como **[Perfil padrão]**STD
- **[Comut. de comando]** CCS é ajustado para o canal que comanda o terminal de exibição

**Exemplo:** O controle via terminal de exibição está ativo quando **[Comut. de comando]** CCS está definido como **[Config. canal ctr.1]** CD1 e **[Config. canal ctr.1]** CD1 está definido como **[IHM]** LCC.

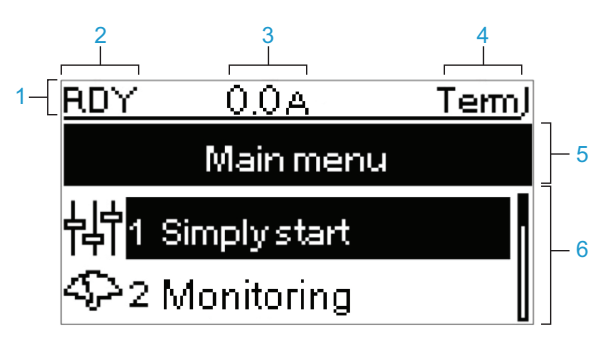

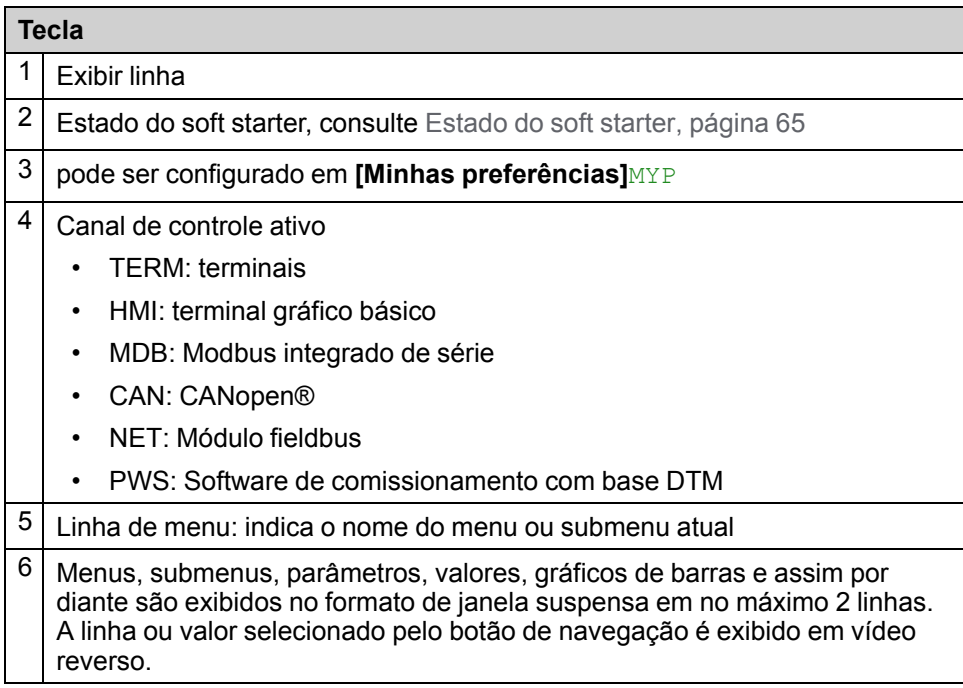

### **Terminal gráfico avançado VW3A1111**

O Terminal de exibição gráfico está disponível como um terminal de exibição opcional e pode ser conectado como o terminal gráfico básico, usando a conexão de link serial Modbus HMI. Este terminal de exibição também pode ser montado na porta do gabinete montado na parede ou no piso. Consulte Instalação do kit de montagem da porta, página Apenas um Terminal Gráfico está ativo (não é . Apenas um Terminal Gráfico está ativo (não é possível conectar 2 Terminais Gráficos).

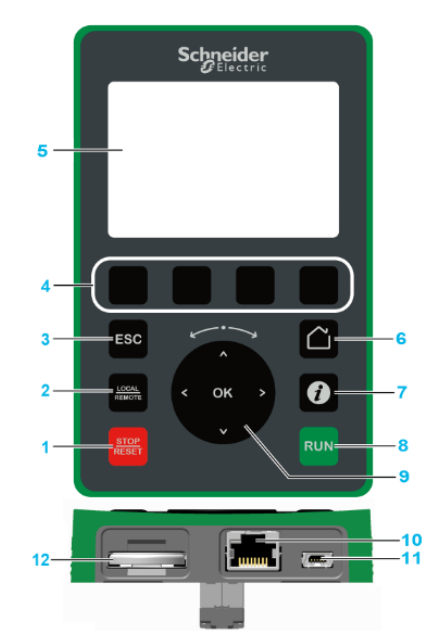

- 1. **STOP / RESET:** comando de parada/Aplicar uma Restauração por Falha (a).
- 2. **LOCAL / REMOTE:** usado para alternar entre o controle local e remoto do soft starter. Este botão é desabilitado se **[Comando IHM]** BMP estiver definido como **[Desativado]** DIS, no menu **[Minhas preferências]** MYP **[Personalização]** CUS.
- 3. **ESC:** usado para sair de um menu/parâmetro, para limpar a exibição do erro acionado ou remover o valor exibido atualmente para reverter ao valor anterior retido na memória
- 4. **F1 para F4:** teclas de função usadas para acessar o ID do soft starter, o código QR, a visualização rápida e os submenus. Pressionar simultaneamente as teclas F1 e F4 gera um arquivo de captura de tela na memória interna do Terminal Gráfico.
- 5. **Exibição gráfica.**
- 6. **Home:** usado para acessar a página inicial.
- 7. **Informações**: usado para ter mais informações sobre menus, submenus e parâmetros. O parâmetro ou código de menu selecionado é exibido na primeira linha da página de informações.
- 8. **RUN:** executa a função (a).
- 9. **Botão touch / OK**: usado para salvar o valor atual ou acessar o menu/ parâmetro selecionado. O botão touch é usado para navegar rapidamente nos menus. As setas para cima/baixo são usadas para selecionar com precisão e as setas para esquerda/direita são usadas para selecionar os dígitos quando for selecionar um parâmetro numérico.
- 10. **Porta serial RJ45 Modbus:** usada para conectar o terminal gráfico à chave do soft starter no controle remoto.
- 11. **Porta USB MiniB:** usada para conectar o terminal gráfico a um computador.
- 12. **Bateria:** A bateria não tem utilidade para o soft starter e não há alarme para o nível de bateria fraca do terminal de exibição.

(a) As funções **RUN** e **RESET** estão ativas somente se, no menu **[Config completas]** CST → [Canal comando] CCP:

- **[Tipo de Controle]** CHCF está definido como **[Perfil padrão]**STD
- **[Comut. de comando]** CCS é ajustado para o canal que comanda o terminal de exibição

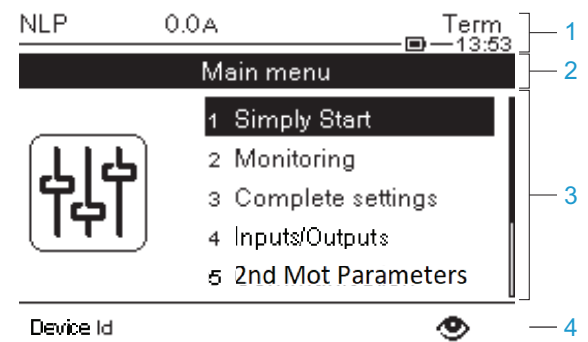

- 1 Exibir linha:
- 2 Linha de menu: indica o nome do menu ou submenu atual
- 3 Menus, submenus, parâmetros, valores, gráficos de barras, e mais, são exibidos no formato de janela suspensa em no máximo cinco linhas. A linha ou valor selecionado pelo botão de navegação é exibido em vídeo reverso
- 4 A guias de exibição de seção (1 a 4 por menu) podem ser acessadas usando as teclas F1 a F4

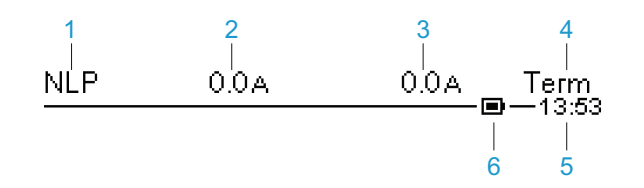

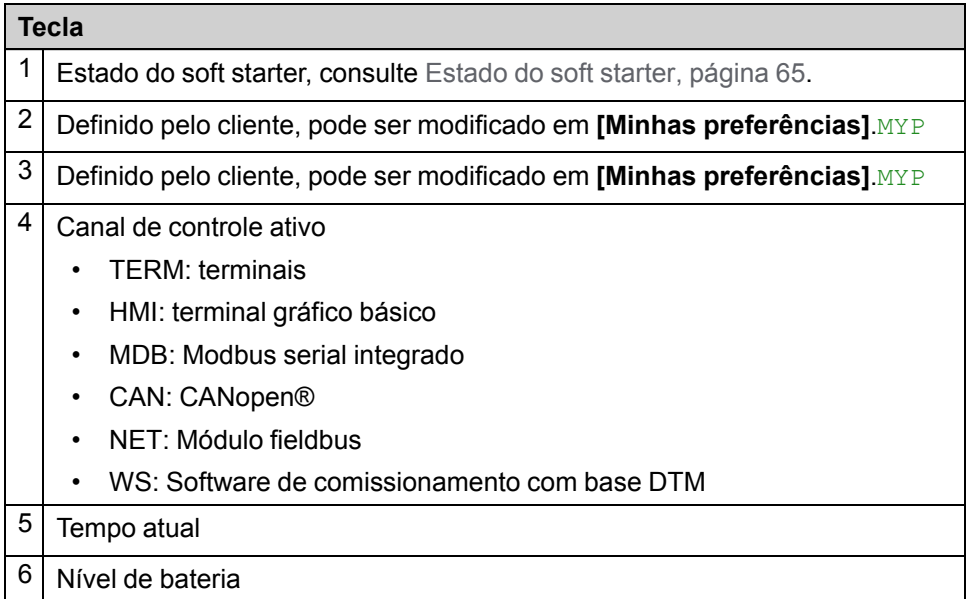

#### **Terminal gráfico conectado a um computador**

O terminal gráfico avançado é reconhecido como um dispositivo de armazenamento USB chamado SE\_VW3A1111 enquanto conectado a um computador. Isso permite acessar as configurações salvas do soft starter (pasta DRVCONF) e

as capturas de tela do terminal de exibição gráfica (pasta PRTSCRs). As capturas de tela podem ser armazenadas por uma pressão simultânea nas teclas de funções F1 e F4.

### **Como atualizar arquivos de idioma no terminal gráfico avançado**

Os arquivos de idioma do terminal gráfico avançado (VW3A1111) podem ser atualizados.

Faça o download da versão mais recente dos arquivos de idioma aqui: *[Language](https://www.se.com/ww/en/download/document/Languages_Drives_VW3A1111/) Drives [VW3A1111](https://www.se.com/ww/en/download/document/Languages_Drives_VW3A1111/)*.

A tabela a seguir descreve o procedimento para atualizar os arquivos de idioma para o terminal gráfico:

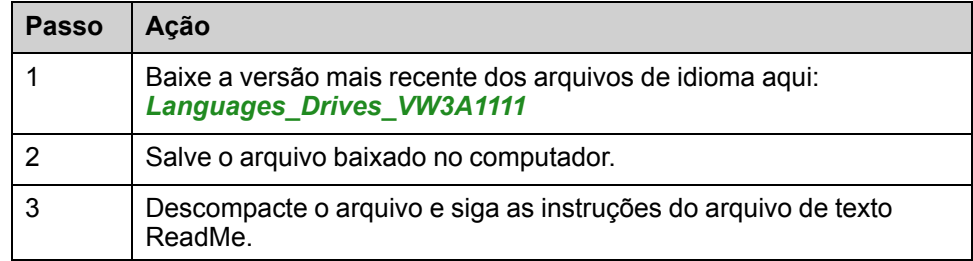

### <span id="page-64-0"></span>**Estado do soft starter**

Lista de possíveis estados do soft starter, visíveis no terminal gráfico.

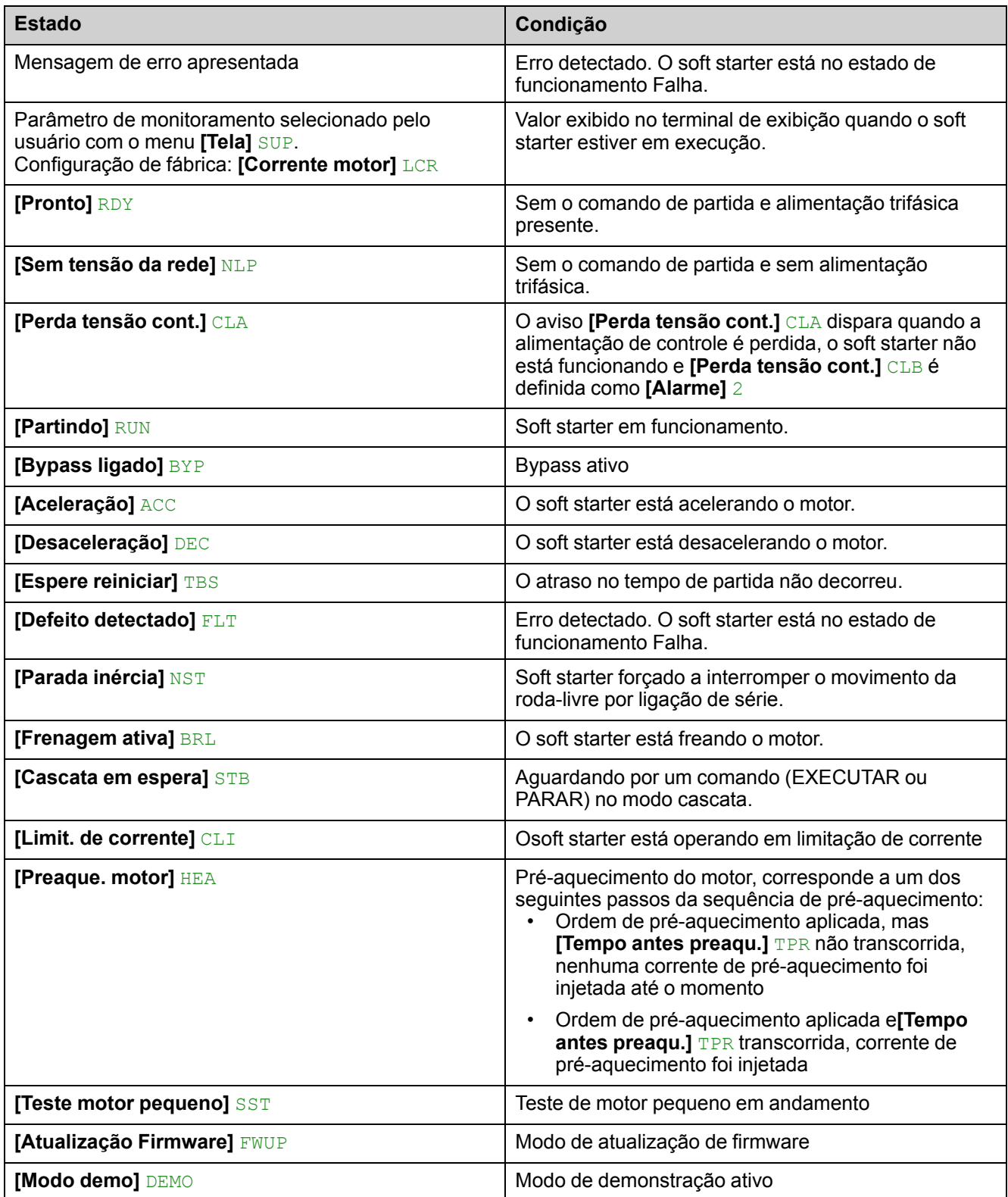

Quando a limitação estiver ativa, esta descrição irá piscar na IHM

Ainda é possível modificar os parâmetros se o soft starter detectar um erro.

# <span id="page-65-0"></span>**LEDs frontais dos produtos**

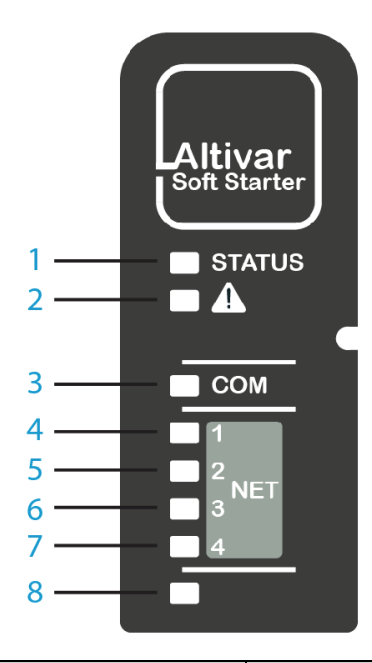

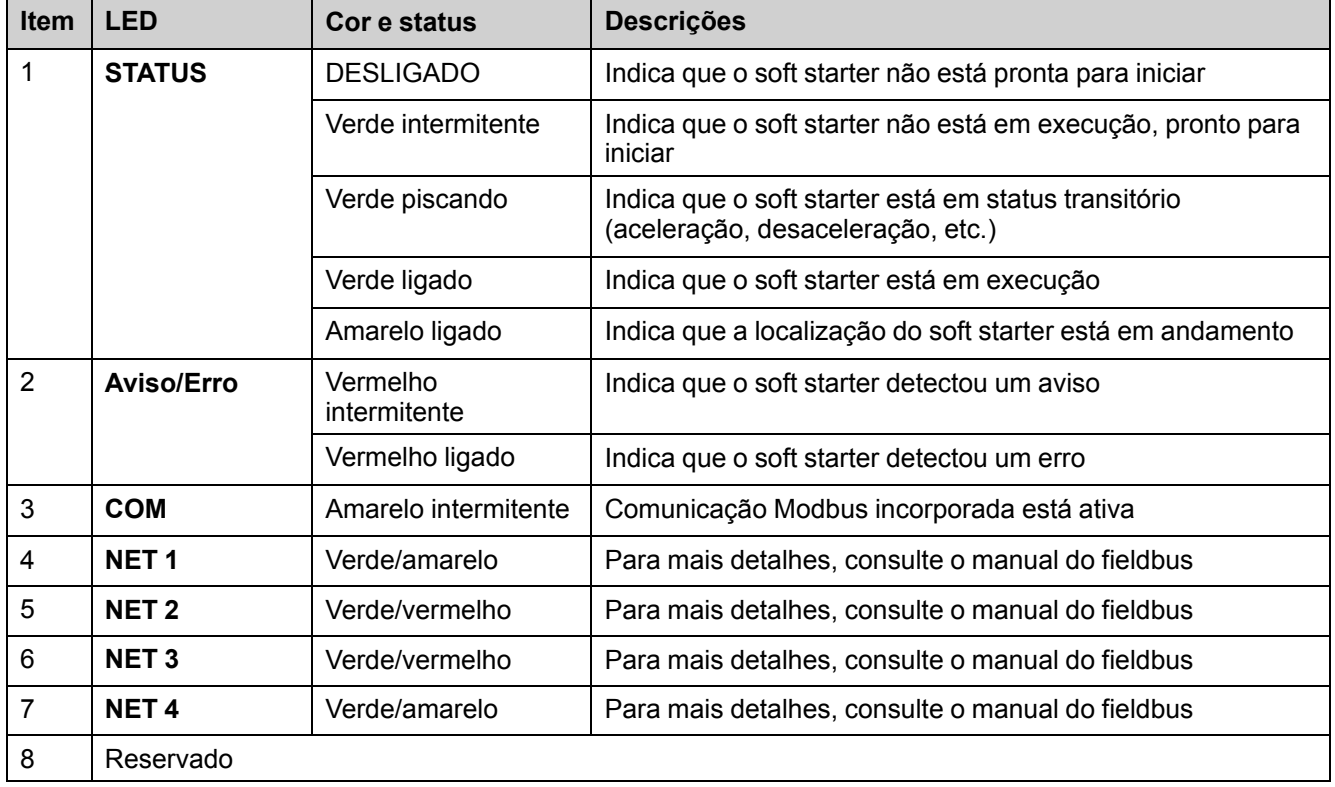

# <span id="page-66-0"></span>**Glossário**

### **A**

**Abreviações:**

Req. = Obrigatório

Opc. = Opcional

#### **Alarme:**

Se o termo for usado fora do contexto das instruções de segurança, um alarme alerta sobre um erro potencial que foi detectado por uma função de monitoramento. O aviso não muda o estado operacional.

### **C**

**CA:**

Corrente Alternada

**CC:**

Corrente Contínua

#### **Configuração de fábrica:**

As configurações do produto quando sai da fábrica

#### **Contato NA:**

Contato normalmente aberto

#### **Contato NF:**

Contato normalmente fechado

### **E**

#### **Erro:**

Discrepância entre um valor/condição (calculado, medido ou sinalizado) detectado e o valor/condição especificado ou teoricamente correto.

### **F**

#### **Falha:**

Falha é um estado operacional. Se as funções de monitoramento detectam um erro, a unidade entra neste estado de falha de acordo com a classificação do erro. É necessário fazer uma "Reinicialização da Falha" para sair deste estado operacional após a causa do erro detectado tiver sido resolvida. Mais informações podem ser encontradas nas normas pertinentes tais como a norma IEC 61800-7, Protocolo Industrial Comum ODVA (CIP).

### **O**

#### **OEM:**

Fabricante do equipamento original

#### **OVCII:**

Categoria de Sobretensão II, de acordo com IEC 61800-5-1

### **P**

### **PTC:**

Coeficiente de temperatura positiva. Sondas do termistor PTC integradas no motor para medição da sua temperatura

### **R**

#### **Reinicialização de falhas:**

Uma função usada para restaurar o partida suave para um estado operacional após um erro detectado ser excluído, removendo a causa do erro para que o erro deixe de estar ativo.

#### Schneider Electric

35 rue Joseph Monier 92500 Rueil Malmaison France

+ 33 (0) 1 41 29 70 00

www.se.com

Uma vez que padrões, especificações e design mudam de vez em quando, peça para confirmar as informações fornecidas nesta publicação.

© 2021 – 2021 Schneider Electric. Todos os direitos reservados.

NZ85535.01 - 10/2021